Danfoss

## Sicherheit

Sicherheit

## AWARNUNG

#### HOCHSPANNUNG!

Bei Anschluss an die Netzspannung führen Frequenzumrichter Hochspannung. Nur qualifiziertes Fachpersonal darf Installation, Inbetriebnahme und Wartung vornehmen. Erfolgt Installation, Inbetriebnahme und Wartung nicht durch qualifiziertes Personal, kann dies Tod oder schwere Verletzungen zur Folge haben.

#### Hochspannung

Frequenzumrichter sind an gefährliche Netzspannungen angeschlossen. Sie müssen alle verfügbaren Schutzmaßnahmen gegen elektrischen Schlag ergreifen. Nur geschultes Fachpersonal, das mit elektronischen Geräten und Betriebsmitteln vertraut ist, ist befugt, diese Geräte zu installieren, zu starten oder zu warten.

## **AWARNUNG**

UNERWARTETER ANLAUF!

Bei Anschluss des Frequenzumrichters an das Netz kann der angeschlossene Motor jederzeit unerwartet anlaufen. Der Frequenzumrichter, Motor und alle angetriebenen Geräte müssen daher betriebsbereit sein. Andernfalls können Tod, schwere Verletzungen, Geräte- oder Sachschäden auftreten.

#### Unerwarteter Anlauf

Wenn der Frequenzumrichter an das Netz angeschlossen ist, können Sie den Motor über einen externen Schalter, einen seriellen Busbefehl, ein Sollwertsignal oder einen quittierten Fehlerzustand starten. Ergreifen Sie zum Schutz vor unerwartetem Anlauf entsprechende Vorsichtsmaßnahmen.

## **AWARNUNG**

#### ENTLADUNGSZEIT!

Die Zwischenkreiskondensatoren des Frequenzumrichters können auch bei abgeschaltetem Frequenzumrichter geladen bleiben. Trennen Sie zur Vermeidung elektrischer Gefahren die Netzversorgung, alle Permanentmagnet-Motoren und alle externen DC-Zwischenkreisversorgungen, einschließlich von externen Batterie-, USV- und DC-Zwischenkreisverbindungen mit anderen Frequenzumrichtern. Warten Sie, bis sich die Kondensatoren vollständig entladen haben, bevor Sie Wartungsoder Reparaturarbeiten durchführen. Die entsprechende Wartezeit finden Sie in der Tabelle *Entladungszeit*. Wenn Sie diese Wartezeit nach Trennen der Netzversorgung vor Wartungs- oder Reparaturarbeiten nicht einhalten, kann dies Tod oder schwere Verletzungen zur Folge haben.

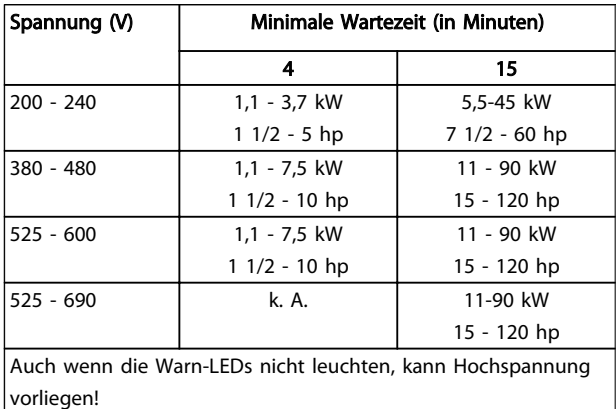

#### Entladungszeit

#### Symbole

In diesem Handbuch werden die folgenden Symbole verwendet.

## **AWARNUNG**

Kennzeichnet eine potenziell gefährliche Situation, die, wenn sie nicht vermieden wird, den Tod oder schwere Verletzungen zur Folge haben könnte.

## **AVORSICHT**

Kennzeichnet eine potenziell gefährliche Situation, die, wenn sie nicht vermieden wird, leichte Verletzungen zur Folge haben könnte. Es kann ebenfalls als Warnung vor unsicheren Verfahren dienen.

## VORSICHT

Kennzeichnet eine Situation, die Unfälle mit Geräte- oder Sachschäden zur Folge haben könnte.

## **HINWEIS**

Kennzeichnet wichtige Hinweise, die beachtet werden müssen, um Fehler oder Betrieb von Geräten, in dem nicht die optimale Leistung erbracht wird, zu vermeiden.

#### Zulassungen

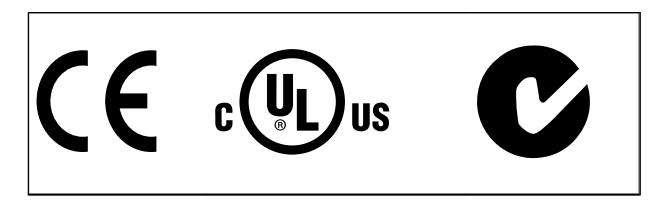

Tabelle 1.2

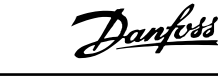

Danfoss

Inhaltsverzeichnis Produkthandbuch für VLT® HVAC Drive

## Inhaltsverzeichnis

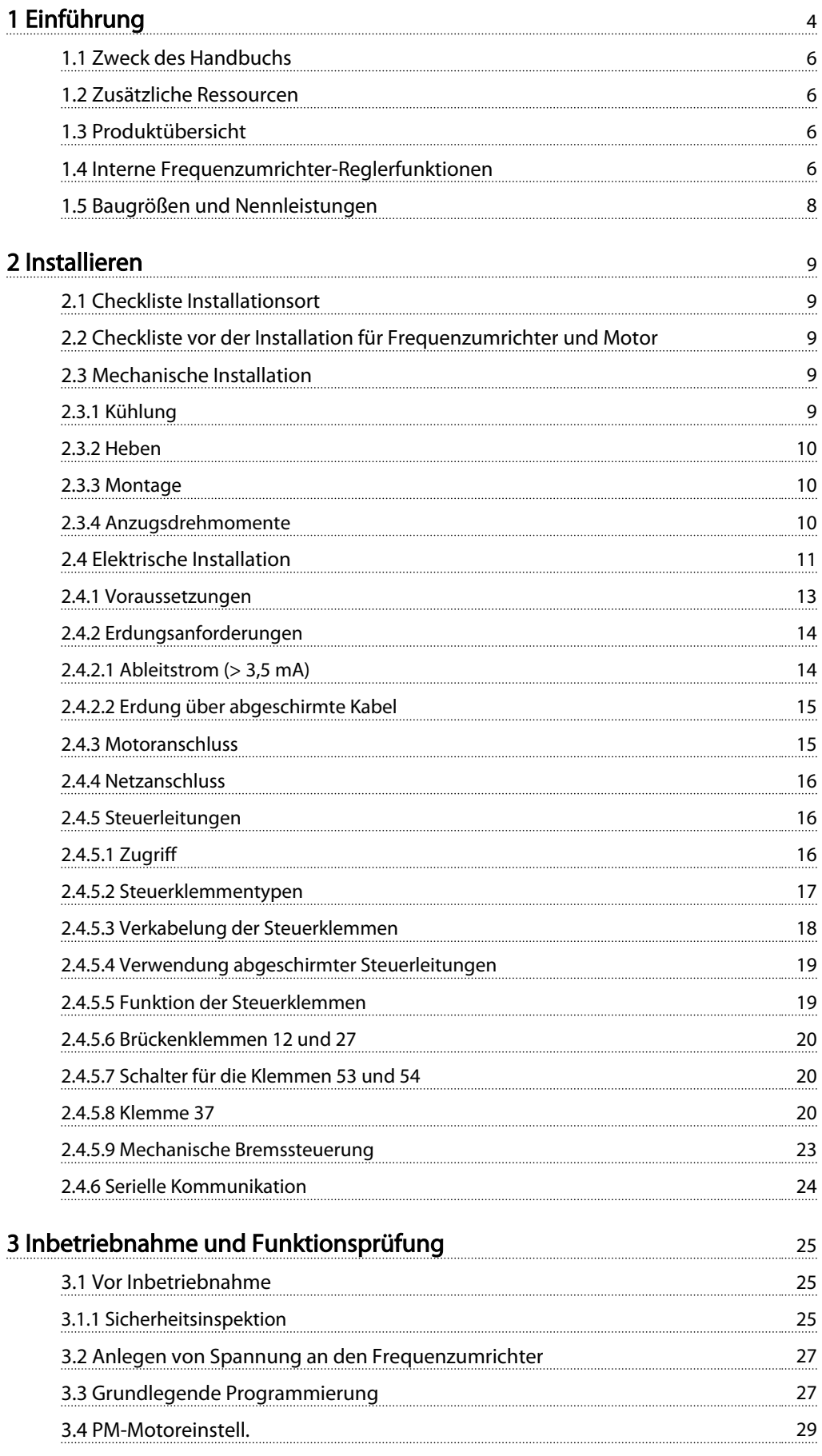

## Inhaltsverzeichnis Produkthandbuch für VLT® HVAC Drive

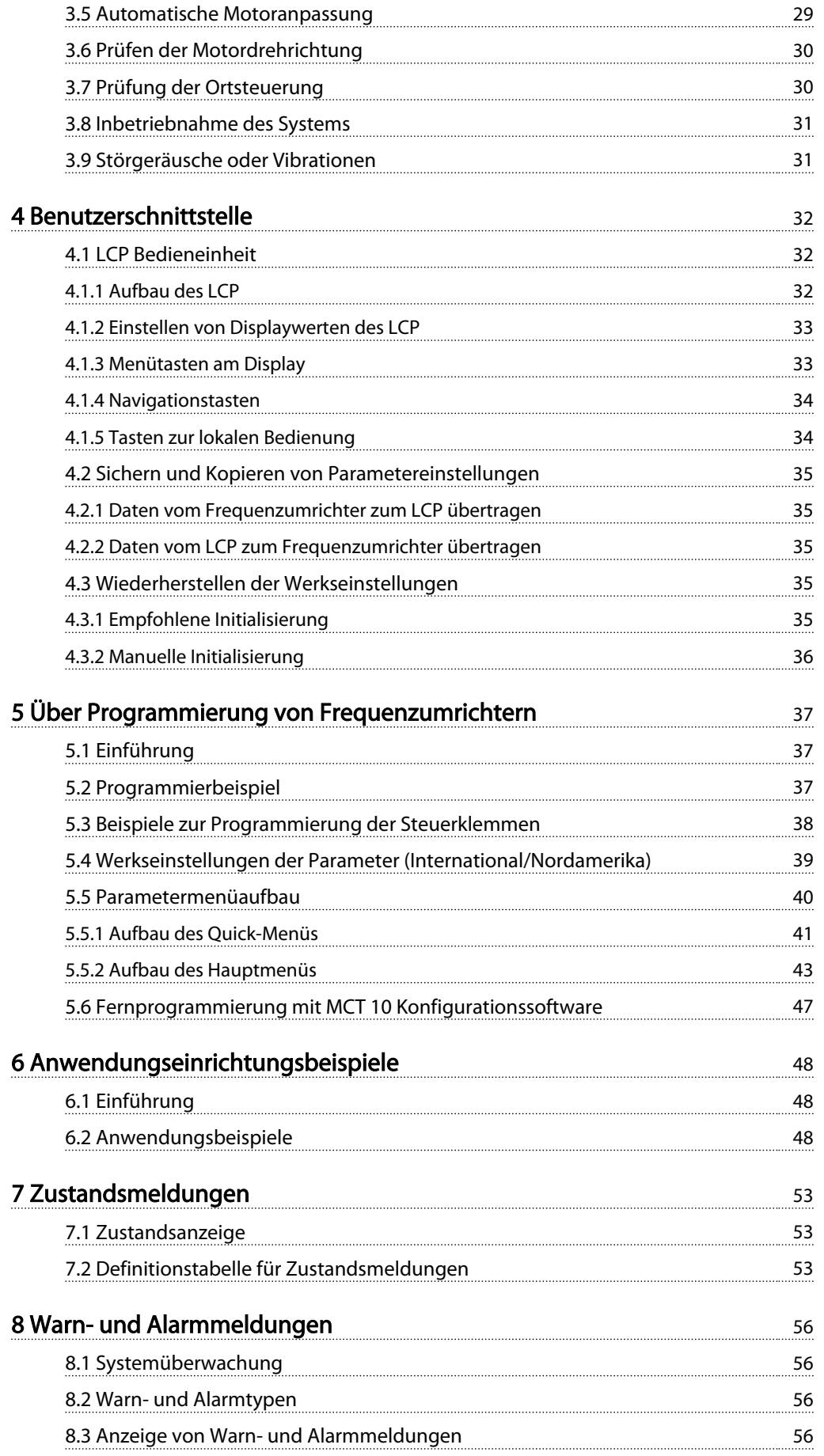

### Inhaltsverzeichnis Produkthandbuch für VLT® HVAC Drive

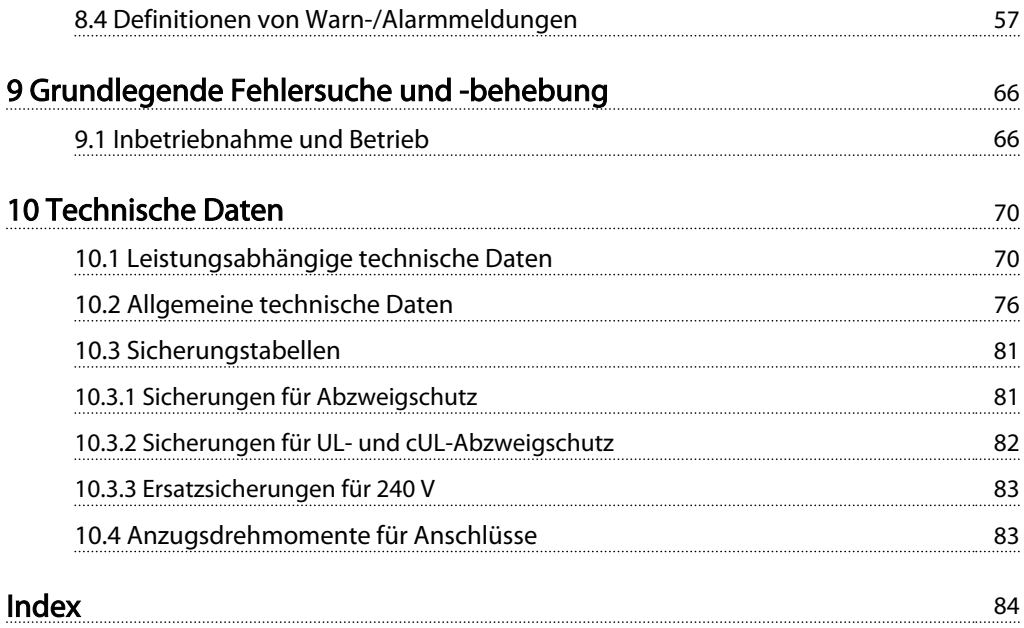

# Danfvss

## Einführung

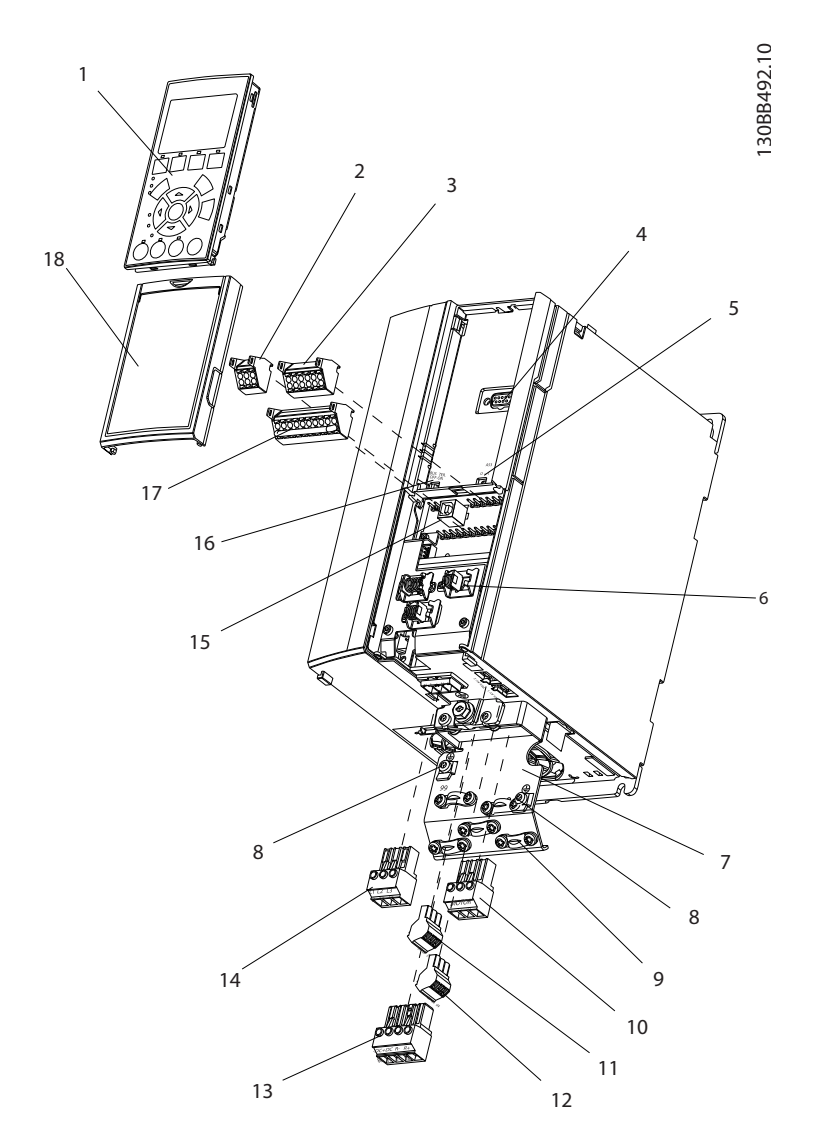

#### Abbildung 1.1 Explosionszeichnung, Größe A

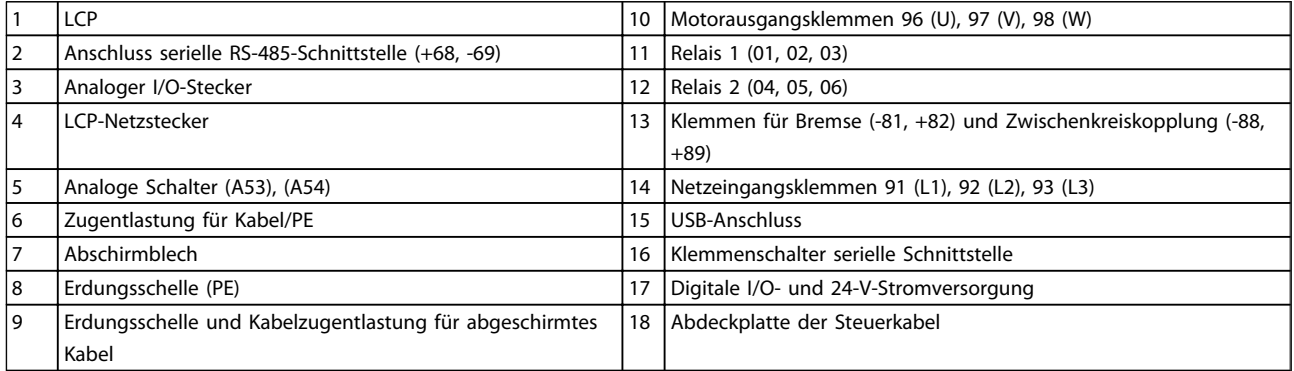

#### Tabelle 1.1

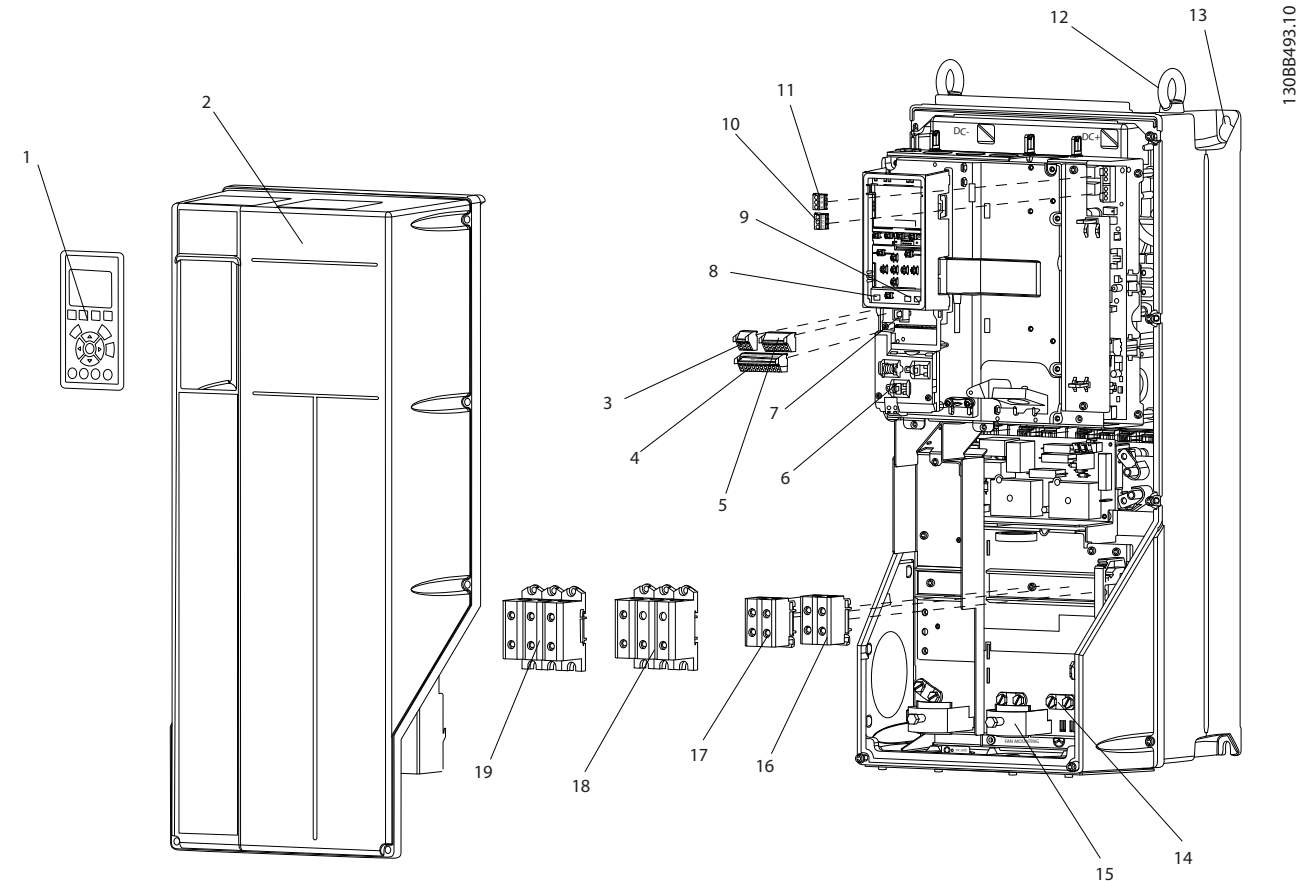

#### Abbildung 1.2 Explosionszeichnung der Größen B und C

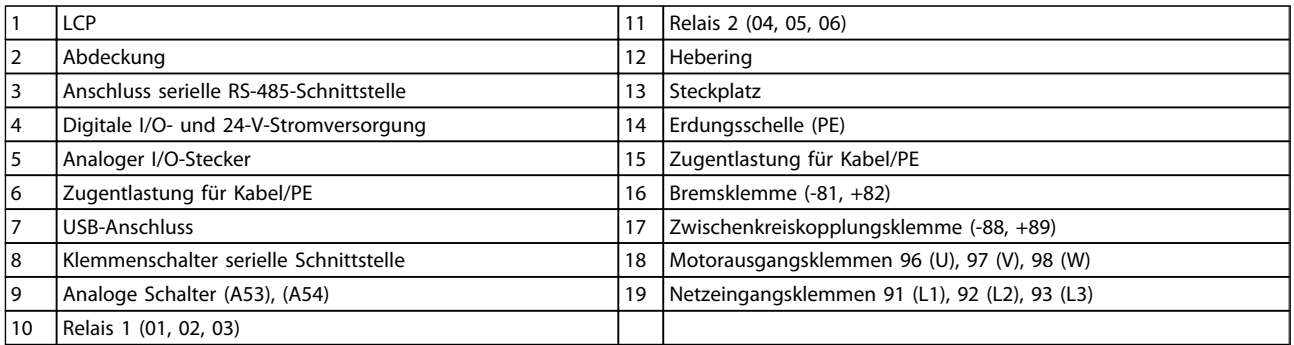

Tabelle 1.2

 $\boldsymbol{\mathfrak{h}}$ 

13

1 1

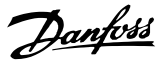

### 1.1 Zweck des Handbuchs

Dieses Handbuch stellt Ihnen detaillierte Informationen zur Installation und Inbetriebnahme des Frequenzumrichters zur Verfügung. *2 Installieren* enthält die notwendigen Anforderungen für die mechanische und elektrische Installation, darunter Verdrahtung für Netzversorgung, Motor, Steuerung und serielle Kommunikation sowie Steuerklemmenfunktionen. *3 Inbetriebnahme und Funktionsprüfung* beschreibt ausführlich die Verfahren für die Inbetriebnahme, eine grundlegende Programmierung für den Betrieb sowie Funktionsprüfungen. Die übrigen Kapitel enthalten zusätzliche Angaben. Hierzu gehören die Inbetriebnahme, die Benutzerschnittstelle, die detaillierte Programmierung, Anwendungsbeispiele, Fehlersuche und behebung sowie die technischen Daten.

### 1.2 Zusätzliche Ressourcen

Es stehen weitere Ressourcen zur Verfügung, die Ihnen helfen, erweiterte Funktionen und Programmierung von Frequenzumrichtern zu verstehen.

- Das *VLT*® *Programmierungshandbuch, MG33MXYY,* enthält umfassendere Informationen für das Arbeiten mit Parametern sowie viele Anwendungsbeispiele.
- Das *VLT*® *Projektierungshandbuch, MG33BXYY,* enthält umfassende Informationen zu Möglichkeiten und Funktionen zur Auslegung von Steuerungssystemen für Motoren.
- Zusätzliche Veröffentlichungen und Handbücher sind von Danfoss erhältlich. Eine Übersicht finden Sie unter http:// www.danfoss.com/Germany/BusinessAreas/Drives-Solutions/Documentation/literature.htm.
- Es stehen Optionsmodule zur Verfügung, die einige der beschriebenen Verfahren ändern können. Bitte prüfen Sie die Anleitungen dieser Optionsmodule auf besondere Anforderungen hin. Wenden Sie sich an einen Danfoss-Händler in Ihrer Nähe oder besuchen Sie *http:// www.danfoss.com/BusinessAreas/DrivesSolutions/ Documentations/Technical+Documentation.htm* , um Downloads oder zusätzliche Informationen zu erhalten.

#### 1.3 Produktübersicht

Ein Frequenzumrichter ist ein elektronischer Motorregler, der einen Netzeingangs-Wechselstrom in einen variablen Ausgangsstrom in AC-Wellenform umwandelt. Frequenz und Spannung des Ausgangsstroms werden zur Steuerung der Motordrehzahl und des Motordrehmoments geregelt. Der Frequenzumrichter kann die Motordrehzahl zur Steuerung der Lüfter-, Verdichter- oder Pumpenmotoren entsprechend der Istwerte vom System (Rückführung), wie z. B. wechselnde Temperatur- oder Druckwerte, verändern. Der Frequenzumrichter kann den Motor ebenfalls mittels fernbedienter Befehle von externen Reglern regeln.

Zudem überwacht der Frequenzumrichter den System- und Motorzustand, gibt Warnungen oder Alarme bei Fehlerbedingungen aus, startet und stoppt den Motor, optimiert die Energieeffizienz und bietet darüber hinaus viele weitere Funktionen zur Steuerung, Regelung, Überwachung und Verbesserung des Wirkungsgrads. Betriebs- und Überwachungsfunktionen stehen als Zustandsanzeigen für ein externes Steuerungssystem oder serielles Kommunikationsnetzwerk zur Verfügung.

## 1.4 Interne Frequenzumrichter-Reglerfunktionen

*Abbildung 1.3* ist ein Blockschaltbild der internen Baugruppen des Frequenzumrichters. Ihre jeweiligen Funktionen beschreibt *Tabelle 1.3*.

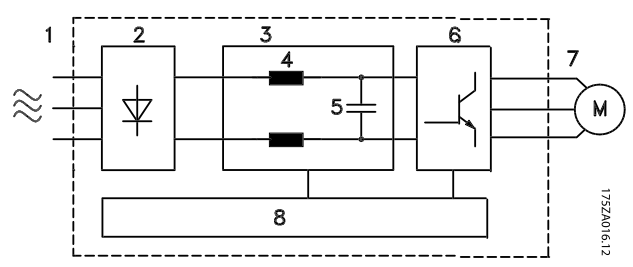

Abbildung 1.3 Blockschaltbild des Frequenzumrichters

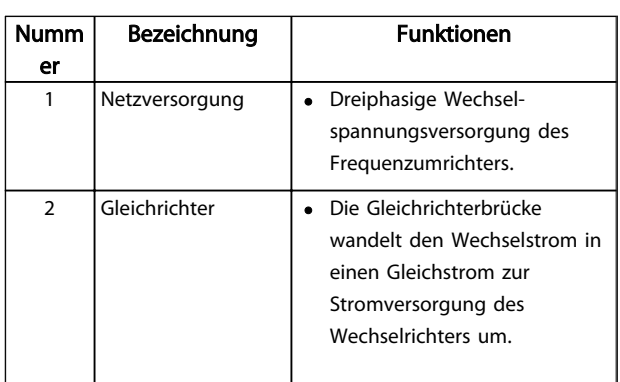

## Einführung Produkthandbuch für VLT® HVAC Drive

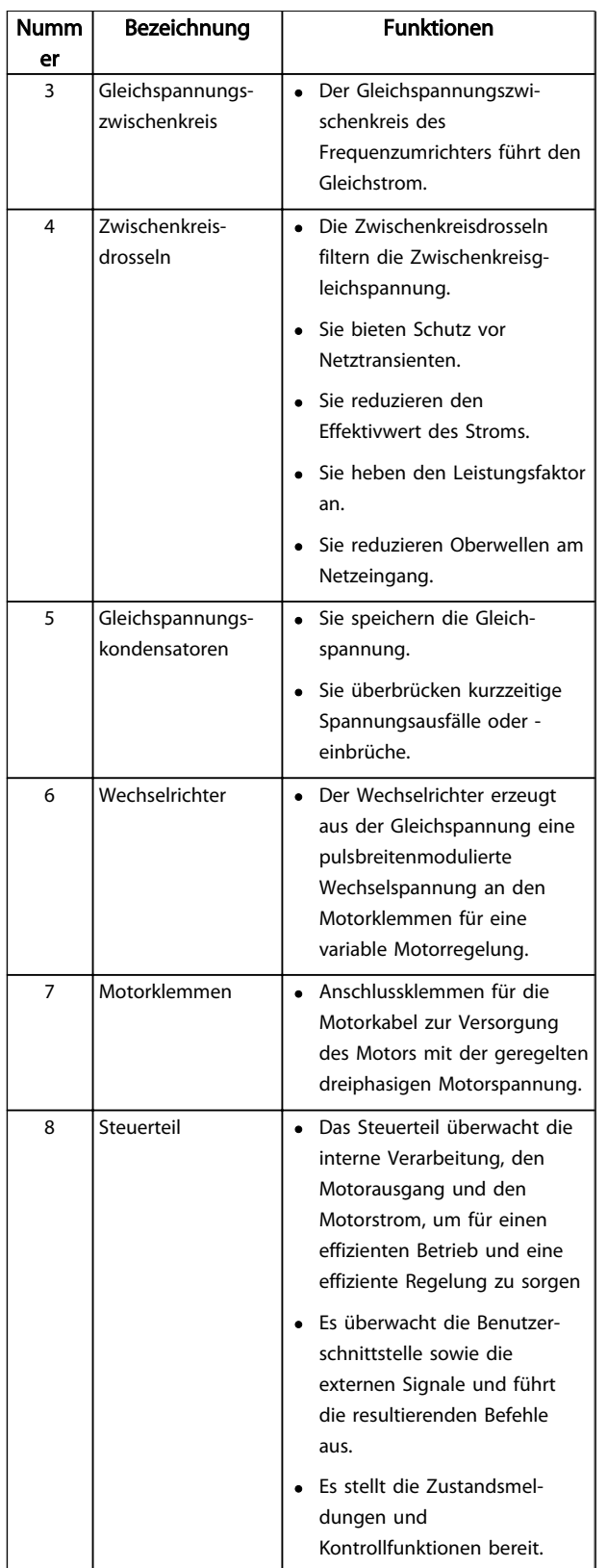

## 1 1

Angaben zu Baugrößen in diesem handbuch werden in *Tabelle 1.4* definiert.

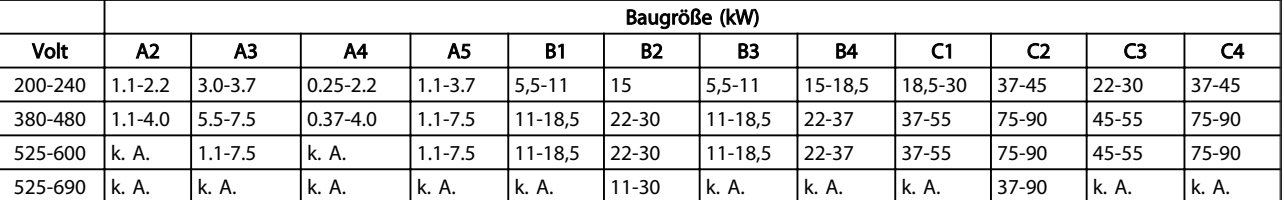

Tabelle 1.4 Baugrößen und Nennleistungen

1.5 Baugrößen und Nennleistungen

Danfoss

## 2 Installieren

### 2.1 Checkliste Installationsort

- Der Frequenzumrichter benötigt Umgebungsluft zur Kühlung. Für optimalen Betrieb müssen die Beschränkungen der Umgebungslufttemperatur beachtet werden.
- Stellen Sie sicher, dass der Einbauort stabil genug für die Montage des Frequenzumrichters ist.
- Das Innere des Frequenzumrichters muss frei von Staub und Schmutz bleiben. Stellen Sie sicher, dass die Komponenten so sauber wie möglich bleiben. Im Bereich von Baustellen ist eine Schutzabdeckung erforderlich. Optional werden ggf. Gehäuse mit Schutzart IP54 oder IP66 benötigt.
- Bewahren Sie das Handbuch, die Zeichnungen und die Schaltbilder für genaue Installations- und Betriebsanweisungen leicht zugänglich auf. Das Handbuch muss für Bediener des Geräts unbedingt zugänglich sein.
- Stellen Sie Geräte so nah wie möglich am Motor auf. Halten Sie die Motorkabel so kurz wie möglich. Prüfen Sie die Motorkenndaten auf tatsächliche Toleranzen. Überschreiten Sie die folgenden Längen nicht:
	- 300 m bei nicht abgeschirmten Motorkabeln
	- 150 m bei abgeschirmten Kabeln

## 2.2 Checkliste vor der Installation für Frequenzumrichter und Motor

- Vergleichen Sie die Modellnummer des Geräts auf dem Typenschild mit den Bestellangaben, um sicherzustellen, dass Sie das richtige Gerät haben.
- Vergewissern Sie sich, dass Folgendes für die gleiche Nennspannung ausgelegt ist:
	- Netzversorgung
	- Frequenzumrichter
	- Motor
- Stellen Sie sicher, dass der Frequenzumrichter für den richtigen Strom ausgelegt ist. Dieser muss mindestens so groß sein wie der Volllaststrom des Motors, damit der Motor volle Leistung erbringen kann

Die Motorgröße und die Frequenzumrichter-Leistung müssen für korrekten Überlastschutz übereinstimmen

Wenn die Nennleistung des Frequenzumrichters weniger beträgt als die des Motors, kann nicht die volle Motorausgangsleistung erreicht werden

### 2.3 Mechanische Installation

### 2.3.1 Kühlung

- Sorgen Sie durch Montage des Geräts auf einer ebenen, stabilen Oberfläche oder an der optionalen Rückwand (siehe *2.3.3 Montage*) für eine ausreichende Luftzirkulation zur Kühlung.
- Über und unter dem Frequenzumrichter muss zur Luftzirkulation ein ausreichender Abstand vorgesehen werden. In der Regel ist ein Abstand von 100-225 mm erforderlich. Zu Abstandsanforderungen siehe *Abbildung 2.1*.
- Eine unsachgemäße Montage kann Überhitzung und reduzierte Leistung zur Folge haben.
- Eine Leistungsreduzierung aufgrund hoher Temperaturen zwischen 40 °C und 50 °C und einer Höhenlage von 1000 m über dem Meeresspiegel muss berücksichtigt werden. Weitere Informationen finden Sie im Projektierungshandbuch des Geräts.

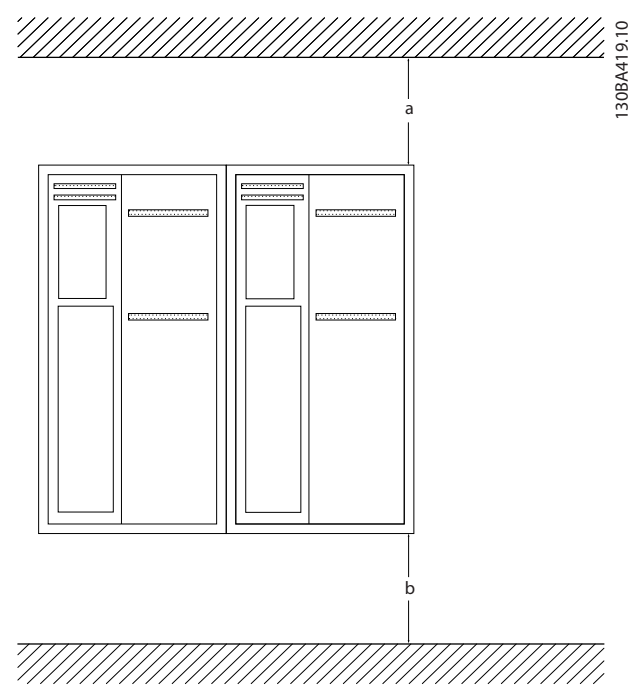

Abbildung 2.1 Abstand zur Kühlung oben und unten

| Gehäuse    | A <sub>2</sub> | A3        | A4  | A5             | <b>B1</b> | <b>B2</b> |
|------------|----------------|-----------|-----|----------------|-----------|-----------|
| $a/b$ (mm) | 100            | 100       | 100 | 100            | 200       | 200       |
|            |                |           | 4   | 4              | 8         | 8         |
| Gehäuse    | B <sub>3</sub> | <b>B4</b> | C1  | C <sub>2</sub> | C3        | C4        |
| $a/b$ (mm) | 200            | 200       | 200 | 225            | 200       | 225       |
|            | 8              | 8         | 8   | 9              | 8         |           |

Tabelle 2.1 Mindestanforderungen für Luftströmungsabstände

#### 2.3.2 Heben

- Überprüfen Sie das Gewicht des Frequenzumrichters, um ein sicheres Hebeverfahren zu bestimmen.
- Vergewissern Sie sich, dass die Hebevorrichtung für die Aufgabe geeignet ist.
- Planen Sie ggf. zum Transportieren des Geräts ein Hebezeug, einen Kran oder einen Gabelstapler mit der entsprechenden Tragfähigkeit ein.
- Verwenden Sie zum Heben die Heberinge am Frequenzumrichter, sofern vorgesehen.

## 2.3.3 Montage

- Montieren Sie das Gerät senkrecht.
- Der Frequenzumrichter ermöglicht eine Side-by-Side-Installation
- Achten Sie darauf, dass der Montageort stabil genug ist, um das Gewicht des Frequenzumrichters zu tragen.

• Befestigen Sie den Frequenzumrichter auf einer ebenen, stabilen Oberfläche oder an der optionalen Rückwand, um die Luftzirkulation zur Kühlung zu gewährleisten (siehe *Abbildung 2.2* und *Abbildung 2.3*).

Danfoss

- Eine unsachgemäße Montage kann Überhitzung und reduzierte Leistung zur Folge haben.
- Verwenden Sie die Montagenute am Frequenzumrichter zur Wandmontage, sofern vorhanden.

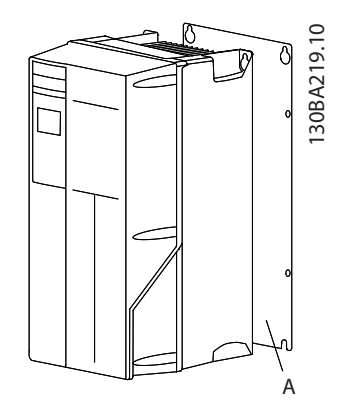

Abbildung 2.2 Korrekte Montage mit Rückwand

Element A ist eine Rückwand, die für die erforderliche Luftzirkulation zum Kühlen des Geräts ordnungsgemäß montiert ist.

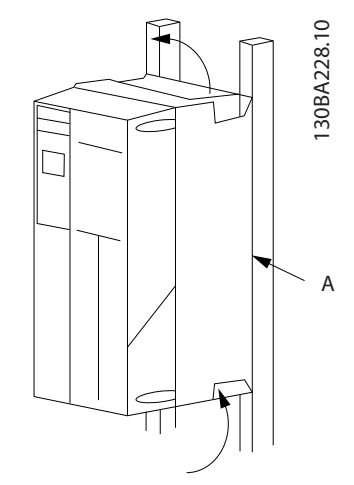

Abbildung 2.3 Korrekte Montage mit Schienen

## **HINWEIS**

#### Bei Montage auf Schienen wird eine Rückwand benötigt.

### 2.3.4 Anzugsdrehmomente

Siehe *10.4 Anzugsdrehmomente für Anschlüsse* für Angaben zum ordnungsgemäßen Anziehen von Klemmen und Schrauben.

## 2.4 Elektrische Installation

Dieser Abschnitt enthält detaillierte Anweisungen zur Verkabelung des Frequenzumrichters. Folgende Aufgaben werden beschrieben:

- Anschluss des Motors an die Ausgangsklemmen des Frequenzumrichters
- Anschluss des Wechselstromnetzes an die Eingangsklemmen des Frequenzumrichters
- Anschließen der Steuer- und seriellen Schnittstellenkabel
- Prüfung der Eingangs- und Motorleistungs- Programmierungs-Steuerklemmen auf ihre bestimmungsgemäße Funktion nach Anlegen der Energiezufuhr

*Abbildung 2.4* zeigt einen einfachen elektrischen Anschluss.

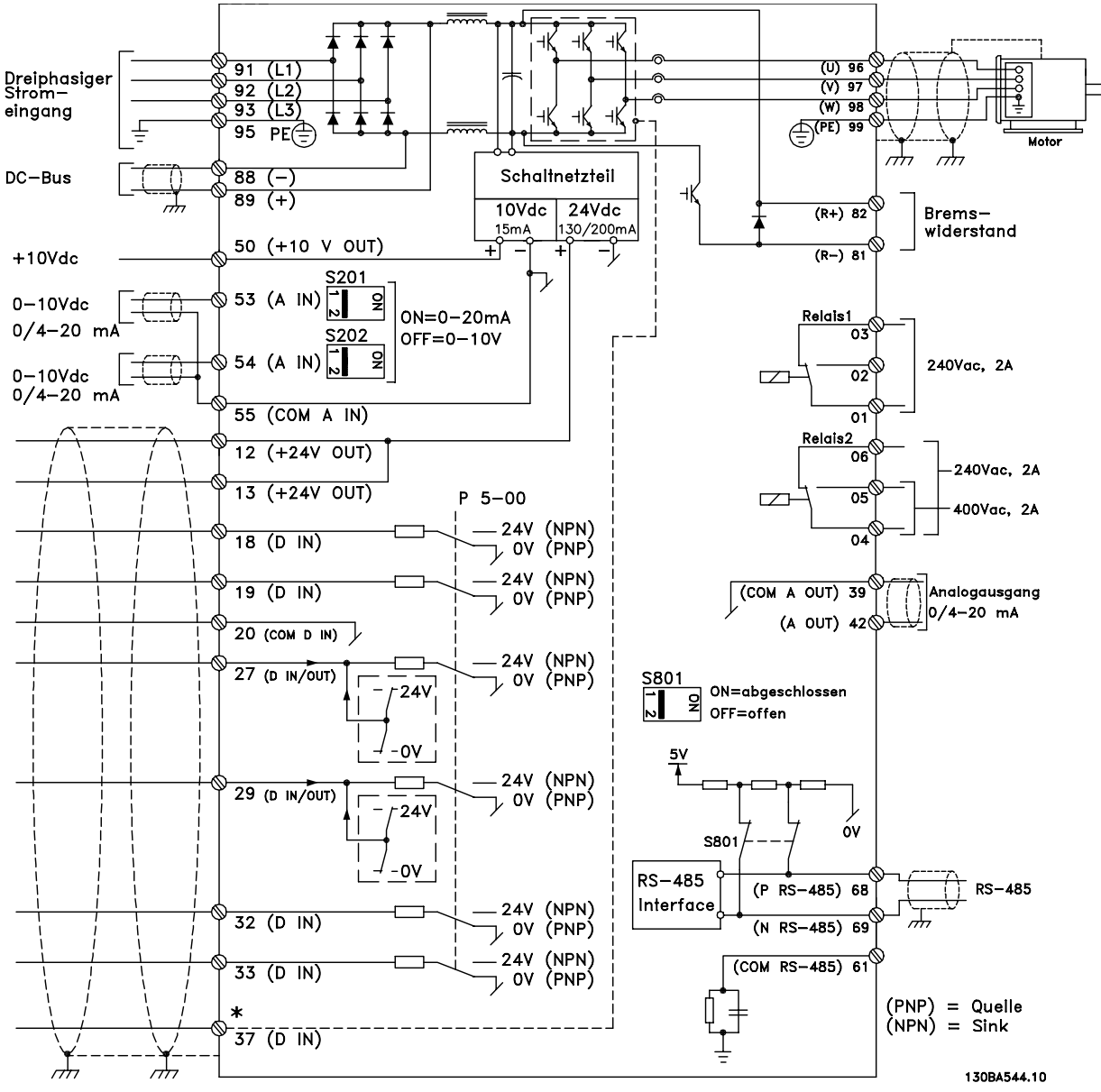

Abbildung 2.4 Einfacher Schaltplan

\* Klemme 37 ist optional

Danfoss

2 2

Danfoss

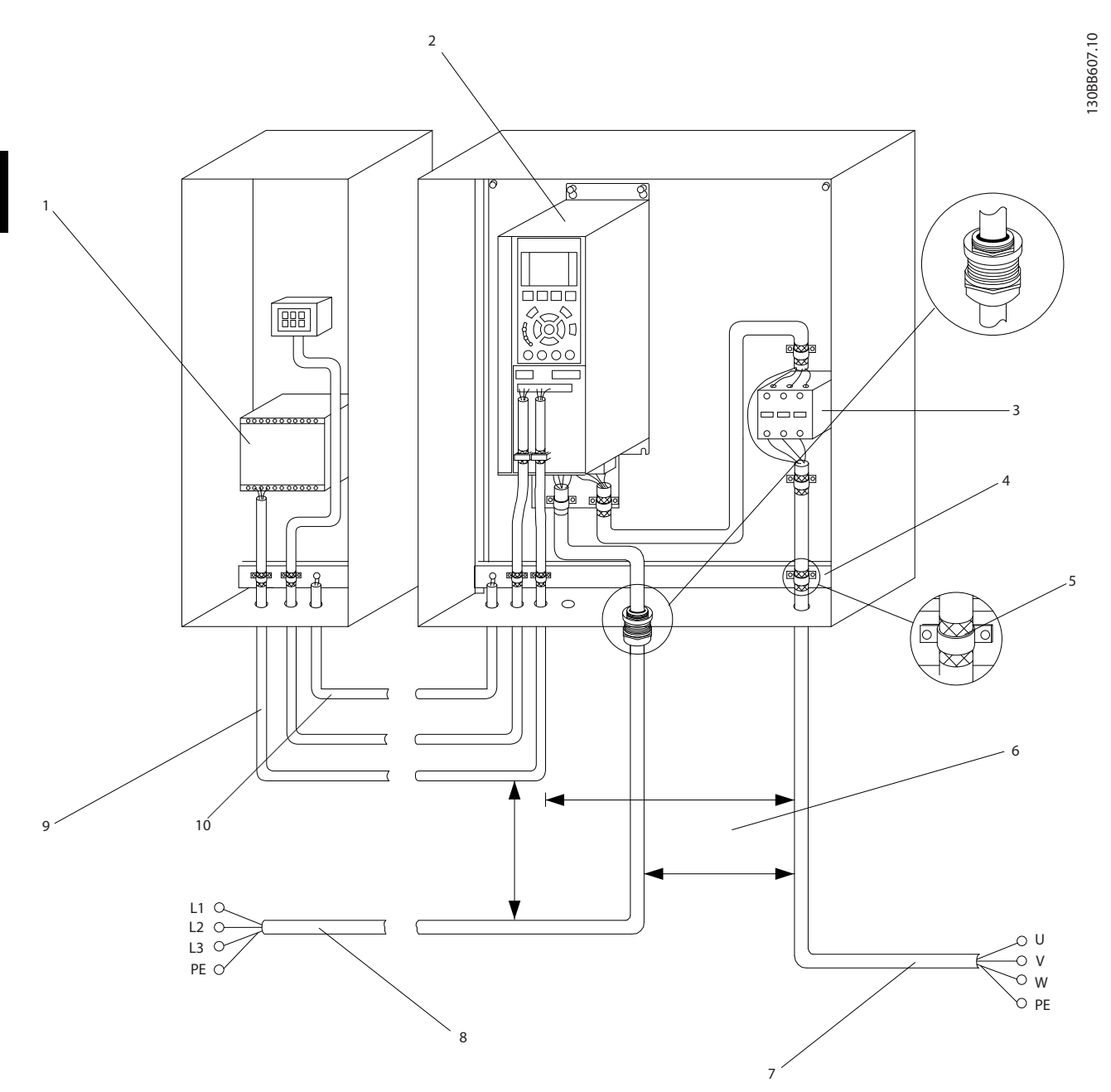

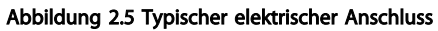

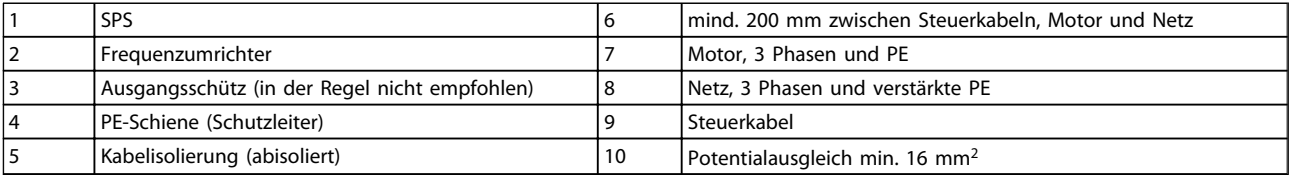

#### Tabelle 2.2

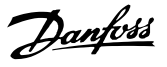

### 2.4.1 Voraussetzungen

## **AWARNUNG**

#### GERÄTEGEFAHR!

Drehende Wellen und elektrische Betriebsmittel können Gefahren darstellen. Alle Elektroarbeiten müssen den VDE-Vorschriften und anderen geltenden

Elektroinstallationsvorschriften entsprechen. Installation, Inbetriebnahme und Wartung dürfen nur von qualifiziertem Fachpersonal vorgenommen werden. Eine Nichtbeachtung dieser Richtlinien kann Tod oder schwere Verletzungen zur Folge haben.

## VORSICHT

#### ISOLIERUNG VON KABELN

Verlegen Sie die Netzkabel, Motorkabel und Steuerkabel zum Schutz vor Hochfrequenzstörgeräuschen in drei getrennten Kabelkanälen oder verwenden Sie getrennte abgeschirmte Kabel. Dies kann andernfalls die einwandfreie und optimale Funktion des Frequenzumrichters und der angeschlossenen Geräte beeinträchtigen.

#### Beachten Sie zu Ihrer eigenen Sicherheit die folgenden Anforderungen.

- Elektronische Steuer- und Regeleinrichtungen sind an gefährliche Netzspannung angeschlossen. Bei Anlegen der Energiezufuhr an den Frequenzumrichter müssen alle notwendigen Schutzmaßnahmen ergriffen werden.
- Verlegen Sie Motorkabel von mehreren Frequenzumrichtern getrennt. Induzierte Spannung von nebeneinander verlegten Motorkabeln kann Gerätekondensatoren auch dann aufladen, wenn die Geräte freigeschaltet sind.

#### Überlast- und Geräteschutz

- Eine elektronisch aktivierte Funktion im Frequenzumrichter bietet Überlastschutz für den Motor. Die Überlastfunktion berechnet zur Vorgabe der Zeit für die Aktivierung der Abschaltfunktion (Reglerausgangsstopp) das Maß der Überlastzunahme. Je höher die Stromaufnahme, desto schneller das Abschaltverhalten. Die Überlastfunktion bietet Motor-Überlastschutz der Klasse 20. Siehe *8 Warn- und Alarmmeldungen* für nähere Informationen zur Abschaltfunktion.
- Da die Motorkabel Hochfrequenzstrom führen, ist eine getrennte Verlegung der Kabel für die Netzversorgung, Motorleistung und Steuerung wichtig. Verwenden Sie hierzu Kabelkanäle oder getrennte abgeschirmte Kabel. Ohne Trennung der Netz-, Motor- und Steuerkabel könnte die optimale Funktion des Frequenzumrichters und

der angeschlossenen Geräte beeinträchtigt werden. Siehe *Abbildung 2.6*.

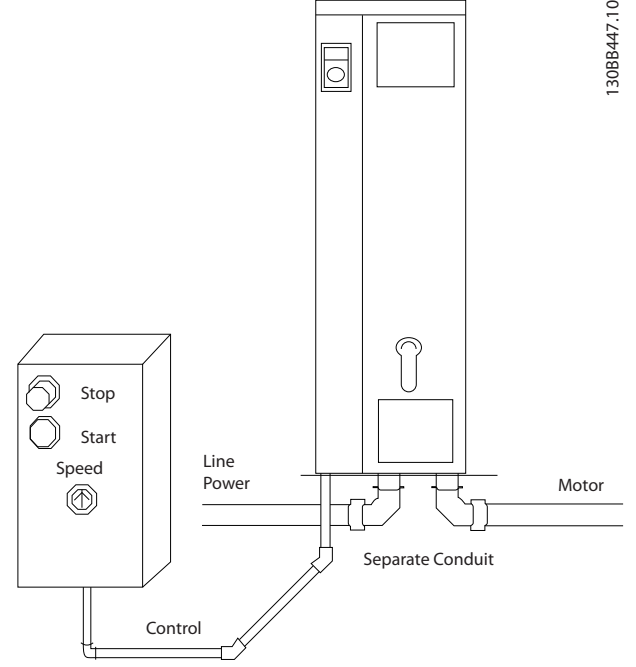

#### Abbildung 2.6 Sachgemäße elektrische Installation über Kabelkanäle

• Alle Frequenzumrichter müssen mit Kurzschlussund Überlastschutz versehen werden. Dieser Schutz wird durch Sicherungen am Eingang gewährleistet, siehe *Abbildung 2.7*. Wenn die Sicherungen nicht ab Werk geliefert werden, müssen sie vom Installateur als Teil der Installation bereitgestellt werden.

*10.3 Sicherungstabellen* zeigt die maximalen Nennwerte der Sicherungen.

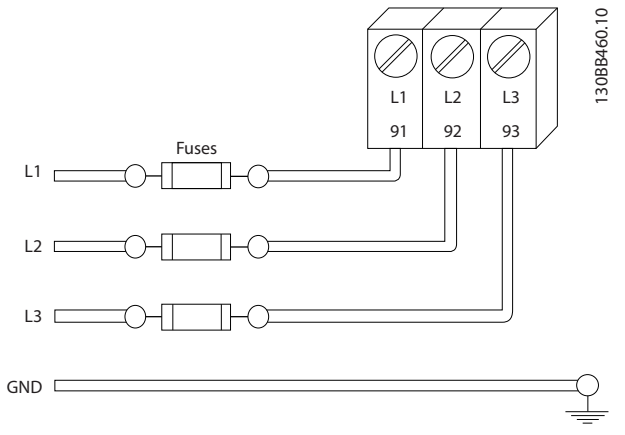

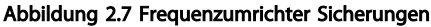

2 2

2 2

#### Leitungstyp und Nennwerte

- Die Querschnitte und Hitzebeständigkeit aller zu verwendenden Kabel sollten den örtlichen und nationalen Vorschriften entsprechen.
- Danfoss empfiehlt, alle Leistungsanschlüsse mittels Kupferdraht mit einer Hitzebeständigkeit von mindestens 75 °C vorzunehmen.
- Siehe *10.1 Leistungsabhängige technische Daten* zu empfohlenen Leitungsquerschnitten.

### 2.4.2 Erdungsanforderungen

## **AWARNUNG**

#### ERDUNGSGEFAHR!

Für die Sicherheit des Bedieners ist es wichtig, den Frequenzumrichter gemäß den nationalen und lokalen Vorschriften sowie gemäß den in diesem Handbuch enthaltenen Anweisungen korrekt zu erden. Erdströme sind größer als 3,5 mA. Wird der Frequenzumrichter nicht korrekt geerdet, kann dies zu schweren Verletzungen oder zum Tod führen.

## **HINWEIS**

Es obliegt dem Benutzer oder einem zertifizierten Elektroinstallateur, für eine einwandfreie Erdung der Geräte gemäß geltenden nationalen und örtlichen Elektroinstallationsvorschriften und -normen zu sorgen.

- Beachten Sie alle örtlichen und nationalen Elektroinstallationsvorschriften zur einwandfreien Erdung elektrischer Geräte und Betriebsmittel.
- Bei Frequenzumrichtern mit Erdströmen von mehr als 3,5 mA muss eine verstärkte Schutzerdung angeschlossen werden (siehe hierzu *Ableitstrom (>3,5 mA)*
- Für Netz-, Motor- und Steuerkabel ist ein spezieller Schutzleiter erforderlich.
- Verwenden Sie die im Lieferumfang der Frequenzumrichter enthaltenen Kabelschellen, um die Frequenzumrichter großflächig zu erden
- Erden Sie keinen Frequenzumrichter durch Verkettung mit einem anderen
- Halten Sie die Leitungen zur Erdung so kurz wie möglich.
- Zur Reduzierung des elektrischen Rauschens wird die Verwendung von mehrdrahtigen Leitungen empfohlen.
- Befolgen Sie die Verkabelungsanforderungen des Motorherstellers.

## 2.4.2.1 Ableitstrom (> 3,5 mA)

Folgen Sie nationalen und lokalen Vorschriften zur Schutzerdung der Ausrüstung mit einem Ableitstrom > 3,5 mA. Die Technologie des

Danfoss

Frequenzumrichters beinhaltet Hochfrequenzschaltungen bei hoher Leistung. Dadurch entsteht ein Ableitstrom in der Erdverbindung. Fehlerströme an den Ausgangsklemmen des Frequenzumrichters können eine Gleichstromkomponente enthalten, durch die die Filterkondensatoren aufgeladen sowie ein Transienten-Erdstrom verursacht werden kann. Der Erdableitstrom hängt von verschiedenen Systemkonfigurationen ab, einschließlich EMV-Filterung, abgeschirmten Motorkabeln und der Leistung des Frequenzumrichters.

EN 61800-5-1 (Produktnorm für Elektrische Leistungsantriebssysteme mit einstellbarer Drehzahl) stellt besondere Anforderungen, wenn der Erdableitstrom 3,5 mA übersteigt. Die Erdverbindung muss auf eine der folgenden Arten verstärkt werden:

- Erdverbindung mit einem Leitungsquerschnitt von mindestens 10 mm<sup>2</sup>
- zwei getrennt verlegte Erdungskabel, die die vorgeschriebenen Maße einhalten

Weitere Informationen in EN 60364-5-54 § 543.7.

#### Fehlerstromschutzschalter

Wenn Fehlerstromschutzschalter (RCDs), auch als Erdschlusstrennschalter bezeichnet, zum Einsatz kommen, sind die folgenden Anforderungen einzuhalten:

> Verwenden Sie netzseitig nur allstromsensitive Fehlerschutzschalter (Typ B)

Verwenden Sie RCDs mit Einschaltverzögerung, um Fehler durch transiente Erdströme zu vermeiden

Bemessen Sie RCDs in Bezug auf Systemkonfiguration und Umgebungsbedingungen

## 2.4.2.2 Erdung über abgeschirmte Kabel

Erdungsschellen werden für Motorkabel mitgeliefert (siehe *Abbildung 2.8*).

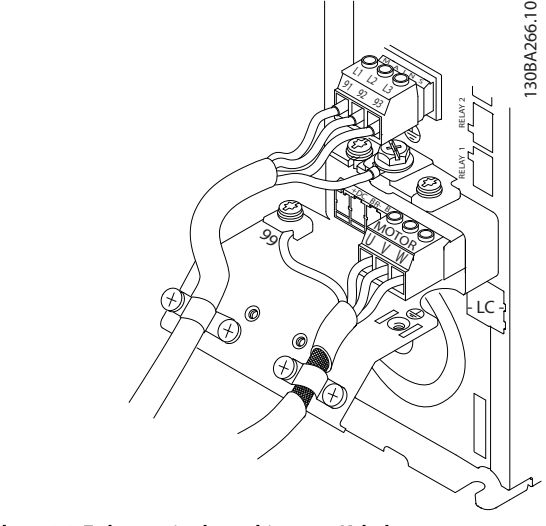

Abbildung 2.8 Erdung mit abgeschirmtem Kabel

## 2.4.3 Motoranschluss

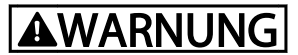

#### INDUZIERTE SPANNUNG!

Verlegen Sie Motorkabel von mehreren Frequenzumrichtern getrennt. Die induzierte Spannung von nebeneinander verlegten Motorkabeln kann Gerätekondensatoren auch dann aufladen, wenn die Geräte freigeschaltet sind. Werden die Motorkabel nicht getrennt voneinander installiert, kann dies schwere Personenschäden oder sogar tödliche Verletzungen zur Folge haben.

- Angaben zu den maximalen Leitungsquerschnitten finden Sie unter *10.1 Leistungsabhängige technische Daten*
- Die Querschnitte der zu verwendenden Kabel sollten Sie in Übereinstimmung mit den geltenden Elektroinstallationsvorschriften wählen.
- Ausstoßblenden oder Zugangsplatten für Motorkabel sind am Unterteil von mit Schutzart IP21 oder höher vorgesehen.
- Installieren Sie Kondensatoren zur Korrektur des Leistungsfaktors nicht zwischen dem Frequenzumrichter und dem Motor.
- Schalten Sie kein Anlass- oder Polwechselgerät zwischen den Frequenzumrichter und den Motor.
- Schließen Sie die 3 Phasen des Motorkabels an die Klemmen 96 (U), 97 (V) und 98 (W) an.
- Erden Sie das Kabel gemäß den Erdungsanweisungen in diesem Handbuch.
- Ziehen Sie die Klemmen gemäß den Anzugsdrehmomenten in *10.4.1 Anzugsdrehmomente für Anschlüsse* an.
- Befolgen Sie die Verkabelungsanforderungen des Motorherstellers.

Die drei nachstehenden Abbildungen zeigen vereinfachte Anschlussbilder für Netz, Motor und Erdung eines Frequenzumrichters. Die tatsächlichen Konfigurationen sind je nach Typ des Frequenzumrichters und der optionalen Geräte unterschiedlich.

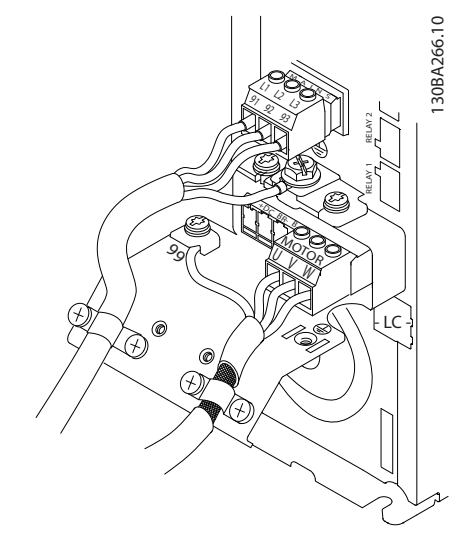

Abbildung 2.9 Motor-, Netz- und Erdungsanschluss für Baugröße A

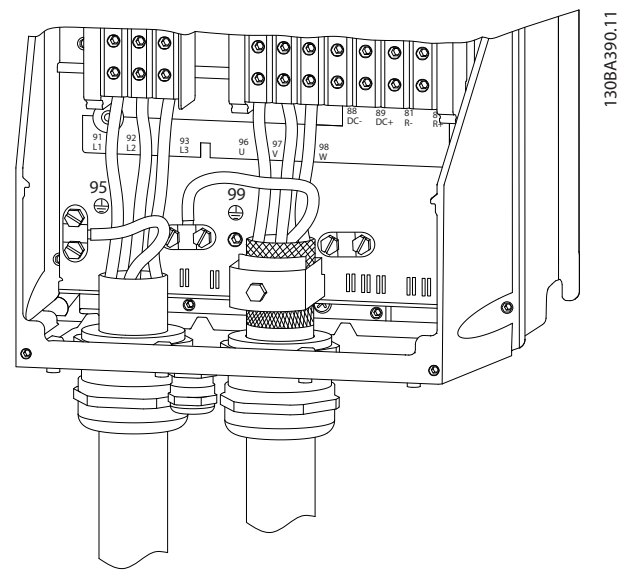

Abbildung 2.10 Motor-, Netz und Erdungsanschluss für Baugröße B und höher bei Verwendung abgeschirmter Kabel

Danfoss

#### Installieren Produkthandbuch für VLT® HVAC Drive

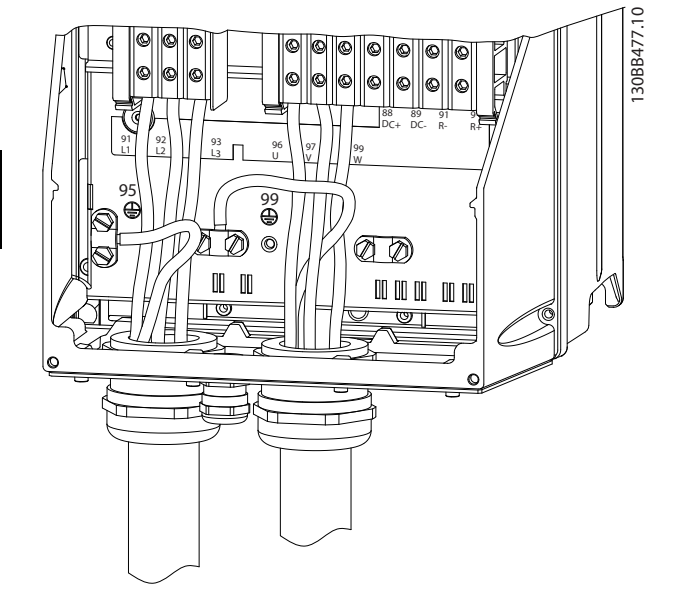

Abbildung 2.11 Motor-, Netz- und Erdungsanschluss bei Baugröße B und höher bei Verwendung von Kabelkanälen

### 2.4.4 Netzanschluss

- Legen Sie die Verdrahtung je nach Eingangsstrom des Frequenzumrichters aus. Maximale Drahtgrößen siehe *10.1 Leistungsabhängige technische Daten*.
- Befolgen Sie bezüglich der Kabelquerschnitte lokale und nationale Vorschriften.
- Schließen Sie die 3 Phasen des Netzeingangs an die Klemmen L1, L2 und L3 an (siehe *Abbildung 2.12*).
- Je nach Konfiguration der Geräte wird die Eingangsleistung an die Netzeingangsklemmen oder den Netztrennschalter angeschlossen.

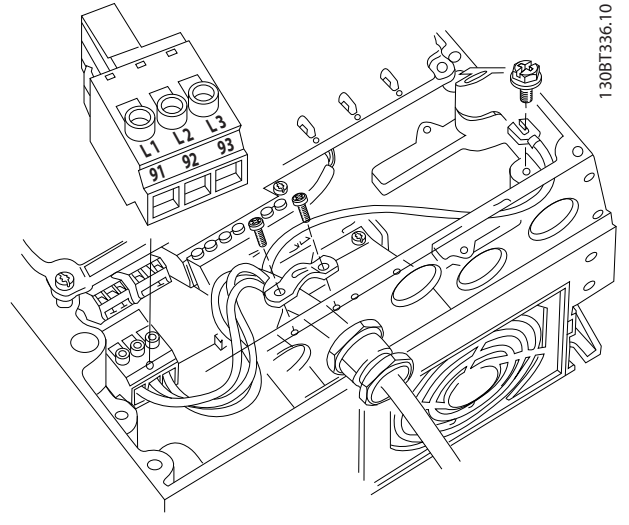

Abbildung 2.12 Netzanschluss

• Erden Sie das Kabel gemäß den Erdungsanweisungen in *2.4.2 Erdungsanforderungen*

Danfoss

• Alle Frequenzumrichter können über eine isolierte Netzstromquelle oder geerdete Netzleitungen versorgt werden. Wird der Frequenzumrichter von einer isolierten Netzstromquelle (IT-Netz oder potentialfreie Dreieckschaltung) oder einem TT/TN-S Netz mit geerdetem Zweig (geerdete Dreieckschaltung) versorgt, so stellen Sie den EMV-Schalter über *14-50 EMV-Filter* auf OFF (AUS). In der Position OFF sind die internen EMV-Filterkondensatoren zwischen Rahmen und Zwischenkreis abgeschaltet, um Schäden am Zwischenkreis zu vermeiden und die Erdkapazität gemäß IEC 61800-3 zu verringern.

### 2.4.5 Steuerleitungen

- Trennen Sie Steuerleitungen von Hochspannungsbauteilen des Frequenzumrichters.
- Ist der Frequenzumrichter an einen Thermistor angeschlossen, müssen Thermistorsteuerkabel zur Beibehaltung des PELV-Schutzgrads verstärkt/ zweifach isoliert sein. Danfoss empfiehlt eine 24 VC D-Versorgungsspannung.

#### 2.4.5.1 Zugriff

- Entfernen Sie die Abdeckplatte mithilfe eines Schraubendrehers. Siehe *Abbildung 2.13*.
- Entfernen Sie alternativ die Frontabdeckung durch Lösen der Befestigungsschrauben. Siehe *Abbildung 2.14*.

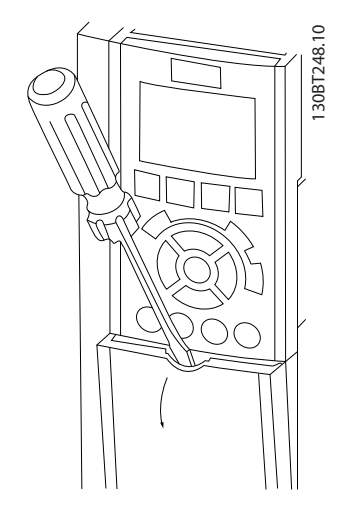

Abbildung 2.13 Steuerverdrahtungszugang für die Gehäuse A2, A3, B3, B4, C3 und C4

#### Installieren Produkthandbuch für VLT® HVAC Drive

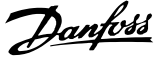

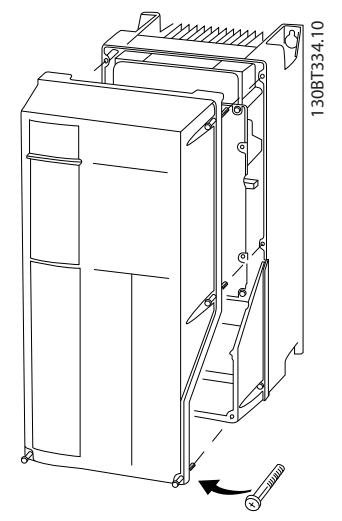

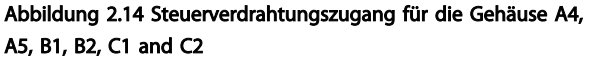

Lesen Sie vor dem Anziehen der Abdeckungen bitte *Tabelle 2.3*.

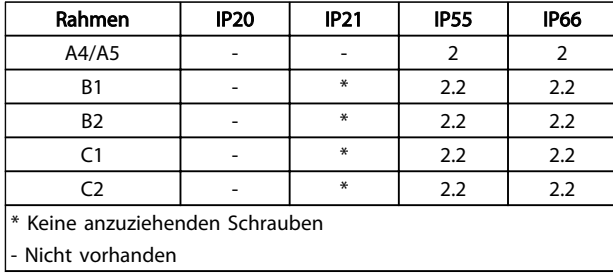

#### Tabelle 2.3 Anzugsdrehmoment für Abdeckungen (Nm)

### 2.4.5.2 Steuerklemmentypen

zeigt die abnehmbaren Stecker des Frequenzumrichters. Eine Zusammenfassung der Klemmenfunktionen und Werkseinstellungen finden Sie in *Tabelle 2.4*.

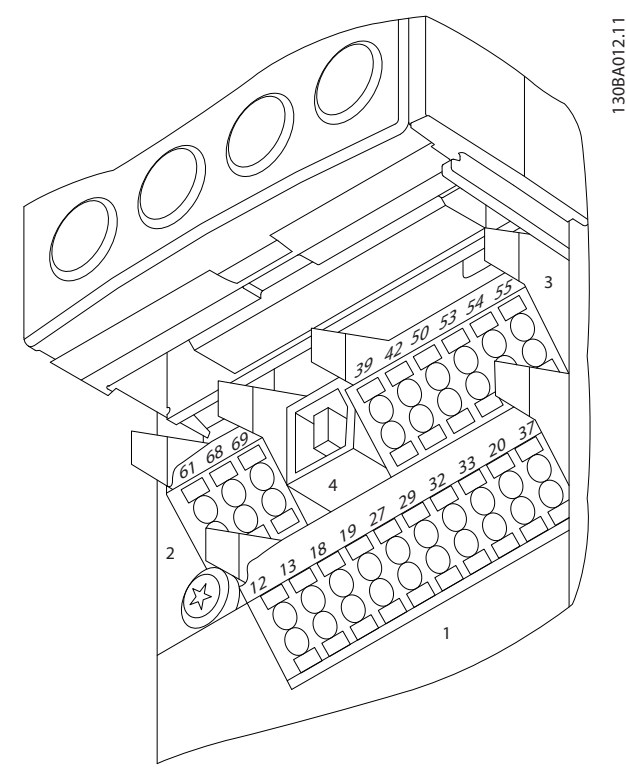

Abbildung 2.15 Lage der Steuerklemmen

- Anschluss 1 stellt vier programmierbare Digitaleingangsklemmen, zwei zusätzliche digitale Klemmen, die entweder als Eingang oder Ausgang programmiert werden können, eine 24-V DC-Klemmen-Versorgungsspannung und einen "Common"-Ausgang für eine optionale, vom Kunden bereitgestellte 24-V DC-Spannung bereit
- Anschluss 2, Klemmen (+)68 und (-)69, sind für eine serielle RS-485-Kommunikationsverbindung bestimmt
- Anschluss 3 stellt zwei Analogeingänge, einen Analogausgang, 10-V DC-Versorgungsspannung und "Common"-Anschlüsse für die Ein- und Ausgänge bereit
- Anschluss 4 ist ein USB-Anschluss zur Verwendung mit der MCT 10 Konfigurationssoftware
- Es werden ebenfalls zwei Form-C-Relaisausgänge bereitgestellt, die sich je nach Konfiguration und Größe des Frequenzumrichters an verschiedenen Positionen befinden
- Einige Optionsmodule, die zur Bestellung mit dem Gerät verfügbar sind, stellen ggf. weitere Klemmen bereit. Näheres finden Sie im Handbuch der Geräteoption.

Nähere Angaben zu Klemmenspezifikationen finden Sie in *10.2 Allgemeine technische Daten*.

2 2

#### Installieren Produkthandbuch für VLT® HVAC Drive

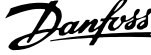

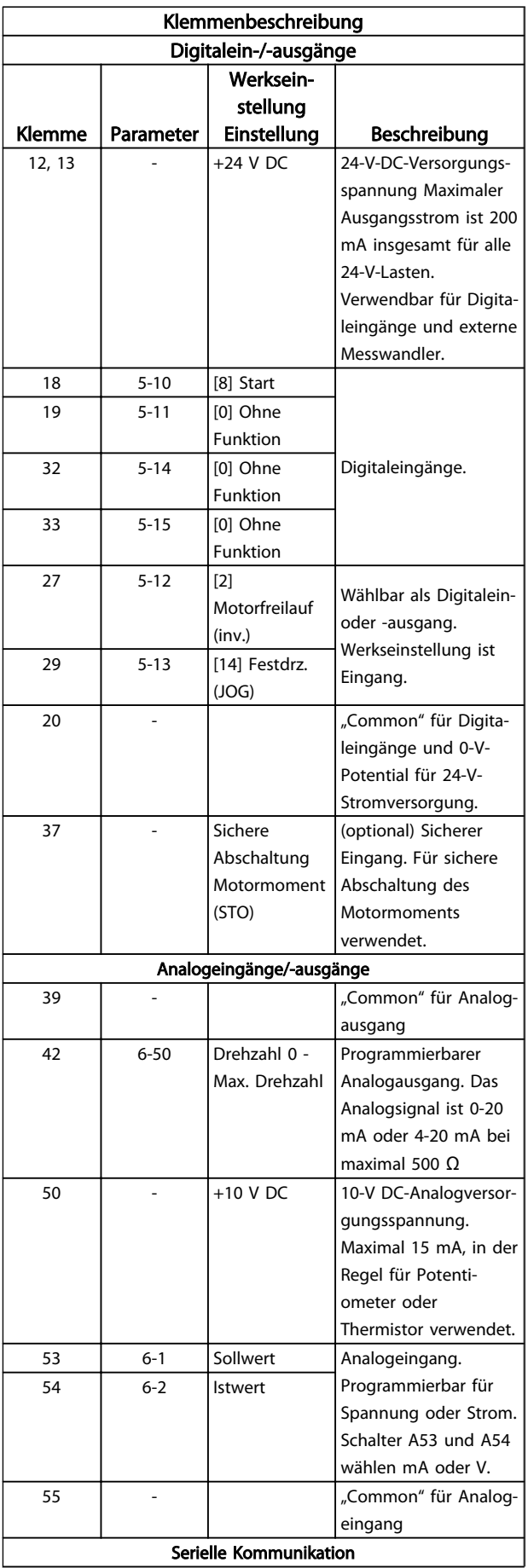

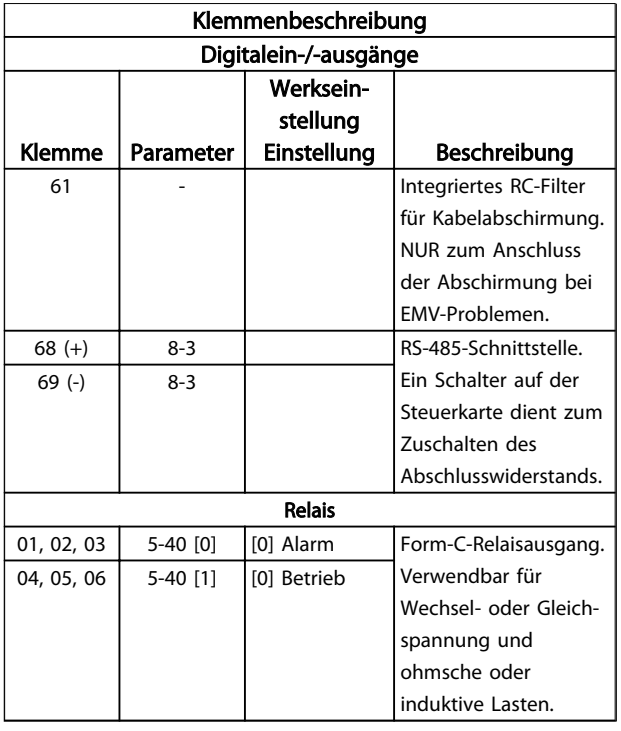

#### Tabelle 2.4 Klemmenbeschreibung

### 2.4.5.3 Verkabelung der Steuerklemmen

Steuerklemmenanschlüsse können zur einfacheren Installationvom Frequenzumrichter abgezogen werden, wie in *Abbildung 2.16* dargestellt.

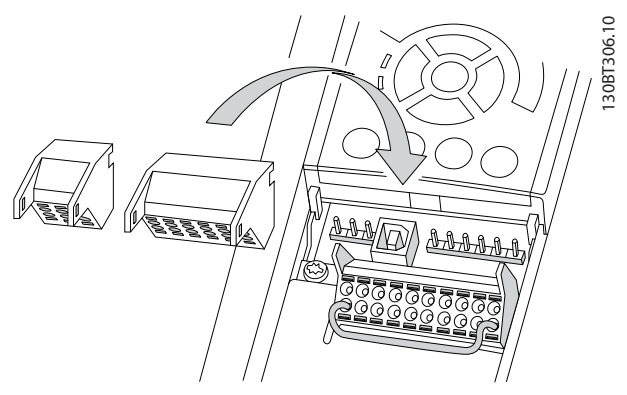

Abbildung 2.16 Abziehen der Steuerklemmen

- 1. Lösen Sie den Kontakt, indem Sie einen kleinen Schraubendreher in den Schlitz über oder unter dem Kontakt einführen, wie in *Abbildung 2.17* dargestellt.
- 2. Führen Sie das 9-10 mm abisolierte Steuerkabel in den Kontakt ein.
- 3. Entfernen Sie den Schraubendreher. Das Kabel ist nun in der Klemme befestigt.

4. Stellen Sie sicher, dass der Kontakt fest hergestellt ist. Lose Steuerkabel können Fehler oder Betrieb von Geräten zur Folge haben, in dem nicht die optimale Leistung erbracht wird.

*10.1 Leistungsabhängige technische Daten* enthält die Leitungsquerschnitte der Steuerklemmenkabel.

Siehe *6 Anwendungseinrichtungsbeispiele* für typische Steuerverdrahtungsanschlüsse.

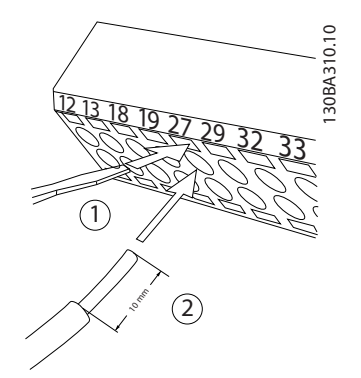

Abbildung 2.17 Anschluss der Steuerkabel

#### 2.4.5.4 Verwendung abgeschirmter Steuerleitungen

#### Richtige Abschirmung

Die bevorzugte Methode zur Abschirmung ist in den meisten Fällen die beidseitige Befestigung von Steuer- und seriellen Schnittstellenkabeln mit Schirmbügeln, um möglichst großflächigen Kontakt von Hochfrequenzkabeln zu erreichen.

Wenn das Massepotenzial zwischen Frequenzumrichter und SPS abweicht, können elektrische Störungen des gesamten Systems auftreten. Schaffen Sie Abhilfe durch das Anbringen eines Potenzialausgleichskabels neben der Steuerleitung. Mindestkabelquerschnitt: 16 mm<sup>2</sup>.

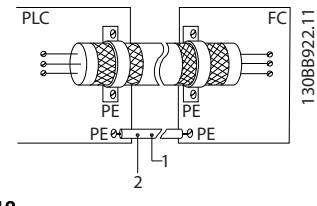

Abbildung 2.18

#### 50/60-Hz-Brummschleifen

Bei sehr langen Steuerleitungen können Brummschleifen auftreten. Zur Eliminierung von Brummschleifen können Sie ein Ende der Verbindung zwischen Abschirmung und Erdung an einen 100-nF-Kondensator anschließen (Leitungen kurz halten).

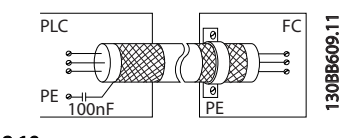

Abbildung 2.19

#### Vermeidung von EMV-Störungen auf der seriellen Kommunikation

Diese Klemme wird über die interne RC-Verbindung an die Erdung angeschlossen. Verwenden Sie Twisted-Pair-Kabel zur Reduzierung von Störungen zwischen Leitern. Die empfohlene Methode ist unten dargestellt:

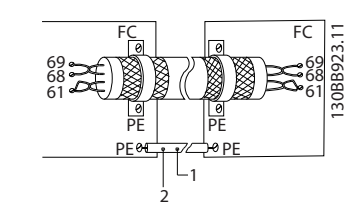

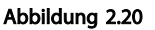

Alternativ kann die Verbindung zu Klemme 61 gelöst werden:

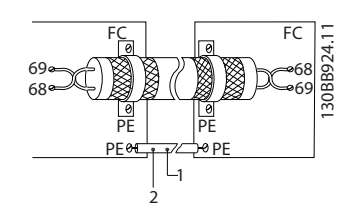

Abbildung 2.21

## 2.4.5.5 Funktion der Steuerklemmen

Befehle für Funktionen des Frequenzumrichters werden durch den Empfang von Eingangssignalen erteilt.

- Jede Klemme muss für ihre jeweilige Funktion in den Parametern programmiert werden, die mit dieser Klemme verknüpft sind. *Tabelle 2.4* zeigt Klemmen und zugehörige Parameter.
- Eine Bestätigung der Programmierung der Steuerklemme für die richtige Funktion ist wichtig. Weitere Informationen zum Zugriff auf Parameter finden Sie in *4 Benutzerschnittstelle* und *5 Über Programmierung von Frequenzumrichtern*.
- Die standardmäßige Klemmenprogrammierung soll den Betrieb des Frequenzumrichters in einem typischen Betriebsmodus starten.

Danfoss

## 2.4.5.6 Brückenklemmen 12 und 27

Zwischen Klemme 12 (oder 13) und Klemme 27 kann eine Drahtbrücke für den Betrieb des Frequenzumrichters erforderlich sein, wenn die Programmierwerte der Werkseinstellung verwendet werden.

- Klemme 27 des Digitaleingangs ist auf den Empfang eines 24-V-DC-Befehls für externe Verriegelung ausgelegt. In vielen Anwendungen legt der Anwender ein solches Signal an Klemme 27 an.
- Kommt kein externes Signal zum Einsatz, schließen Sie eine Brücke zwischen Steuerklemme 12 (empfohlen) oder 13 und Klemme 27 an. So entsteht auf Klemme 27 ein internes 24-V-Signal
- Wenn kein Signal vorliegt, arbeitet das Gerät nicht.
- Wenn die Statuszeile unten im LCP AUTO FERN MOTORFREILAUF oder das LCP *Alarm 60 Ext. Verriegelung* anzeigt, bedeutet dies, dass der Frequenzumrichter betriebsbereit ist, aber kein Signal an Klemme 27 anliegt.
- Wenn werkseitig installierte Optionsmodule mit Klemme 27 verkabelt sind, entfernen Sie diese Kabel nicht.

### 2.4.5.7 Schalter für die Klemmen 53 und 54

- Bei den Analogeingangsklemmen 53 und 54 können Sie als Eingangssignale Spannung (0 bis 10 V) oder Strom (0/4-20 mA) wählen.
- Trennen Sie vor Änderung der Schaltpositionen den Frequenzumrichter von der Stromversorgung
- Stellen Sie die Schalter A53 und A54 zur Wahl des Signaltyps ein: U wählt Spannung, I wählt Strom.
- Sie erreichen die Schalter, wenn Sie das LCP abnehmen (siehe *Abbildung 2.22*). Die Optionsmodule in Steckplatz B decken diese Schalter ggf. ab. Entfernen Sie diese zum Ändern der Schaltereinstellungen. (Trennen Sie vor Arbeiten am Frequenzumrichter immer die Energiezufuhr.)
- Werkseinstellung für Klemme 53 ist ein Drehzahlsollwertsignal bei Regelung ohne Rückführung, programmiert in *16-61 AE 53 Modus*.
- Werkseinstellung für Klemme 54 ist ein Istwertsignal bei Regelung mit Rückführung,

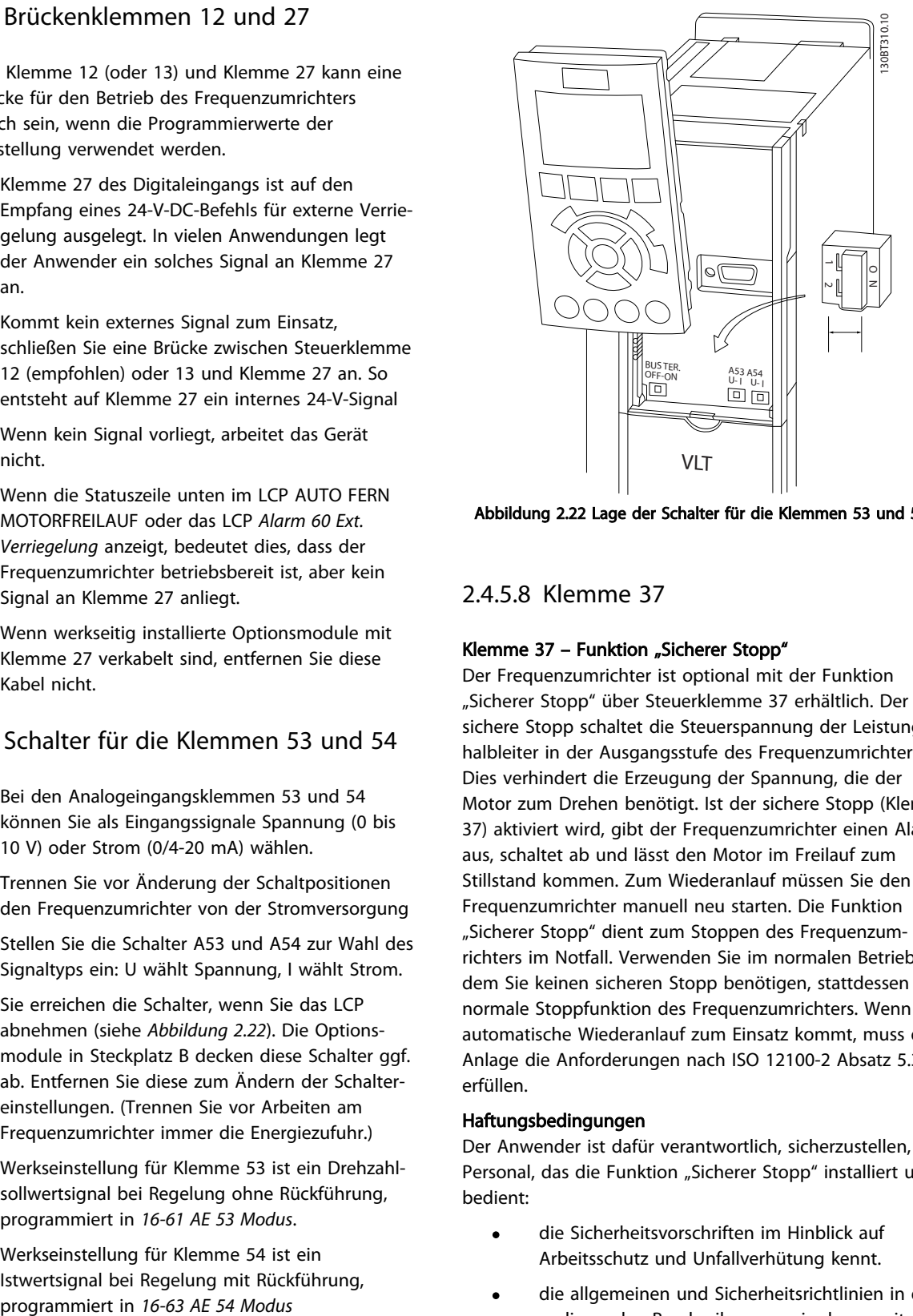

Abbildung 2.22 Lage der Schalter für die Klemmen 53 und 54

2.4.5.8 Klemme 37

#### Klemme 37 – Funktion "Sicherer Stopp"

Der Frequenzumrichter ist optional mit der Funktion "Sicherer Stopp" über Steuerklemme 37 erhältlich. Der sichere Stopp schaltet die Steuerspannung der Leistungshalbleiter in der Ausgangsstufe des Frequenzumrichters ab. Dies verhindert die Erzeugung der Spannung, die der Motor zum Drehen benötigt. Ist der sichere Stopp (Klemme 37) aktiviert wird, gibt der Frequenzumrichter einen Alarm aus, schaltet ab und lässt den Motor im Freilauf zum Stillstand kommen. Zum Wiederanlauf müssen Sie den Frequenzumrichter manuell neu starten. Die Funktion "Sicherer Stopp" dient zum Stoppen des Frequenzumrichters im Notfall. Verwenden Sie im normalen Betrieb, bei dem Sie keinen sicheren Stopp benötigen, stattdessen die normale Stoppfunktion des Frequenzumrichters. Wenn der automatische Wiederanlauf zum Einsatz kommt, muss die Anlage die Anforderungen nach ISO 12100-2 Absatz 5.3.2.5 erfüllen.

#### Haftungsbedingungen

Der Anwender ist dafür verantwortlich, sicherzustellen, dass Personal, das die Funktion "Sicherer Stopp" installiert und bedient:

- die Sicherheitsvorschriften im Hinblick auf Arbeitsschutz und Unfallverhütung kennt.
- die allgemeinen und Sicherheitsrichtlinien in der vorliegenden Beschreibung sowie der erweiterten Beschreibung im Projektierungshandbuch versteht.
- gute Kenntnisse über die allgemeinen und Sicherheitsnormen der jeweiligen Anwendung besitzt.

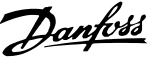

"Personal" ist dabei definiert als: Integrator, Bediener, Wartungspersonal.

#### Normen

Zur Verwendung des sicheren Stopps an Klemme 37 muss der Anwender alle Sicherheitsbestimmungen der einschlägigen Gesetze, Vorschriften und Richtlinien erfüllen. Die optionale Funktion "Sicherer Stopp" erfüllt die folgenden Normen:

EN 954-1: 1996 Kategorie 3

IEC 60204-1: 2005 Kategorie 0 – unkontrollierter Stopp

IEC 61508: 1998 SIL2

IEC 61800-5-2: 2007 – Funktionale Sicherheit (Funktion zur sicheren Abschaltung des Motormoments)

IEC 62061: 2005 SIL CL2

ISO 13849-1: 2006 Kategorie 3 PL d

ISO 14118: 2000 (EN 1037) – Vermeidung von unerwartetem Anlauf

Die Informationen und Anweisungen des Produkthandbuchs reichen zur sicheren und einwandfreien Verwendung der Funktion "Sicherer Stopp" nicht aus. Betreiber müssen die zugehörigen Informationen und Anweisungen des jeweiligen Projektierungshandbuchs befolgen.

#### Schutzmaßnahmen

- Nur qualifiziertes Personal darf sicherheitstechnische Systeme installieren und in Betrieb nehmen.
- Installieren Sie den Frequenzumrichter in einem Schaltschrank mit Schutzart IP54 oder einer vergleichbaren Umgebung.
- Schützen Sie das Kabel zwischen Klemme 37 und der externen Sicherheitsvorrichtung gemäß ISO 13849-2 Tabelle D.4 gegen Kurzschluss.
- Falls externe Kräfte auf die Motorachse wirken (z. B. hängende Lasten), sind zur Vermeidung von Gefahren zusätzliche Maßnahmen (z. B. eine sichere Haltebremse) erforderlich.

## Installation und Einrichtung Sicherer Stopp **AWARNUNG**

## FUNKTION SICHERER STOPP!

Die Funktion "Sicherer Stopp" trennt NICHT die Netzversorgung zum Frequenzumrichter oder zu Zusatzstromkreisen. Führen Sie Arbeiten an elektrischen Teilen des Frequenzumrichters oder des Motors nur nach Abschaltung der Netzversorgung durch. Halten Sie zudem zunächst die unter Sicherheit in diesem Handbuch angegebene Wartezeit ein. Wird die Einheit nicht gegen die Netzspannungsversorgung isoliert und die vorgegebene Wartezeit nicht beachtet, kann dies zu schweren Verletzungen oder zum Tod führen.

- Danfoss empfiehlt, den Frequenzumrichter nicht über die Funktion "Sichere Abschaltung Motormoment" zu stoppen. Stoppen Sie einen laufenden Frequenzumrichter mit Hilfe dieser Funktion, schaltet der Motor ab und stoppt über Freilauf. Wenn dies nicht zulässig ist, z. B. weil hierdurch eine Gefährdung besteht, müssen Sie den Frequenzumrichter und alle angeschlossenen Maschinen vor Verwendung dieser Funktion über den entsprechenden Stoppmodus anhalten. Je nach Anwendung kann eine mechanische Bremse erforderlich sein.
- Bei einem Ausfall mehrerer IGBT-Leistungshalbleiter bei Frequenzumrichtern für Synchron- und Permanentmagnet-Motoren: Trotz der Aktivierung der Funktion "Sichere Abschaltung Motormoment" kann das Frequenzumrichtersystem ein Ausrichtmoment erzeugen, das die Motorwelle um maximal 180/p-Grad dreht. p steht hierbei für die Polpaarzahl.
- Diese Funktion eignet sich allein für mechanische Arbeiten am Frequenzumrichtersystem oder an den betroffenen Bereichen einer Maschine. Dadurch entsteht keine elektrische Sicherheit. Sie dürfen diese Funktion nicht als Steuerung zum Starten und/oder Stoppen des Frequenzumrichters verwenden.

Die folgenden Anforderungen müssen für eine sichere Installation des Frequenzumrichters erfüllt sein:

- 1. Entfernen Sie die Drahtbrücke zwischen den Steuerklemmen 37 und 12 oder 13. Ein Durchschneiden oder Brechen der Drahtbrücke reicht zur Vermeidung von Kurzschlüssen nicht aus. (Siehe Drahtbrücke in *Abbildung 2.23*.)
- 2. Schließen Sie ein externes Sicherheitsüberwachungsrelais über eine stromlos geöffnete Sicherheitsfunktion an Klemme 37 (Sicherer Stopp) und entweder Klemme 12 oder 13 (24 V DC) an. (Beachten Sie hierbei genau die Anleitung

Danfoss

der Sicherheitsvorrichtung.) Das Sicherheitsrelais muss Kategorie 3 (EN 954-1)/PL "d" (ISO 13849-1) erfüllen.

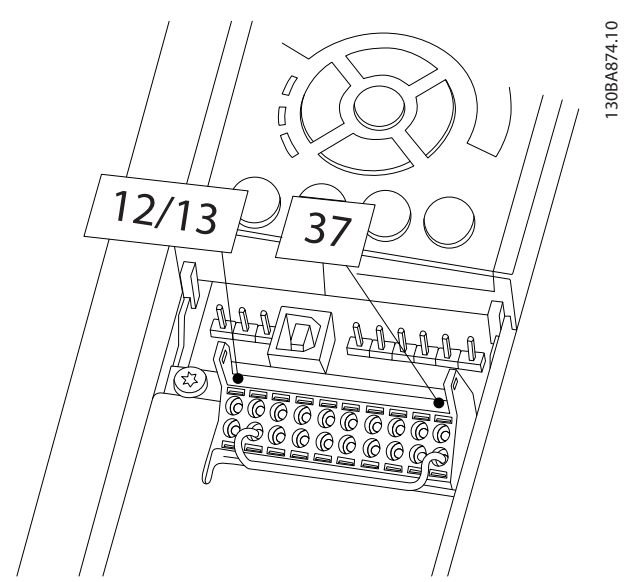

Abbildung 2.23 Drahtbrücke zwischen Klemme 12/13 (24 V) und 37

#### Installieren Produkthandbuch für VLT® HVAC Drive

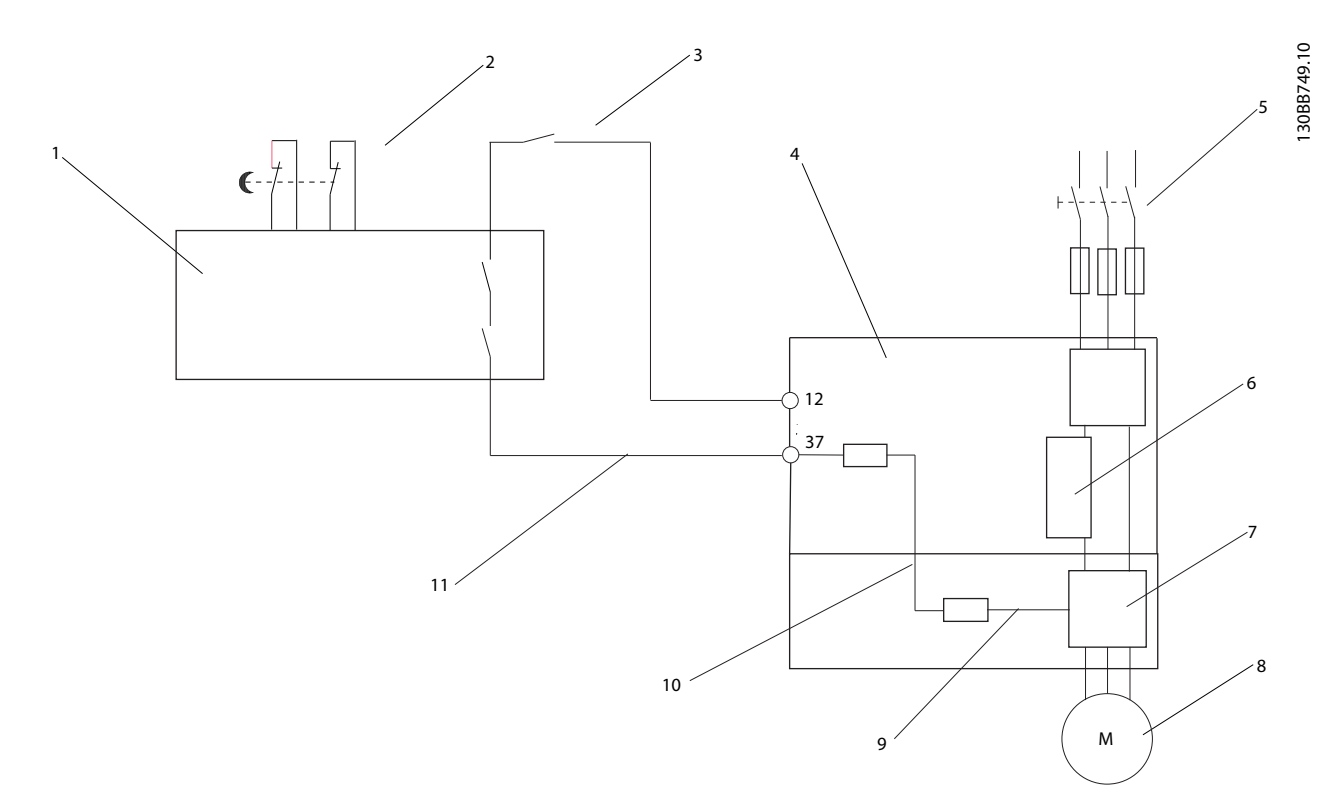

#### Abbildung 2.24 Installation zum Erreichen einer Stoppkategorie 0 (EN 60204-1) mit Sicherheitskat. 3 (EN 954-1)/PL "d" (ISO 13849-1).

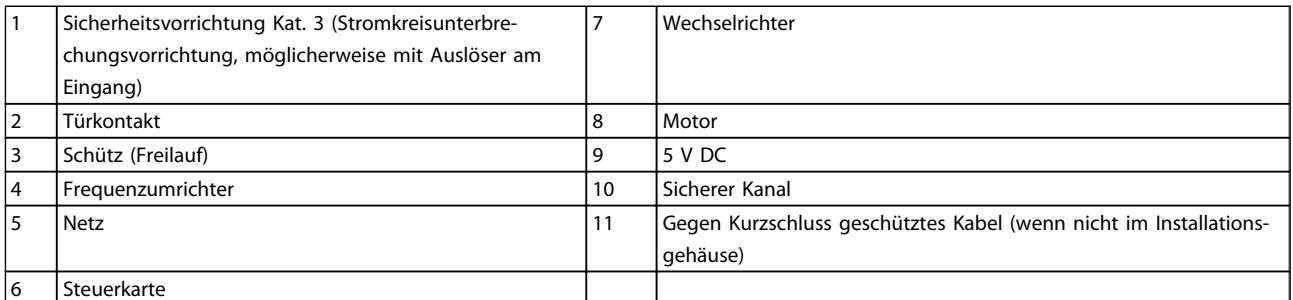

#### Tabelle 2.5

#### Inbetriebnahmeprüfung des sicheren Stopps

Führen Sie nach der Installation und vor erstmaligem Betrieb eine Inbetriebnahmeprüfung der Anlage oder der Anwendung, die vom sicheren Stopp Gebrauch macht, durch. Wiederholen Sie diese Prüfung nach jeder Änderung der Anlage oder Anwendung.

### 2.4.5.9 Mechanische Bremssteuerung

#### In Hebe-/Senkanwendungen muss eine elektromechanische Bremse gesteuert werden können:

- Steuern Sie die Bremse mit einem Relaisausgang oder Digitalausgang (Klemme 27 oder 29).
- Der Ausgang muss geschlossen (spannungsfrei) bleiben, so lange der Frequenzumrichter den Motor nicht "unterstützen" kann, z. B. aufgrund zu schwerer Last.
- Wählen Sie für Anwendungen mit einer elektromechanischen Bremse *Mechanische Bremse* [32] in der Parametergruppe 5-4\* aus.
- Die Bremse wird gelöst, wenn der Motorstrom den eingestellten Wert in *2-20 Release Brake Current* überschreitet.
- Die Bremse wird betätigt, wenn die Ausgangsfrequenz kleiner ist als die in *2-21 Activate Brake Speed [RPM]*oder *2-22 Activate Brake Speed [Hz]* eingestellte Frequenz, und erst dann, wenn der Frequenzumrichter einen Stoppbefehl ausführt.

Wenn sich der Frequenzumrichter im Alarmmodus oder unter Überspannung befindet, wird die mechanische Bremse sofort betätigt.

In der vertikalen Bewegung ist es am wichtigsten, dass die Last während des gesamten Betriebs in einem vollkommen sicheren Modus gehalten, gestoppt und geregelt

Danfoss

2 2

(gehoben / gesenkt) wird. Da es sich bei dem Frequenzumrichter nicht um eine Sicherheitsvorrichtung handelt, muss der Hersteller des Krans / der Hebevorrichtung (OEM) über die Art und die Anzahl der Sicherheitsvorrichtungen (z. B. Drehzahlschalter, Notbremsen usw.) entscheiden, damit die Last im Falle eines Notfalls oder einer Störung des Systems gemäß den einschlägigen nationalen Kran- / Hebevorschriften gestoppt wird.

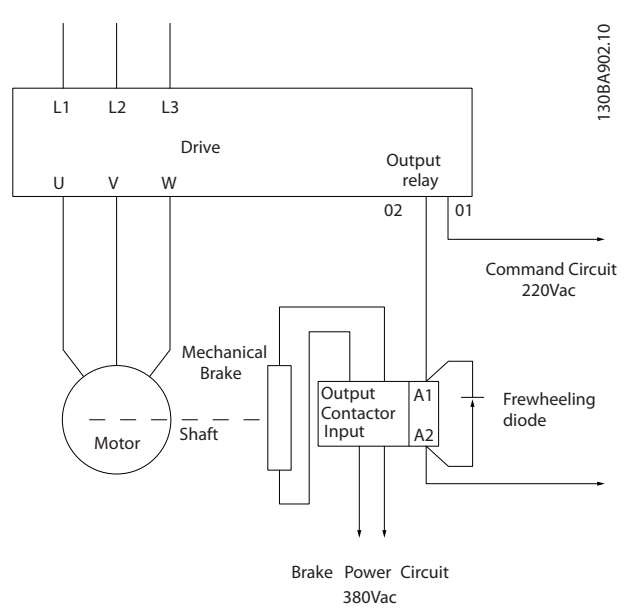

Abbildung 2.25 Anschluss der mechanischen Bremse an den Frequenzumrichter

## 2.4.6 Serielle Kommunikation

RS485 ist eine zweiadrige Busschnittstelle, die mit einer Multidrop-Netzwerktopologie kompatibel ist, d. h. Teilnehmer können als Bus oder über Abzweigkabel über eine gemeinsame Leitung verbunden werden. Insgesamt können 32 Teilnehmer mit einem Netzwerksegment verbunden werden.

Netzwerksegmente sind durch Busverstärker (Repeater) unterteilt. Beachten Sie, dass jeder Repeater als Teilnehmer in dem Segment fungiert, in dem er installiert ist. Jeder mit einem Netzwerk verbundene Teilnehmer muss über alle Segmente hinweg eine einheitliche Teilnehmeradresse aufweisen.

Schließen Sie die Segmente an beiden Endpunkten ab – entweder mithilfe des Terminierungsschalters (S801) des Frequenzumrichters oder mit einem Widerstandsnetzwerk. Verwenden Sie stets ein STP-Kabel (Screened Twisted Pair) für die Busverkabelung, und beachten Sie stets die bewährten Installationsverfahren.

Eine Erdung der Abschirmung mit geringer Impedanz an allen Knoten ist wichtig, auch bei hohen Frequenzen. Schließen Sie daher die Abschirmung großflächig an Masse an, z. B. mit einer Kabelschelle oder einer leitfähigen

Kabelverschraubung. Ein unterschiedliches Erdpotenzial zwischen Geräten kann durch Anbringen eines Ausgleichskabel gelöst werden, das parallel zum Steuerkabel verlegt wird, vor allem in Anlagen mit großen Kabellängen.

Um eine nicht übereinstimmende Impedanz zu verhindern, muss im gesamten Netzwerk immer der gleiche Kabeltyp verwendet werden. Beim Anschluss eines Motors an den Frequenzumrichter ist immer ein abgeschirmtes Motorkabel zu verwenden.

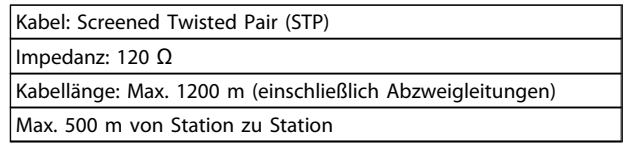

Tabelle 2.6

## 3 Inbetriebnahme und Funktionsprüfung

### 3.1 Vor Inbetriebnahme

3.1.1 Sicherheitsinspektion

## **AWARNUNG**

### HOCHSPANNUNG!

Wenn Ein- und Ausgangsklemmen falsch angeschlossen werden, besteht die Gefahr, dass an diesen Hochspannung anliegt. Wenn Stromversorgungsleitungen für mehrere Motoren fälschlicherweise im selben Kabelkanal geführt werden, können Ableitströme entstehen, durch die Kondensatoren im Frequenzumrichter aufgeladen werden können, selbst wenn sie vom Netzeingang getrennt sind. Beim ersten Start sollten keine Annahmen über die Leistungsbauteile getroffen werden. Führen Sie stattdessen die vor dem Start erforderlichen Verfahren durch. Werden diese Verfahren nicht durchgeführt, kann dies zu Verletzungen von Personen sowie Schäden am Gerät führen.

- 1. Die Eingangsspannung zum Frequenzumrichter muss AUS und gesichert sein. Verlassen Sie sich nicht allein auf die Frequenzumrichter Trennschalter zur Isolierung des Eingangsstroms.
- 2. Stellen Sie sicher, dass an den Eingangsklemmen L1 (91), L2 (92) und L3 (93) keine Spannung zwischen zwei Phasen sowie zwischen den Phasen und der Masse vorliegt.
- 3. Vergewissern Sie sich, dass keine Spannung an den Ausgangsklemmen 96 (U), 97 (V) und 98 (W) (Phase zu Phase und Phase zu Masse) anliegt.
- 4. Prüfen Sie den korrekten Motoranschluss durch Messen der Widerstandswerte an U-V (96-97), V-W (97-98) und W-U (98-96).
- 5. Überprüfen Sie die korrekte Erdverbindung des Frequenzumrichters sowie des Motors.
- 6. Überprüfen Sie den Frequenzumrichter auf lose Verbindungen an den Klemmen.
- 7. Notieren Sie die folgenden Daten vom Motor-Typenschild: Leistung, Spannung, Frequenz, Volllaststrom und Nenndrehzahl. Sie benötigen diese Werte später zur Programmierung der Motor-Typenschilddaten im Frequenzumrichter.
- 8. Vergewissern Sie sich, dass die Versorgungsspannung der Spannung von Frequenzumrichter und Motor entspricht.

Danfoss

Danfoss

## VORSICHT

Prüfen Sie vor Anlegen der Netzspannung an den Frequenzumrichter die gesamte Anlage, wie in *Tabelle 3.1* beschrieben. Markieren Sie die geprüften Punkte anschließend mit einem Haken.

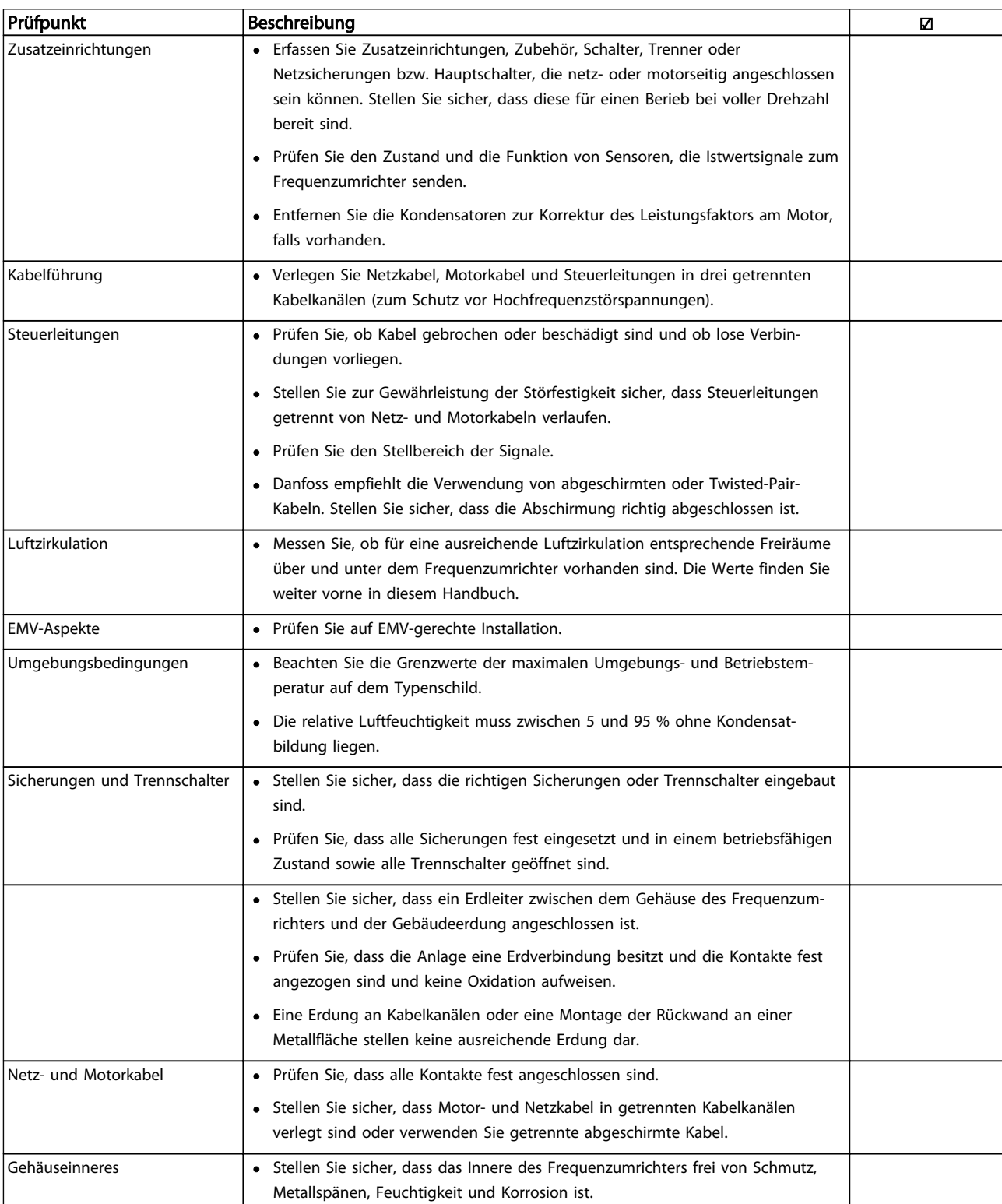

Danfoss

#### Inbetriebnahme und Funktion... Produkthandbuch für VLT® HVAC Drive

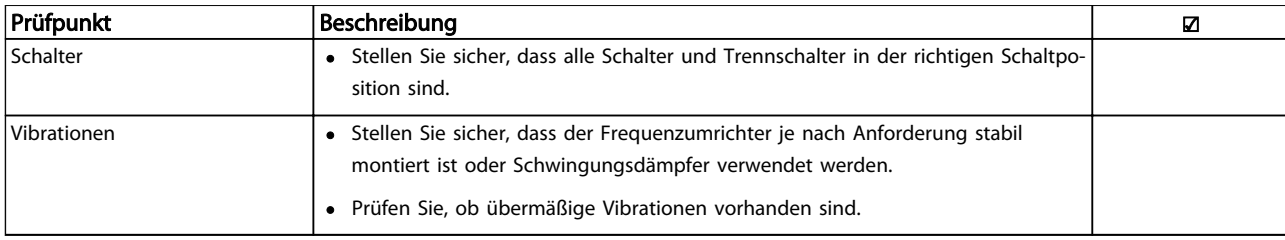

Tabelle 3.1 Checkliste vor der Inbetriebnahme

### 3.2 Anlegen von Spannung an den Frequenzumrichter

## **AWARNUNG**

### HOCHSPANNUNG!

Frequenzumrichter führen bei Anschluss an die Netzspannung Hochspannung. Installation, Inbetriebnahme und Wartung dürfen daher nur von qualifiziertem Fachpersonal durchgeführt werden. Nichtbeachtung kann zu schweren Verletzungen oder zum Tod führen.

## **AWARNUNG**

#### UNERWARTETER ANLAUF!

Bei Anschluss des Frequenzumrichters an das Netz kann der Motor jederzeit anlaufen. Der Frequenzumrichter, der Motor und alle angetriebenen Geräte müssen betriebsbereit sein. Nichtbeachtung kann zu schweren Verletzungen oder zum Tod sowie zu Sachschäden und Schäden an der Ausrüstung führen.

- 1. Stellen Sie sicher, dass die Abweichung in der Spannungssymmetrie höchstens ±3 % beträgt. Ist dies nicht der Fall, so korrigieren Sie die Unsymmetrie der Eingangsspannung, bevor Sie fortfahren. Wiederholen Sie dieses Verfahren nach der Spannungskorrektur.
- 2. Stellen Sie sicher, dass die Verkabelung optionaler Ausrüstung, sofern vorhanden, dem Zweck der Anlage entspricht.
- 3. Stellen Sie sicher, dass alle Bedienvorrichtungen auf AUS stehen. Die Gehäusetüren müssen geschlossen bzw. die Abdeckung muss montiert sein.
- 4. Schalten Sie die Stromversorgung des Geräts ein. Der Frequenzumrichter darf zu diesem Zeitpunkt NICHT gestartet werden. Bei Geräten mit Trennschalter muss dieser auf EIN gestellt werden, damit der Frequenzumrichter mit Strom versorgt wird.

## **HINWEIS**

Wenn die Zustandszeile unten am LCP AUTO FERN MOTORFREILAUF oder *Alarm 60 Ext. Verriegelung* anzeigt, ist der Frequenzumrichter betriebsbereit, es fehlt jedoch ein Eingangssignal an Klemme 27. Nähere Angaben finden Sie in *Abbildung 2.23*.

#### 3.3 Grundlegende Programmierung

Eine grundlegende Programmierung des Frequenzumrichters vor dem eigentlichen Betrieb ist für eine optimale Leistung erforderlich. Hierzu werden die Typenschilddaten des betriebenen Motors sowie die minimale und maximale Motordrehzahl eingegeben. Geben Sie die Daten wie nachstehend beschrieben ein. Die empfohlenen Parametereinstellungen sind lediglich für die Inbetriebnahme und eine erste Funktionsprüfung bestimmt. Anwendungseinstellungen können abweichen. Eine genaue Anleitung zur Eingabe von Daten über das LCP finden Sie in *4 Benutzerschnittstelle*.

Geben Sie die Daten ein, während die Energiezufuhr zum Frequenzumrichter EIN, jedoch noch keine Funktion des Frequenzumrichters aktiviert ist.

- 1. Drücken Sie zweimal auf die Taste [Main Menu] am LCP.
- 2. Navigieren Sie mit den Navigationstasten zu Parametergruppe 0-\*\* *Betrieb/Display* und drücken Sie auf [OK].

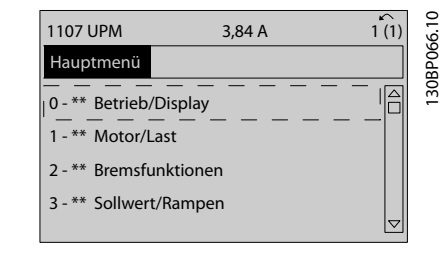

Abbildung 3.1

#### Inbetriebnahme und Funktion... Produkthandbuch für VLT® HVAC Drive

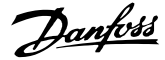

3. Navigieren Sie mit den Navigationstasten zu Parametergruppe 0-0\* *Grundeinstellungen* und drücken Sie auf [OK].

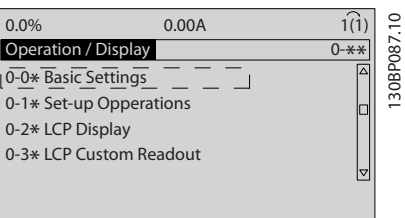

#### Abbildung 3.2

4. Navigieren Sie mit den Navigationstasten zu *0-03 Ländereinstellungen* und drücken Sie auf  $[OK]$ .

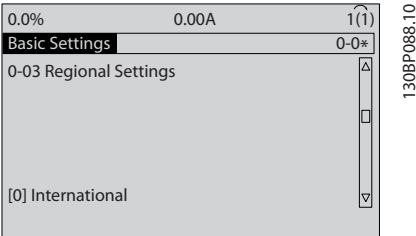

#### Abbildung 3.3

- 5. Wählen Sie mithilfe der Navigationstasten die zutreffende Option *International* oder *Nordamerika* und drücken Sie auf [OK]. (Hierdurch werden die Werkseinstellungen für eine Reihe von grundlegenden Parametern geändert. *5.4 Werkseinstellungen der Parameter (International/Nordamerika)* enthält eine vollständige Liste.)
- 6. Drücken Sie auf [Quick Menu] am LCP.
- 7. Navigieren Sie mit den Navigationstasten zu Parametergruppe *Q2 Inbetriebnahme-Menü* und drücken Sie auf [OK].

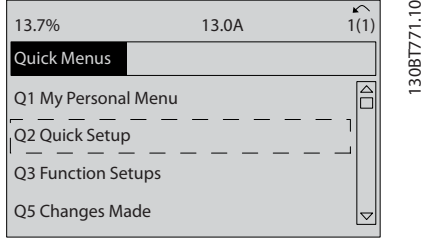

#### Abbildung 3.4

8. Wählen Sie die Sprache und drücken Sie auf [OK]. Geben Sie dann die Motordaten über die Parameter1-20/1-21 bis 1-25 ein (nur Induktionsmotoren, überspringen Sie diese Parameter bei PM-Motoren zunächst). Die entsprechenden Angaben finden Sie auf dem Motor-Typenschild. Das gesamte Quick-Menü wird in *5.5.1 Aufbau des Quick-Menüs* angezeigt.

- *1-20 Motornennleistung [kW]* oder *1-21 Motornennleistung [PS]*
- *1-22 Motornennspannung*
- *1-23 Motornennfrequenz*
- *1-24 Motornennstrom*

#### *1-25 Motornenndrehzahl*

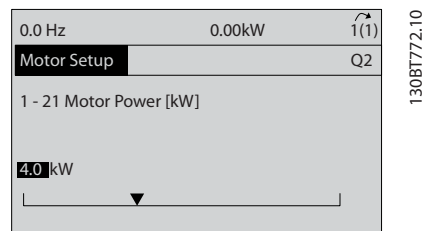

#### Abbildung 3.5

- 9. Überspringen Sie *1-28 Motordrehrichtungsprüfung* zu diesem Zeitpunkt noch, bis die grundlegende Programmierung abgeschlossen ist. Dies wird nach der grundlegenden Konfiguration getestet.
- 10. Für *3-41 Rampenzeit Auf 1* wird bei Lüftern eine Einstellung von 60 Sekunden, bei Pumpen von 10 Sekunden empfohlen.
- 11. Für *3-42 Rampenzeit Ab 1* wird bei Lüftern eine Einstellung von 60 Sekunden, bei Pumpen von 10 Sekunden empfohlen.
- 12. Geben Sie bei *4-12 Min. Frequenz [Hz]* die Werte nach Anforderungen der Anwendung ein. Wenn diese Werte noch unbekannt sind, werden die folgenden Werte empfohlen. Mit diesen kann ein erster Betrieb des Frequenzumrichters gewährleistet werden. Ergreifen Sie jedoch alle notwendigen Vorsichtsmaßnahmen, um Geräteschäden zu verhindern. Stellen Sie sicher, dass die empfohlenen Werte einen sicheren Betrieb für die Funktionsprüfung ermöglichen, bevor Sie die Geräte starten.

#### Lüfter = 20 Hz

Pumpe  $= 20$  Hz

Verdichter = 30 Hz

- 13. Geben Sie in *4-14 Max Frequenz [Hz]* die Motorfrequenz von *1-23 Motornennfrequenz* ein.
- 14. Lassen Sie bei *3-11 Festdrehzahl Jog [Hz]* die Werkseinstellung (10 Hz) stehen (dies wird bei der ersten Programmierung nicht verwendet).
- 15. Zwischen den Steuerklemmen 12 und 27 muss eine Drahtbrücke angebracht sein. Lassen Sie in diesem Fall bei *5-12 Klemme 27 Digitaleingang* die Werkseinstellung unverändert. Wählen Sie andernfalls *Keine Funktion*. Bei Frequenzumrichtern mit einer optionalen Danfoss-Überbrückung wird keine Drahtbrücke benötigt.
- 16. Lassen Sie bei *5-40 Relaisfunktion* die Werkseinstellung stehen.

Damit ist die Kurzinbetriebnahme abgeschlossen. Drücken Sie auf [Status], um zur Betriebsanzeige zurückzukehren.

### 3.4 PM-Motoreinstell.

Dieser Abschnitt ist nur anwendbar und relevant, wenn Sie einen PM-Motor verwenden.

Stellen Sie die Grundparameter des Motors ein:

- *1-10 Motorart*
- *1-14 Dämpfungsfaktor*
- *1-15 Low Speed Filter Time Const.*
- *1-16 High Speed Filter Time Const.*
- *1-17 Voltage filter time const.*
- *1-24 Motornennstrom*
- *1-25 Motornenndrehzahl*
- *1-26 Dauer-Nenndrehmoment*
- *1-30 Statorwiderstand (Rs)*
- *1-37 Indukt. D-Achse (Ld)*
- *1-39 Motorpolzahl*
- *1-40 Gegen-EMK bei 1000 UPM*
- *1-66 Min. Strom bei niedr. Drz.*
- *4-13 Max. Drehzahl [UPM]*
- *4-19 Max. Ausgangsfrequenz*

Hinweis im Hinblick auf erweiterte Motordaten: Die Werte für Statorwiderstand und D-Achsen-Induktivität werden häufig in technischen Daten unterschiedlich beschrieben. Verwenden Sie zur Programmierung der Widerstands- und D-Achsen-Induktivitätswerte bei Danfoss-Frequenzumrichtern immer die Werte zwischen Leiter (Außenleiter/Phase) und gemeinsamem Punkt (Sternpunkt). Dies gilt sowohl für Asynchron- als auch PM-Motoren.

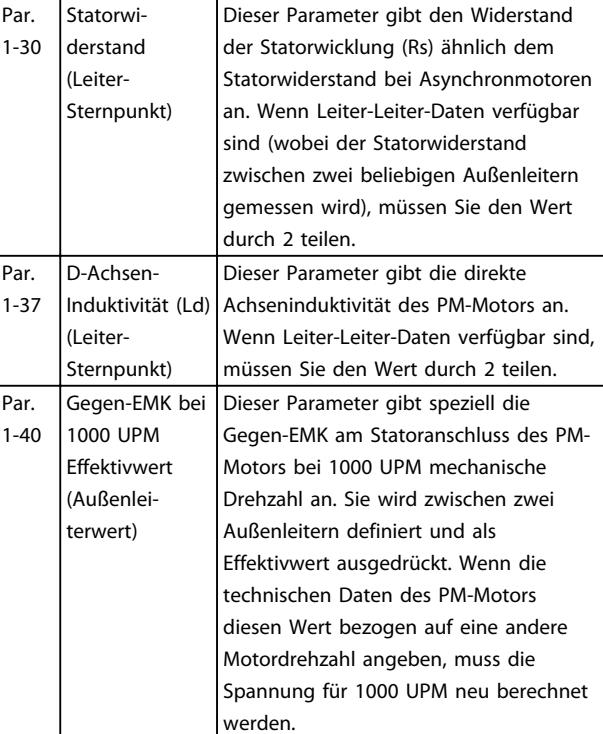

#### Tabelle 3.2

Hinweis im Hinblick auf die Gegen-EMK:

Die Gegen-EMK ist die Spannung, die von einem PM-Motor erzeugt wird, wenn kein Antrieb angeschlossen ist und die Welle extern gedreht wird. Technische Daten geben diese Spannung in der Regel bezogen auf die Motornenndrehzahl oder 1000 UPM gemessen zwischen zwei Außenleitern an.

### 3.5 Automatische Motoranpassung

Bei der Automatischen Motoranpassung (AMA) handelt es sich um ein Testverfahren, mit dem die elektrischen Kenndaten des Motors zur Optimierung der Kompatibilität zwischen Frequenzumrichter und Motor gemessen werden.

- Der Frequenzumrichter bildet zur Regelung des Ausgangsmotorstroms ein mathematisches Modell des Motors. Das Verfahren testet ebenfalls die Eingangsphasensymmetrie der Spannung. Es vergleicht die tatsächlichen Motorwerte mit den Daten, die in Parametern 1-20 bis 1-25 eingegeben werden.
- Die AMA erzeugt während der Messung kein Motordrehmoment und beschädigt den Motor auch nicht.
- Eine komplette AMA ist bei einigen Motoren ggf. nicht möglich. Wählen Sie in diesem Fall *Reduz. Anpassung*.

Danfoss

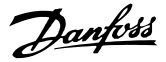

- Wenn ein Ausgangsfilter an den Motor angeschlossen ist, wählen Sie *Reduz. Anpassung*.
- Sollten Warnungen oder Alarme auftreten, siehe *8 Warn- und Alarmmeldungen*.
- Führen Sie die AMA zur besten Anpassung an einem kalten Motor durch.

### **HINWEIS**

Der entsprechende Algorithmus funktioniert nicht bei der Verwendung von PM-Motoren.

#### Ausführen einer AMA

- 1. Drücken Sie auf [Main Menu], um auf Parameter zuzugreifen.
- 2. Blättern Sie zu Parametergruppe 1-\*\* *Motor/Last*.
- 3. Drücken Sie [OK].
- 4. Blättern Sie zu Parametergruppe 1-2\* *Motordaten*.
- 5. Drücken Sie [OK].
- 6. Blättern Sie zu *1-29 Autom. Motoranpassung*.
- 7. Drücken Sie [OK].
- 8. Wählen Sie *Komplette Anpassung*.
- 9. Drücken Sie [OK].
- 10. Folgen Sie den Anweisungen auf dem Bildschirm.
- 11. Der Test wird automatisch durchgeführt und zeigt an, wenn er beendet ist.

### 3.6 Prüfen der Motordrehrichtung

Prüfen Sie vor dem Betrieb des Frequenzumrichter die Motordrehrichtung. Der Motor läuft kurz mit 5 Hz oder der in *4-12 Min. Frequenz [Hz]* eingestellten minimalen Frequenz.

- 1. Drücken Sie auf [Quick Menu].
- 2. Navigieren Sie zu *Q2 Inbetriebnahme-Menü*.
- 3. Drücken Sie auf [OK].
- 4. Blättern Sie zu *1-28 Motordrehrichtungsprüfung*.
- 5. Drücken Sie [OK].
- 6. Navigieren Sie zu *Aktiviert*.

Der folgende Text wird angezeigt: *Achtung! Motordrehrichtung ggf. falsch*.

- 7. Drücken Sie [OK].
- 8. Befolgen Sie die Anweisungen auf dem Bildschirm.

Zum Ändern der Drehrichtung entfernen Sie die Energiezufuhr zum Frequenzumrichter und warten Sie auf Entladen der Hochspannungskondensatoren. Vertauschen Sie die Anschlüsse von zwei der drei motor- oder Frequenzumrichter seitigen Motorkabel.

### 3.7 Prüfung der Ortsteuerung

## VORSIC

## STARTEN DES MOTORS!

Sorgen Sie dafür, dass der Motor, das System und alle angeschlossenen Geräte startbereit sind. Es obliegt dem Benutzer, einen sicheren Betrieb unter allen Bedingungen sicherzustellen. Ist nicht sichergestellt, dass der Motor, das System und alle angeschlossenen Geräte startbereit sind, können Personen- oder Geräteschäden auftreten.

## **HINWEIS**

Die [Hand on]-Taste am LCP legt einen Handstart-Befehl am Frequenzumrichter an. Die [Off]-Taste dient zum Stoppen des Frequenzumrichters. Bei Betrieb im Ortbetrieb erhöhen und verringern die Pfeile

[▲] und [▼] am LCP den Drehzahlausgang des Frequenzumrichters. [◄] und [►] bewegen den Displaycursor in der Zahlenanzeige.

- 1. Drücken Sie [Hand on].
- 2. Beschleunigen Sie den Frequenzumrichter durch Drücken von [▲] auf volle Drehzahl. Eine Bewegung des Cursors links vom Dezimalpunkt führt zu schnelleren Änderungen des Eingangs.
- 3. Achten Sie darauf, ob Beschleunigungsprobleme auftreten.
- 4. Drücken Sie auf [Off].
- 5. Achten Sie darauf, ob Verzögerungsprobleme auftreten.

Bei Beschleunigungsproblemen:

- Informationen zu Warn- oder Alarmmeldungen finden Sie unter *8 Warn- und Alarmmeldungen*.
- Stellen Sie sicher, dass Sie die Motordaten korrekt eingegeben haben.
- Erhöhen Sie die Rampenzeit Auf in *3-41 Rampenzeit Auf 1*.
- Erhöhen Sie die Stromgrenze in *4-18 Stromgrenze*.
- Erhöhen Sie die Drehmomentgrenze in *4-16 Momentengrenze motorisch*.

Bei Verzögerungsproblemen:

- Informationen zu Warn- oder Alarmmeldungen finden Sie unter *8 Warn- und Alarmmeldungen*.
- Stellen Sie sicher, dass Sie die Motordaten korrekt eingegeben haben.
- Erhöhen Sie die Rampenzeit Ab in *3-42 Rampenzeit Ab 1*.

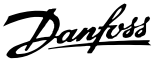

• Aktivieren Sie die Überspannungssteuerung in *2-17 Überspannungssteuerung*.

## **HINWEIS**

#### Der OVC-Algorithmus funktioniert bei Verwendung von PM-Motoren nicht.

Informationen zum Zurücksetzen des Frequenzumrichters nach einer Abschaltung finden Sie unter *8.4 Definitionen von Warn-/Alarmmeldungen*.

## **HINWEIS**

Die Abschnitte *3.1 Vor Inbetriebnahme* bis *3.7 Prüfung der Ortsteuerung* in diesem Kapitel beschreiben die Verfahren zum Anlegen der Netzspannung am Frequenzumrichter, grundlegende Programmierung, Konfiguration und Funktionsprüfung.

### 3.8 Inbetriebnahme des Systems

Vor der Durchführung des in diesem Abschnitt beschriebenen Verfahrens müssen Anwenderverkabelung und Anwendungsprogrammierung abgeschlossen sein. *6 Anwendungseinrichtungsbeispiele* hilft bei dieser Aufgabe. Andere Hilfen zur Konfiguration sind in *1.2 Zusätzliche Ressourcen* aufgeführt. Das folgende Verfahren wird nach erfolgter Anwendungskonfiguration durch den Benutzer empfohlen.

## **AVORSICHT**

#### STARTEN DES MOTORS!

Sorgen Sie dafür, dass der Motor, das System und alle angeschlossenen Geräte startbereit sind. Es obliegt dem Benutzer, einen sicheren Betrieb unter allen Betriebsbedingungen sicherzustellen. Wird nicht dafür gesorgt, dass der Motor, das System und alle angeschlossenen Geräte startbereit sind, können Personen- oder Geräteschäden auftreten.

- 1. Drücken Sie auf [Auto On].
- 2. Stellen Sie sicher, dass externe Steuerungsfunktionen korrekt an den Frequenzumrichter angeschlossen sind und die gesamte Programmierung beendet ist.
- 3. Legen Sie einen externen Startbefehl an.
- 4. Stellen Sie den Drehzahlsollwert über den Drehzahlbereich ein.
- 5. Entfernen Sie den externen Startbefehl.
- 6. Notieren Sie eventuelle Probleme.

Informationen zu Warn- oder Alarmmeldungen finden Sie unter *8 Warn- und Alarmmeldungen*.

#### 3.9 Störgeräusche oder Vibrationen

Wenn der Motor oder das Gerät, das vom Motor angetrieben wird, wie z. B. ein Lüfterflügel, bei bestimmten Frequenzen Geräusche oder Vibrationen verursacht, versuchen Sie Folgendes:

- Ausbl. Drehzahl, Parametergruppe 4-6\*
- Übermodulation, *14-03 Übermodulation* auf Aus eingestellt
- Schaltmuster und Taktfrequenz, Parametergruppe 14-0\*
- Resonanzdämpfung, *1-64 Resonanzdämpfung*

Danfoss

130BC362.10

30BC362.10

## 4 Benutzerschnittstelle

## 4.1 LCP Bedieneinheit

Die Bedieneinheit LCP ist die Displayeinheit mit integriertem Tastenfeld an der Vorderseite des Geräts. Die Bedieneinheit LCP ist die Benutzerschnittstelle des Frequenzumrichters.

Die Bedieneinheit LCP verfügt über verschiedene Funktionen für Benutzer.

- Start, Stopp und Regelung der Drehzahl bei Hand-Steuerung
- Anzeige von Betriebsdaten, Zustand, Warn- und Alarmmeldungen
- Programmierung von Funktionen des Frequenzumrichters
- Quittieren Sie den Frequenzumrichter nach einem Fehler manuell, wenn automatisches Quittieren inaktiv ist.

Als Option ist ebenfalls eine numerische Bedieneinheit (LCP 101) erhältlich. Das LCP 101 funktioniert ähnlich zum grafischen LCP (LCP 102). Angaben zur Bedienung des LCP 101 finden Sie im Programmierungshandbuch.

## **HINWEIS**

Der Displaykontrast kann durch Drücken der Taste [STATUS] sowie der Pfeiltaste eingestellt werden.

## 4.1.1 Aufbau des LCP

Das LCP ist in vier Funktionsbereiche unterteilt (siehe *Abbildung 4.1*).

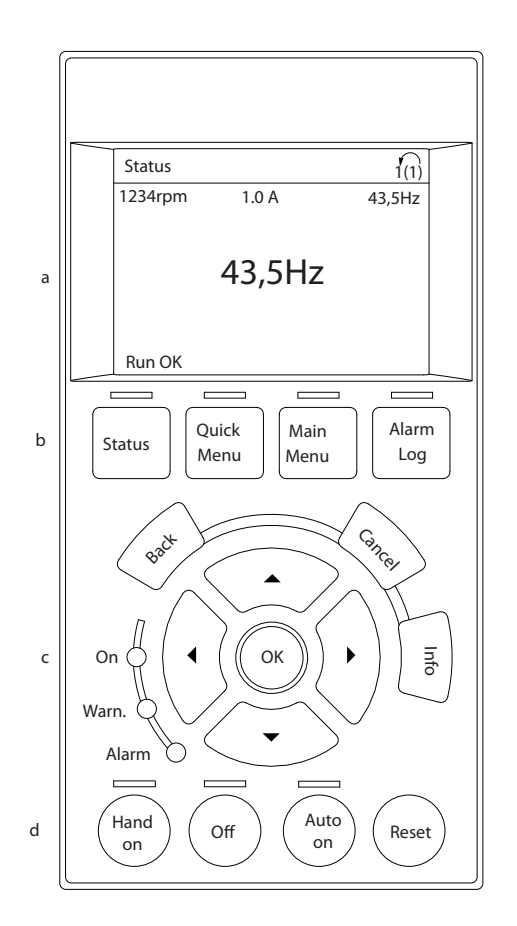

#### Abbildung 4.1 LCP

- a. Displaybereich.
- b. Menütasten am Display zur Änderung der Zustandsanzeige, zum Programmieren oder zum Zugriff auf den Alarm- und Fehlerspeicher. Navigationstasten zur Programmierung von Funktionen, Bewegen des Cursors und Drehzahlregelung bei Hand-Steuerung. Hier befinden sich auch Kontrollanzeigen zur Anzeige des Zustands.
- c. Tasten zur Wahl der Betriebsart und zum Quittieren (Reset).

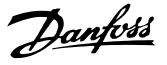

## 4.1.2 Einstellen von Displaywerten des LCP

Das Display ist aktiviert, wenn Netzspannung, eine Zwischenkreisklemme oder eine externe 24-V-Versorgung den Frequenzumrichter mit Spannung versorgen.

Sie können die am LCP angezeigten Informationen für die jeweilige Anwendung anpassen.

- Mit jeder Displayanzeige ist ein Parameter verknüpft.
- Wählen Sie die Optionen im Quick-Menü *Q3-13 Displayeinstellungen* aus.
- Display 2 hat eine alternative, größere Displayoption.
- Der Zustand des Frequenzumrichters in der unteren Zeile des Displays wird automatisch abgerufen und ist nicht wählbar.

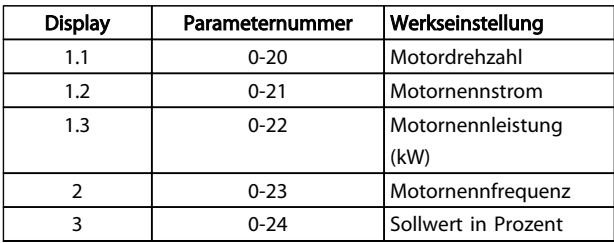

#### Tabelle 4.1

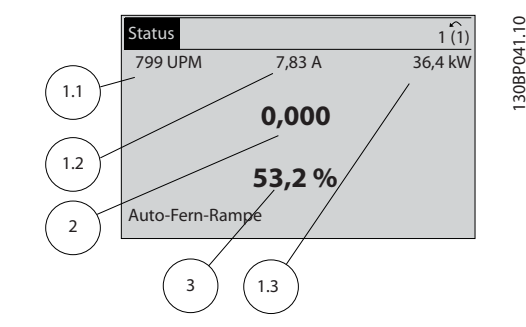

Abbildung 4.2

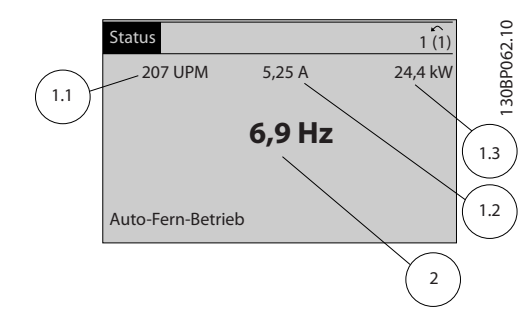

Abbildung 4.3

## 4.1.3 Menütasten am Display

Mit den Menütasten greifen Sie auf verschiedene Menüs zur Parametereinstellung zu, schalten zwischen verschiedenen Displayanzeigen während des normalen Betriebs um und zeigen Daten aus dem Alarm- und Fehlerspeicher an.

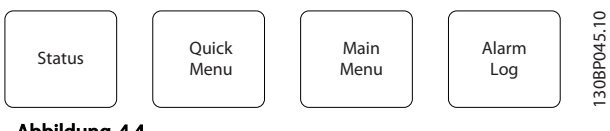

Abbildung 4.4

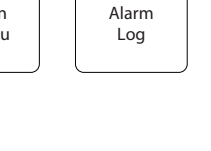

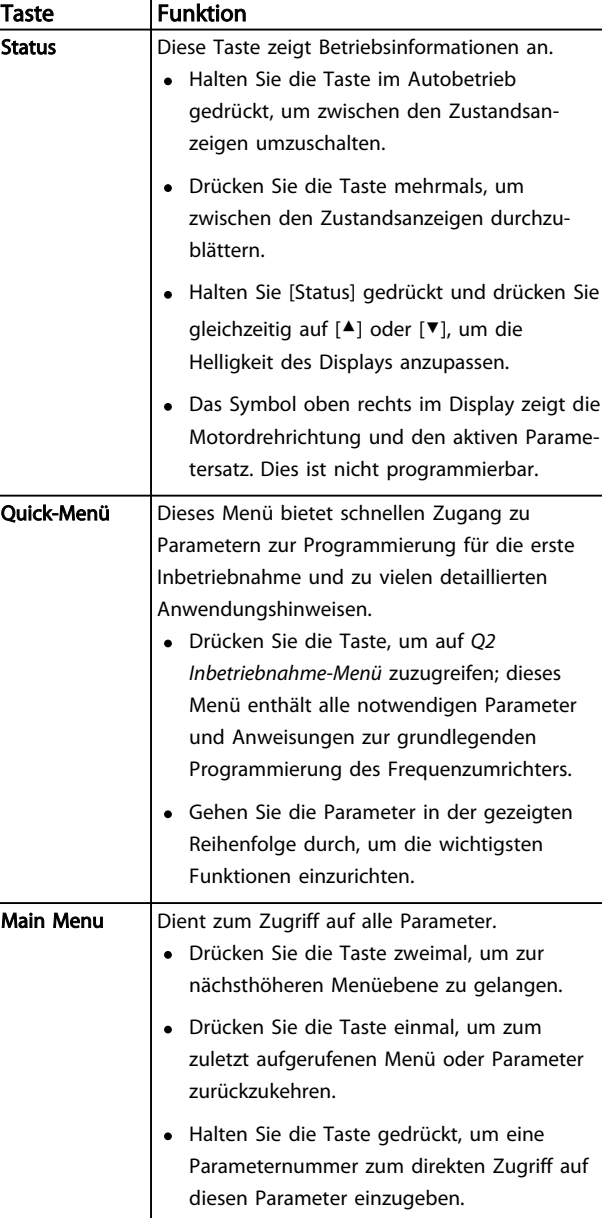

#### Benutzerschnittstelle Produkthandbuch für VLT® HVAC Drive

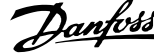

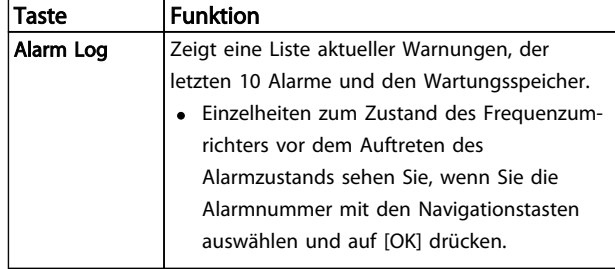

#### Tabelle 4.2

## 4.1.4 Navigationstasten

Die dienen zum Navigieren durch die Programmierfunktionen und zum Bewegen des Displaycursors. Die Navigationstasten ermöglichen zudem eine Drehzahlregelung im Handbetrieb (Ortsteuerung). In diesem Bereich befinden sich darüber hinaus die drei Kontrollanzeigen (LEDs) zur Anzeige des Zustands.

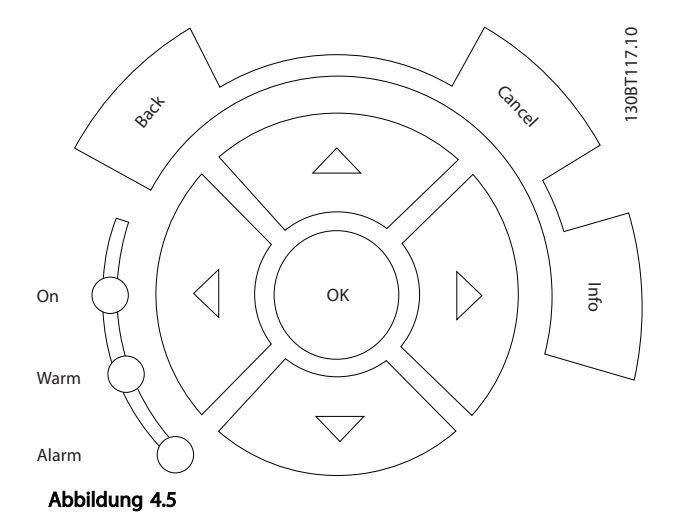

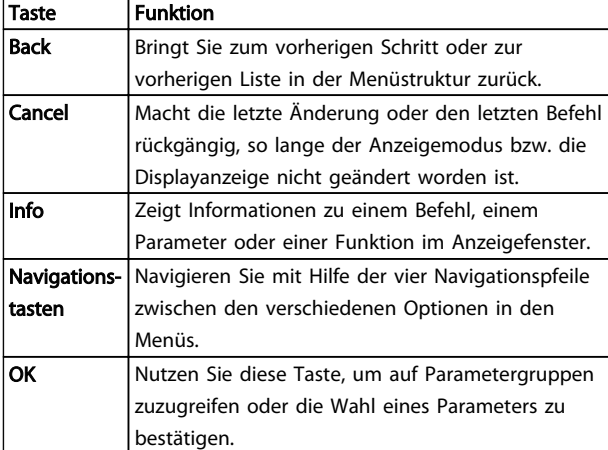

#### Tabelle 4.3

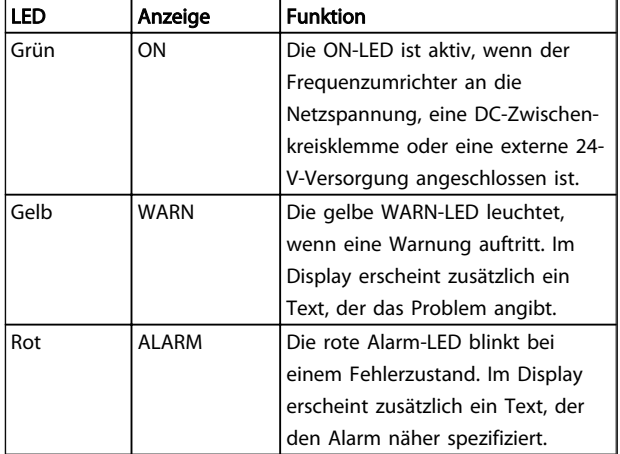

#### Tabelle 4.4

#### 4.1.5 Tasten zur lokalen Bedienung

Tasten zur lokalen Bedienung und zur Wahl der Betriebsart befinden sich unten an der Bedieneinheit.

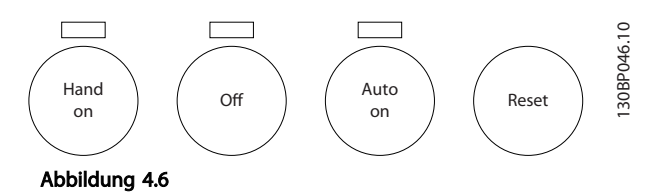

Taste Funktion Hand on **Drücken Sie diese Taste, um den Frequenzum**richter im Handbetrieb (Ortsteuerung) zu starten. • Mit den Navigationstasten können Sie die Drehzahl des Frequenzumrichters regeln. • Ein externes Stoppsignal über Steuersignale oder serielle Kommunikation hebt den Handbetrieb auf.  $\text{Off (Aus)}$  Stoppt den angeschlossenen Motor, schaltet jedoch nicht die Spannungsversorgung zum Frequenzumrichter ab. Auto on | Diese Taste versetzt das System in den Fernbetrieb (Autobetrieb). • Sie reagiert auf einen externen Startbefehl über Steuerklemmen oder serielle Kommunikation. • Der Drehzahlsollwert stammt von einer externen Quelle. Reset | Dient dazu, den Frequenzumrichter nach Behebung eines Fehlers manuell zurückzusetzen.

#### Tabelle 4.5

#### 34 MG11AH03 – VLT® ist eine eingetragene Marke von Danfoss
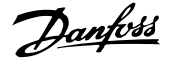

#### 4.2 Sichern und Kopieren von Parametereinstellungen

Programmierdaten speichert der Frequenzumrichter im internen Speicher.

- Sie können die Daten zur Sicherung in den Speicher des LCP übertragen.
- Nach dem Sichern im LCP können Sie die Daten auch wieder in den Frequenzumrichter übertragen.
- Zudem können Sie die Daten auch in andere Frequenzumrichter übertragen, indem Sie das LCP an diese Frequenzumrichter anschließen und die gespeicherten Einstellungen übertragen. (So lassen sich mehrere Frequenzumrichter schnell mit den gleichen Einstellungen programmieren.)
- Die Initialisierung des Frequenzumrichters zur Wiederherstellung von Werkseinstellungen ändert die im Speicher des LCP gespeicherten Daten nicht.

## **AWARNUNG**

#### UNERWARTETER ANLAUF!

Bei Anschluss des Frequenzumrichters an das Netz kann der angeschlossene Motor jederzeit unerwartet anlaufen. Der Frequenzumrichter, Motor und alle angetriebenen Geräte müssen daher betriebsbereit sein. Andernfalls können Tod, schwere Verletzungen, Geräte- oder Sachschäden auftreten.

- 4.2.1 Daten vom Frequenzumrichter zum LCP übertragen
	- 1. Drücken Sie die [Off]-Taste, um den Motor zu stoppen, bevor Sie Daten laden oder speichern.
	- 2. Gehen Sie zu *0-50 LCP-Kopie*.
	- 3. Drücken Sie [OK].
	- 4. Wählen Sie *Speichern in LCP*.
	- 5. Drücken Sie [OK]. Sie können den Vorgang an einem Statusbalken verfolgen.
	- 6. Drücken Sie auf [Hand on] oder [Auto on], um zum Normalbetrieb zurückzukehren.

#### 4.2.2 Daten vom LCP zum Frequenzumrichter übertragen

- 1. Drücken Sie die [Off]-Taste, um den Motor zu stoppen, bevor Sie Daten laden oder speichern.
- 2. Gehen Sie zu *0-50 LCP-Kopie*.
- 3. Drücken Sie [OK].
- 4. Wählen Sie *Lade von LCP, Alle*.
- 5. Drücken Sie [OK]. Sie können den Vorgang an einem Statusbalken verfolgen.
- 6. Drücken Sie auf [Hand on] oder [Auto on], um zum Normalbetrieb zurückzukehren.
- 4.3 Wiederherstellen der Werkseinstellungen

### VORSICHT

Die Initialisierung stellt die Werkseinstellungen des Frequenzumrichters wieder her. Alle Daten zur Programmierung, Motordaten, Lokalisierungsinformationen und Überwachungsdatensätze gehen verloren. Durch Speichern der Daten im LCP können Sie diese vor der Initialisierung sichern.

Die Initialisierung des Frequenzumrichters stellt die Werkseinstellungen der Parameter während der Inbetriebnahme wieder her. Eine Initialisierung ist über *14-22 Betriebsart* oder manuell möglich.

- Die Initialisierung über *14-22 Betriebsart* ändert keine Daten des Frequenzumrichters wie Betriebsstunden, über die serielle Schnittstelle gewählte Optionen, Einstellungen im Benutzer-Menü, Fehlerspeicher, Alarmspeicher und weitere Überwachungsfunktionen.
- Generell wird die Verwendung von *14-22 Betriebsart* empfohlen.
- Eine manuelle Initialisierung löscht alle Daten zu Motor, Programmierung, Lokalisierung und Überwachung und stellt die Werkseinstellungen wieder her.

#### 4.3.1 Empfohlene Initialisierung

- 1. Drücken Sie zweimal auf [Main Menu], um auf Parameter zuzugreifen.
- 2. Blättern Sie zu *14-22 Betriebsart*.
- 3. Drücken Sie [OK].
- 4. Navigieren Sie zu *Initialisierung*.
- 5. Drücken Sie auf [OK].
- 6. Schalten Sie den Frequenzumrichter spannungslos und warten Sie, bis das Display abschaltet.
- 7. Legen Sie die Spannungsversorgung an den Frequenzumrichter an.

Die Werkseinstellungen der Parameter werden während der Inbetriebnahme wiederhergestellt. Dies kann etwas länger als normal dauern.

Danfoss

- 
- 8. Alarm 80 wird angezeigt.
- 9. Mit [Reset] kehren Sie zum normalen Betrieb zurück.

#### 4.3.2 Manuelle Initialisierung

- 1. Schalten Sie den Frequenzumrichter spannungslos und warten Sie, bis das Display erlischt.
- 2. Drücken Sie gleichzeitig die Tasten [Status], [Main Menu] und [OK] und legen Sie die Netzspannung an den Frequenzumrichter an.

Die Initialisierung stellt die Werkseinstellungen der Parameter während der Inbetriebnahme wieder her. Dies kann etwas länger dauern als normal.

Die manuelle Initialisierung setzt die folgenden Frequenzumrichterinformationen nicht zurück:

- *15-00 Betriebsstunden*
- *15-03 Anzahl Netz-Ein*
- *15-04 Anzahl Übertemperaturen*
- *15-05 Anzahl Überspannungen*

#### Über Programmierung von Fre... Produkthandbuch für VLT® HVAC Drive

# Danfoss

### 5 Über Programmierung von Frequenzumrichtern

#### 5.1 Einführung

Der Frequenzumrichter wird für Anwendungsfunktionen über Parameter programmiert. Der Parameterzugriff erfolgt durch Drücken von [Quick Menu] oder [Main Menu] am LCP. (Genaue Informationen zur Bedienung der Funktionstasten am LCP finden Sie unter *4 Benutzerschnittstelle*.) Der Zugriff auf die Parameter kann auch über einen PC mithilfe von MCT 10 Konfigurationssoftware (siehe *5.6 Fernprogrammierung mit* ) erfolgen.

Das quick menu ist für die erste Inbetriebnahme (*Q2-\*\* Inbetriebnahme-Menü*) bestimmt und enthält detaillierte Anweisungen zu gängigen

Frequenzumrichteranwendungen (*Q3-\*\* Funktionssätze)*. Schritt-für-Schritt-Anweisungen sind enthalten. Mit diesen Anweisungen können Sie die Parameter, die zur Programmierung von Anwendungen benötigt werden, in der richtigen Reihenfolge durchgehen. In einem Parameter eingegebene Daten können die in anderen Parametern verfügbaren Optionen ändern. Das Quick-Menü bietet einfache Richtlinien, mit denen sich die meisten Systeme programmieren lassen.

Über das Hauptmenü kann auf alle Parameter zugegriffen und können erweiterte Frequenzumrichteranwendungen umgesetzt werden.

#### 5.2 Programmierbeispiel

Hier sehen Sie ein Beispiel für die Programmierung des Frequenzumrichters für eine gängige Anwendung mit Regelung ohne Rückführung über das Quick-Menü.

- Mit diesem Verfahren programmieren Sie den Frequenzumrichter für den Empfang eines analogen 0-10-V-DC-Steuersignals an der Eingangsklemme 53.
- Der Frequenzumrichter reagiert, indem er einen 6-50-Hz-Ausgang proportional zum Eingangssignal an den Motor sendet (0-10 V  $DC = 6-50$ Hz).

Wählen Sie mit Hilfe der Navigationstasten die folgenden Parameter aus, blättern Sie zu den Titeln und drücken Sie nach jeder Aktion auf [OK].

#### 1. *3-15 Reference Resource 1*

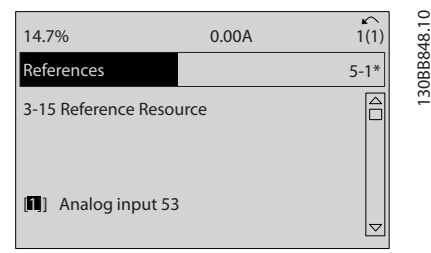

#### Abbildung 5.1

2. *3-02 Minimaler Sollwert*. Programmieren Sie den minimalen internen Frequenzumrichtersollwert auf 0 Hz. (Dies setzt die minimale Drehzahl des Frequenzumrichter auf 0 Hz.)

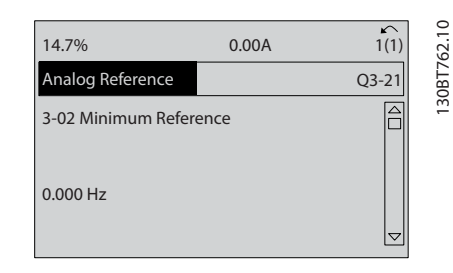

#### Abbildung 5.2

3. *3-03 Max. Sollwert*. Programmieren Sie den maximalen internen Frequenzumrichtersollwert auf 50 Hz. (Dies setzt die maximale Drehzahl des Frequenzumrichters auf 50 Hz. Beachten Sie, dass 50/60 Hz durch die Ländereinstellung bestimmt wird.)

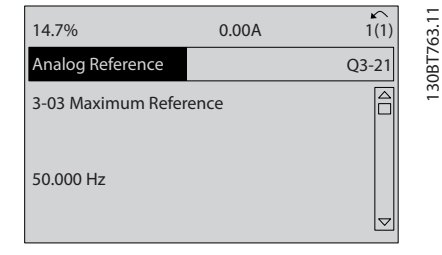

Abbildung 5.3

4. *6-10 Klemme 53 Skal. Min.Spannung*. Programmieren Sie den minimalen Sollwert für die externe Spannung an Klemme 53 auf 0 V. (Dies legt als minimales Eingangssignal 0 V fest.)

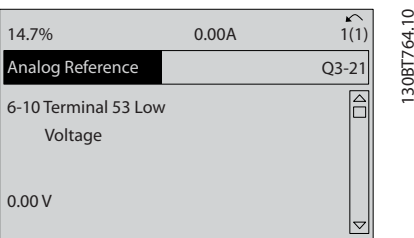

#### Abbildung 5.4

5 5

5. *6-11 Klemme 53 Skal. Max.Spannung*. Programmieren Sie den maximalen externen Spannungssollwert an Klemme 53 auf 10 V. (Dies legt als maximales Eingangssignal 10 V fest.)

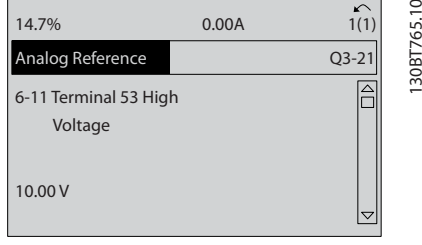

#### Abbildung 5.5

6. *6-14 Klemme 53 Skal. Min.-Soll/Istwert*. Programmieren Sie den minimalen Drehzahlsollwert an Klemme 53 auf 6 Hz. (Dies gibt dem Frequenzumrichter die Information, dass die an Klemme 53 (0 V) empfangene minimale Spannung einem Ausgangssignal von 6 Hz entspricht.)

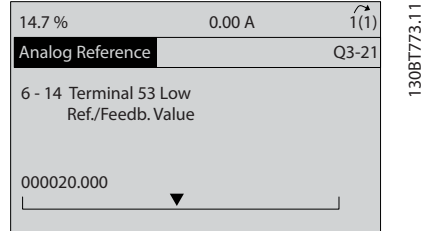

#### Abbildung 5.6

7. *6-15 Klemme 53 Skal. Max.-Soll/Istwert*. Programmieren Sie den maximalen Drehzahlsollwert an Klemme 53 auf 50 Hz. (Die gibt dem Frequenzumrichter die Information, dass die an Klemme 53 (10 V) empfangene maximale Spannung einem

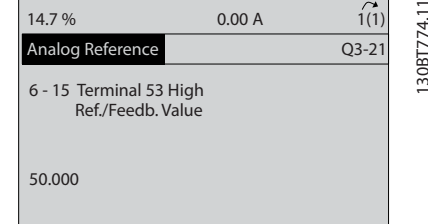

<u>Danfoss</u>

130BB482.10

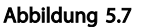

Wenn ein externes Gerät, das ein 0-10-V-Steuersignal sendet, jetzt an Klemme 53 des Frequenzumrichters angeschlossen wird, ist das System betriebsbereit. Sie können sehen, dass sich die Bildlaufleiste rechts in der letzten Abbildung des Displays ganz unten befindet. Dies zeigt an, dass das Verfahren abgeschlossen ist.

*Abbildung 5.8* zeigt das Anschlussbild dieses Aufbaus.

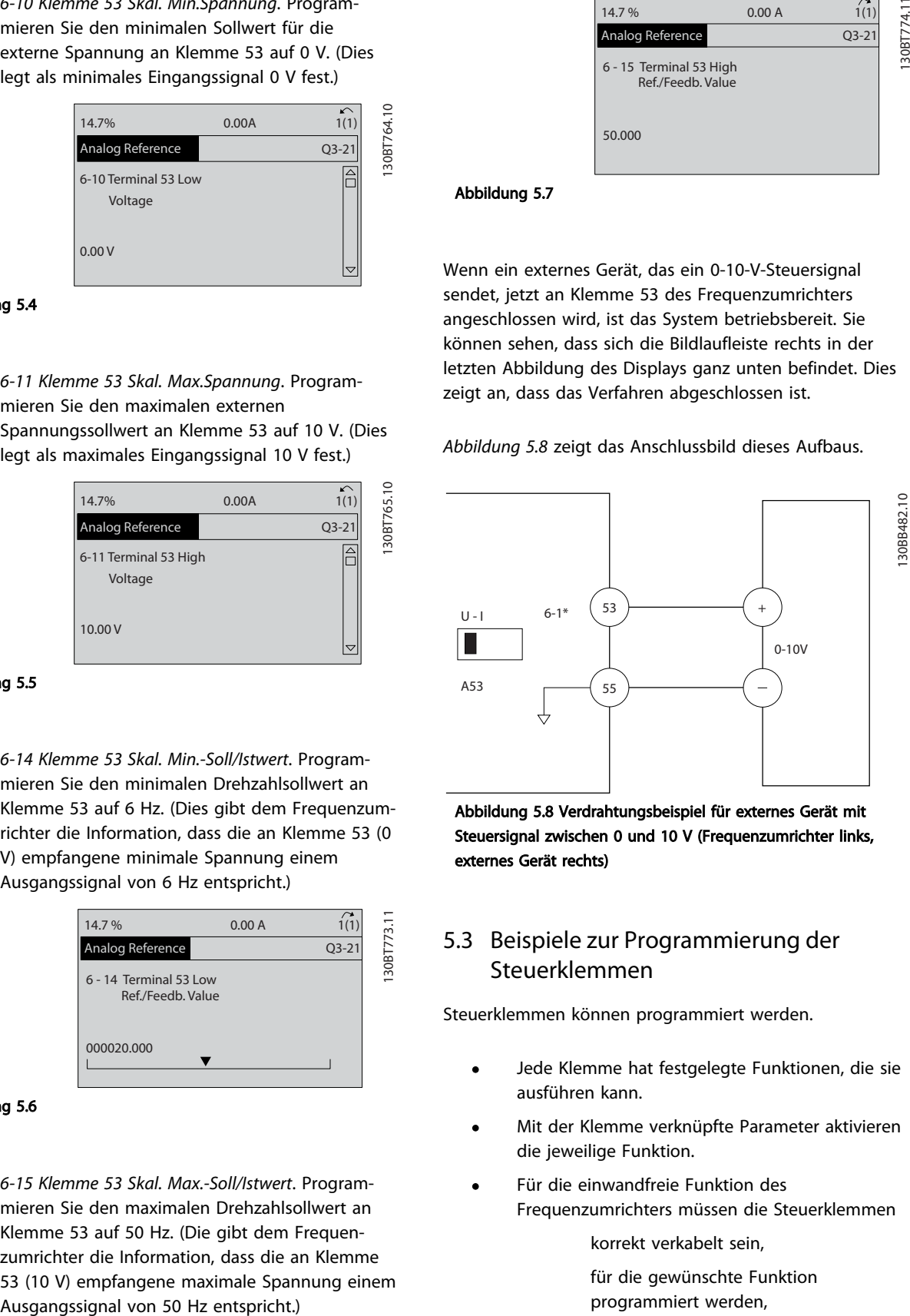

Abbildung 5.8 Verdrahtungsbeispiel für externes Gerät mit Steuersignal zwischen 0 und 10 V (Frequenzumrichter links, externes Gerät rechts)

#### 5.3 Beispiele zur Programmierung der Steuerklemmen

Steuerklemmen können programmiert werden.

- Jede Klemme hat festgelegte Funktionen, die sie ausführen kann.
- Mit der Klemme verknüpfte Parameter aktivieren die jeweilige Funktion.
- Für die einwandfreie Funktion des Frequenzumrichters müssen die Steuerklemmen

korrekt verkabelt sein,

für die gewünschte Funktion programmiert werden,

ein Signal empfangen.

130BT768.10

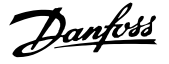

Die Parameternummern und Werkseinstellung für Steuerklemmen finden Sie unter *Tabelle 2.4*. (Werkseinstellungen können abhängig von der Auswahl in *0-03 Ländereinstellungen* unterschiedlich sein.)

Im folgenden Beispiel wird der Zugriff auf Klemme 18 zur Anzeige der Werkseinstellung erläutert.

1. Drücken Sie zweimal auf die Taste [Main Menu], blättern Sie zu Parametergruppe 5-\*\* *Digitalein-/ ausgänge Parameterdatensatz* und drücken Sie  $[OK]$ .

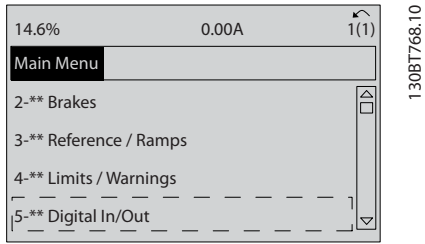

#### Abbildung 5.9

2. Blättern Sie zur Parametergruppe 5-1\* *Digitaleingänge* und drücken Sie [OK].

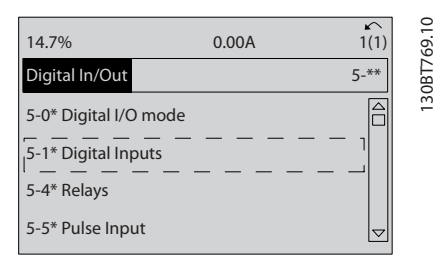

#### Abbildung 5.10

3. Blättern Sie zu *5-10 Klemme 18 Digitaleingang*. Drücken Sie [OK], um die Funktionsoptionen aufzurufen. Die Werkseinstellung *Start* wird angezeigt.

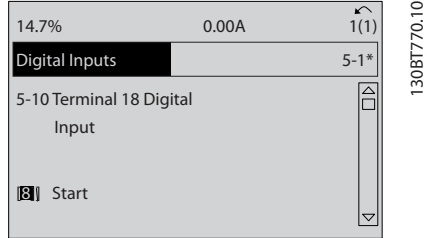

#### Abbildung 5.11

#### 5.4 Werkseinstellungen der Parameter (International/Nordamerika)

Die Einstellung von *0-03 Ländereinstellungen* auf [0]*International* oder [1] *Nordamerika* ändert die Werkseinstellungen einiger Parameter. *Tabelle 5.1* zeigt eine Liste der davon betroffenen Parameter.

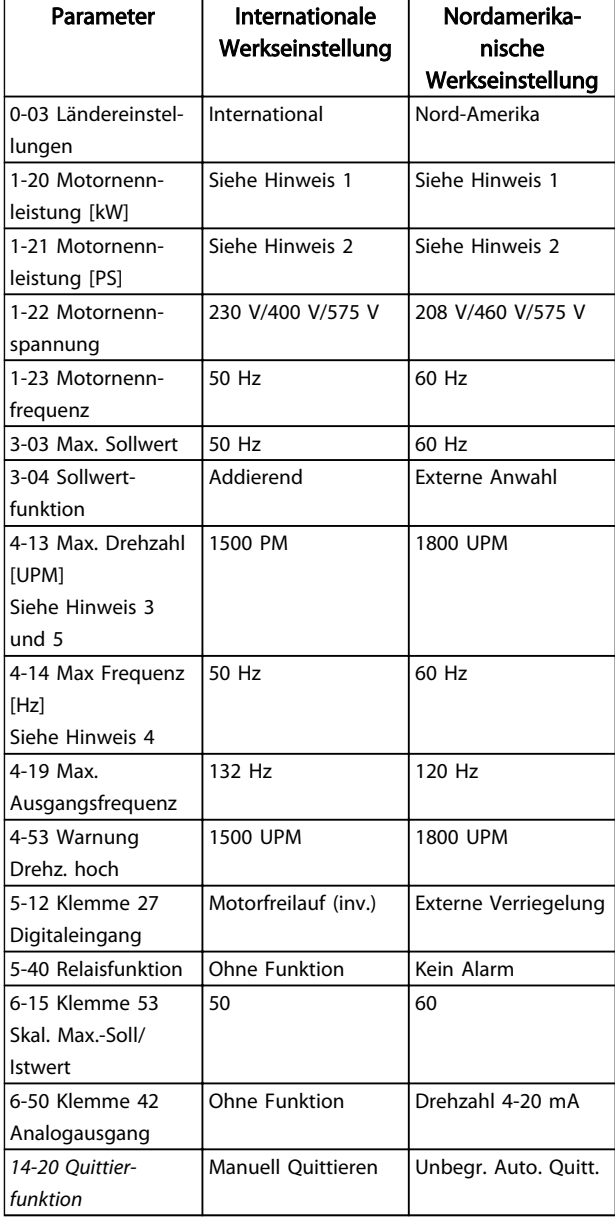

#### Tabelle 5.1 Werkseinstellungen der Parameter (International/Nordamerika)

*Hinweis 1: Das LCP zeigt 1-20 Motornennleistung [kW] nur an, wenn 0-03 Ländereinstellungen auf [0] International programmiert ist. Hinweis 2: Das LCP zeigt 1-21 Motornennleistung [PS]nur an, wenn 0-03 Ländereinstellungen auf [1] Nordamerika programmiert ist. Hinweis 3: Das LCP zeigt diesen Parameter nur an, wenn 0-02 Hz/UPM Umschaltung auf [0] UPM programmiert ist. Hinweis 4: Das LCP zeigt diesen Parameter nur an, wenn 0-02 Hz/UPM Umschaltung auf [1] Hz programmiert ist.*

130BT770.10

130BB849.10

Danfoss

*Hinweis 5: Die Werkseinstellung hängt von der Anzahl der Motorpole ab. Bei einem 4-poligen Motor ist die Werkseinstellung für International 1500 UPM und bei einem 2-poligen Motor 3000 UPM. Die entsprechenden Werte für Nordamerika sind 1800 UPM bzw. 3600 UPM.*

Der Frequenzumrichter speichert Änderungen an Werkseinstellungen und kann diese im Quick-Menü neben den programmierten Einstellungen in Parametern anzeigen.

- 1. Drücken Sie auf [Quick Menu].
- 2. Navigieren Sie zu Q5 *Liste geänderter Par.* und drücken Sie auf [OK].

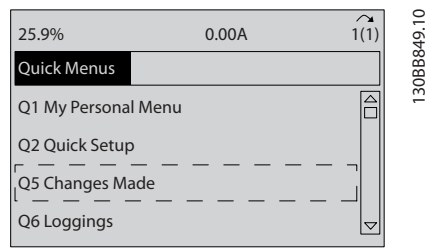

#### Abbildung 5.12

3. Wählen Sie *Q5-2 Alle Änderungen*, um alle programmierten Änderungen oder *Q5-1 Letzte 10 Änderungen*, um die zuletzt vorgenommenen Änderungen anzuzeigen.

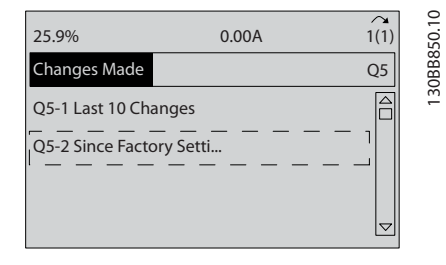

#### Abbildung 5.13

#### 5.4.1 Parameterdatenprüfung

- 1. Drücken Sie auf [Quick Menu].
- 2. Navigieren Sie zu Q5 *Liste geänderter Par.* und drücken Sie auf [OK].

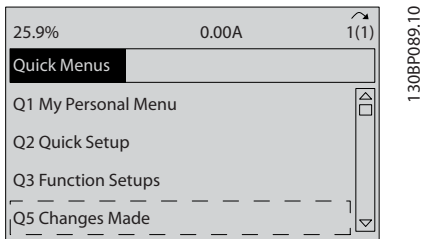

#### Abbildung 5.14

3. Wählen Sie *Q5-2 Alle Änderungen*, um alle programmierten Änderungen oder *Q5-1 Letzte 10 Änderungen*, um die zuletzt vorgenommenen Änderungen anzuzeigen.

#### 5.5 Parametermenüaufbau

Um die richtige Programmierung für Anwendungen zu erhalten, müssen häufig Funktionen in mehreren verwandten Parametern eingestellt werden. Diese Parametereinstellungen liefern dem Frequenzumrichter die Systemdetails für den ordnungsgemäßen Frequenzumrichter-Betrieb. Zu den Systemdetails gehören z. B. Eingangs- und Ausgangssignaltypen, die Programmierung von Klemmen, minimale und maximale Signalbereiche, benutzerdefinierte Displays, automatischer Wiederanlauf und andere Funktionen.

- Im LCP-Display werden detaillierte Optionen zur Programmierung und Einstellung von Parametern angezeigt.
- Drücken Sie in einer beliebigen Menüoption auf [Info], um zusätzliche Informationen zu dieser Funktion anzuzeigen.
- Drücken Sie auf [Main Menu] und halten Sie die Taste gedrückt, um eine Parameternummer einzugeben und diese direkt aufzurufen.
- *6 Anwendungseinrichtungsbeispiele* enthält Einzelheiten zu gängigen Anwendungseinstellungen.

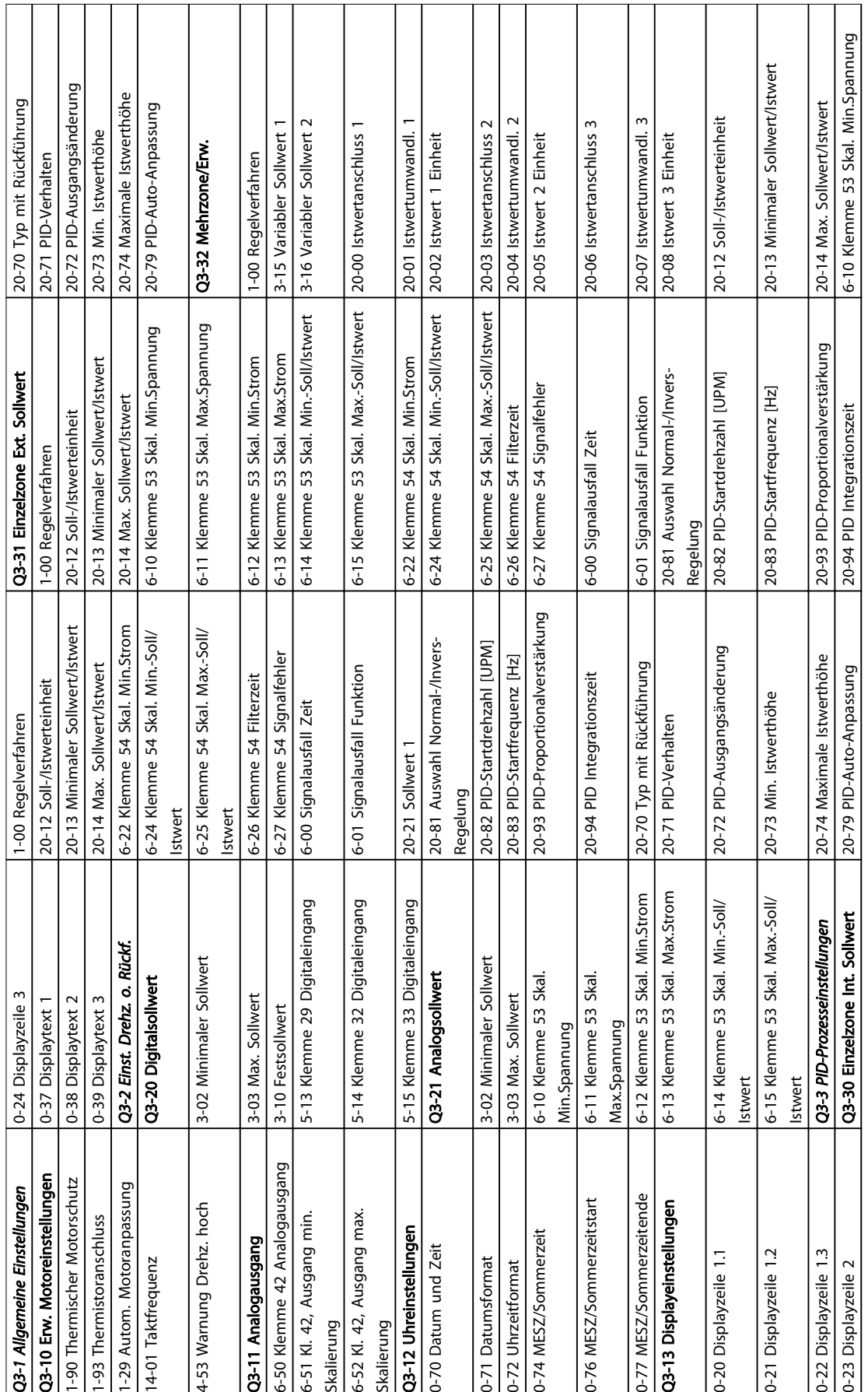

#### 5.5.1 Aufbau des Quick-Menüs

 $\overline{\phantom{0}}$ 

 $\mathbf{I}$ 

Τ

 $\perp$ 

 $\top$ 

Danfoss

![](_page_43_Picture_272.jpeg)

# Tabelle 5.3

Danfoss

5 5

![](_page_44_Picture_1490.jpeg)

sfall Funktion

Über Programmierung von Fre... Produkthandbuch für VLT® HVAC Drive

![](_page_45_Picture_1503.jpeg)

#### 14-51 Zwischenkeiskompenasion<br>
14-51 Zwischenkeiskompenasion<br>
14-52 Zuitecubewoachung<br>
14-52 Ausgangsfilter Wechselichter<br>
14-53 Ausgangsfilter Wechselichter<br>
14-54 Ausgangsfilter Wechselichter<br>
14-64 Automobility (McClea i Echtzeitkanal Werte vor Trigger<br>• **Protokollierung**<br>› Protokoll: Ereignis<br>| Protokoll: Wert 15-33 Fehlerspeicher: Datum und Zeit 15-14 Echtzeitkanal Werte vor Trigger 14-59 Anzahl aktiver Wechselrichter 15-07 Reset Motorlaufstundenzähler 14-60 Funktion bei Übertemperatur 15-12 Echtzeitkanal Triggerereignis 14-62 WR- Überlast Reduzierstrom 15-47 Leistungsteil Bestellnummer 14-51 Zwischenkreiskompensation 15-23 Protokoll: Datum und Zeit 15-30 Fehlerspeicher: Fehlercode 15-04 Anzahl Übertemperaturen 14-61 Funktion bei WR-Überlast 15-13 Echtzeitkanal Protokollart 15-05 Anzahl Überspannungen 15-11 Echtzeitkanal Abtastrate 15-31 Fehlerspeicher: Wert 15-44 Typencode (original) 15-10 Echtzeitkanal Quelle 15-45 Typencode (aktuell) 14-53 Lüfterüberwachung 15-32 Fehlerspeicher: Zeit 15-46 Typ Bestellnummer 15-20 Protokoll: Ereignis 15-01 Motorlaufstunden 15-06 Reset kWh-Zähler 15-08 Anzahl der Starts 15-00 Betriebsstunden 14-52 Lüftersteuerung 15-03 Anzahl Netz-Ein 15-43 Softwareversion 15-2\* Protokollierung 14-6\* Auto-Reduzier. 15-21 Protokoll: Wert 14-55 Ausgangsfilter 15-22 Protokoll: Zeit 15-0\* Betriebsdaten 15-\*\* Info/Wartung 15-1\* Echtzeitkanal 15-41 Leistungsteil 15-4\* Typendaten 15-02 kWh-Zähler 15-3\* Alarm Log 15-42 Spannung

5 5

Über Programmierung von Fre... Produkthandbuch für VLT® HVAC Drive

![](_page_45_Picture_4.jpeg)

1 Echtzeitkanalspeicher voll<br>3 Status Zeitablaufsteuerung<br>9 Stromfehlerquelle<br>0 Externer Sollwert<br>0 Externer Sollwert Option C0 - Softwareversion Option C1 - Softwareversion 15-75 Option C0 – Softwareversion 15-77 Option C1 – Softwareversion Option A - Softwareversion Option B - Softwareversion 15-71 Option A – Softwareversion 15-73 Option B – Softwareversion Benutzerdefinierte Anzeige 16-09 Benutzerdefinierte Anzeige 16-43 Status Zeitablaufsteuerung Echtzeitkanalspeicher voll 15-93 Typendater<br>
15-93 Typendater<br>
15-99 Parameter-Metadaten<br>
16-0" Anzelgen-Aligemein<br>
16-0" Anzelgen-Aligemein<br>
16-01 Sollwert [Einheit]<br>
16-03 Sollwert [86]<br>
16-03 Sollwert [86]<br>
16-03 Sollwert [86]<br>
16-03 Sollwert [86 16-40 Echtzeitkanalspeicher voll 16-41 Echtzeitkanalspeicher voll Leistung gefiltert [kW]<br>Leistung gefiltert [kW]<br>**Anzeigen-FU** 16-26 Leistung gefiltert [kW] 16-27 Leistung gefiltert [HP] Kühlkörpertemperatur 16-34 Kühlkörpertemperatur Geänderte Parameter 15-99 Parameter-Metadaten Bremsleistung/s<br>Bremsleistung/s<br>Bremsleistung/2 min 15-93 Geänderte Parameter Definierte Parameter 15-92 Definierte Parameter 16-33 Bremsleistung/2 min 16-0\* Anzeigen-Allgemein 16-18 Therm. Motorschutz DigiPot Sollwert<br>Istwert 1 [Einheit]<br>Istwert 2 [Einheit]<br>Istwert 3 [Einheit] 16-16 Drehmoment [Nm] Analogeingang 53 Nenn-WR-Strom<br>Max. WR-Strom Steuerkartentemp. 16-39 Steuerkartentemp. 16-6\* Anzeig. Ein-/Ausg. 16-62 Analogeingang 53 16-49 Stromfehlerquelle Anzeig. Ein-/Ausg 16-36 Nenn- WR- Strom 16-54 Istwert 1 [Einheit] 16-55 Istwert 2 [Einheit] 16-56 Istwert 3 [Einheit] 16-01 Sollwert [Einheit] 16-22 Drehmoment [%] 16-38 SL Contr.Zustand 16-50 Externer Sollwert 16-05 Hauptistwert [%] PID-Ausgang [%] 16-58 PID-Ausgang [%] Digitaleingänge<br>AE 53 Modus 16-1\* Anzeigen-Motor 16-53 DigiPot Sollwert 16-12 Motorspannung 16-32 Bremsleistung/s 16-52 Istwert [Einheit] 16-60 Digitaleingänge 16-17 Drehzahl [UPM] 16-37 Max. WR-Strom 16-5\* Soll- & Istwerte pperent en la participat<br>Parameterinfo 16-\*\* Datenanzeigen DC-Spannung 15-9\* Parameterinfo 16-03 Zustandswort 16-10 Leistung [kW] 16-30 DC-Spannung 16-11 Leistung [hp] 16-15 Frequenz [%] 16-61 AE 53 Modus 16-3\* Anzeigen-FU FC Überlast 16-02 Sollwert [%] 15-98 Typendaten 16-14 Motorstrom 16-35 FC Überlast 16-00 Steuerwort Option<sub>C0</sub> Option<sub>C1</sub> 15-74 Option C0 Option B 15-76 Option C1 15-72 Option B 16-13 Frequenz  $15-74$  $15 - 75$  $15-76$ <br>15-77 (  $15-9*$  $15-92$ <br> $15-93$  $16-30$ <br> $16-32$  $16-33$ <br> $16-34$ <br> $16-35$ <br> $16-36$ <br> $16-37$  $169997$  $643$ <br> $649$ <br> $65$  $\begin{array}{c} 16-50 \\ 16-52 \\ 16-53 \\ 16-53 \\ 16-54 \\ \end{array}$  $\frac{16-61}{16-62}$  $15-71$ <br> $15-72$  $15 - 73$  $16 - 55$ 16-56  $-60$  $16 - 3*$  $6-6$  $6 - 58$ 

![](_page_46_Picture_1636.jpeg)

p

![](_page_46_Picture_1637.jpeg)

![](_page_46_Picture_1638.jpeg)

![](_page_46_Picture_1639.jpeg)

Über Programmierung von Fre... Produkthandbuch für VLT® HVAC Drive

 $\blacksquare$ 

÷

![](_page_46_Picture_8.jpeg)

![](_page_47_Picture_1095.jpeg)

![](_page_47_Picture_1096.jpeg)

25-8\* Status

25-81 Pumpenstatus

25-83 Relais Status

25-85 Relais EIN-Zeit

25-9\* Service

26-20 Kl.X42/3 Skal. Min. Spannung 26-21 Kl.X42/3 Skal. Max.Spannung 26-24 Kl. X42/3 Skal. Min.-Soll-/ Istwert 26-25 Kl. X42/3 Skal. Max.-Soll-/ Istwert

26-26 Kl. X42/3 Filterzeit 26-27 Kl. X42/3 Signalfehler 26-3\* Analogeingang X42/5 26-30 Kl.X42/5 Skal. Min. Spannung 26-31 Kl.X42/5 Skal. Max.Spannung 26-34 Kl. X42/5 Skal. Min.-Soll-/ Istwert 26-35 Kl. X42/5 Skal. Max.-Soll-/ Istwert

26-36 Kl. X42/5 Filterzeit 26-37 Kl. X42/5 Signalfehler 26-4\* Analogausgang X42/7

35-47 Kl. X48/2 Signalfehler 99-\* Devel-Unterstützung 99-00 DAC 1-Auswahl

![](_page_47_Picture_1097.jpeg)

Danfoss

Danfoss

#### 5.6 Fernprogrammierung mit MCT 10 Konfigurationssoftware

Danfoss stellt ein Softwareprogramm zur Verfügung, mit dem Programme zur Programmierung des Frequenzumrichters entwickelt, gespeichert und übertragen werden können. Mithilfe der MCT 10 Konfigurationssoftware können Sie einen PC an den Frequenzumrichter anschließen und ihn online programmieren, statt das LCP zu benutzen. Zudem kann die gesamte Programmierung des Frequenzumrichters offline erfolgen und dann einfach in den Frequenzumrichter übertragen werden. Alternativ kann das gesamte Frequenzumrichterprofil zur Speicherung oder Analyse auf den PC geladen werden.

Zum Anschluss an den Frequenzumrichter stehen der USB-Anschluss und die RS-485-Klemme zur Verfügung.

MCT 10 Konfigurationssoftware kann unter www.VLTsoftware.com kostenlos heruntergeladen werden. Sie ist ebenfalls auf CD erhältlich (Bestellnummer 130B1000). Eine Bedienungsanleitung enthält genaue Anweisungen.

Danfoss

### 6 Anwendungseinrichtungsbeispiele

#### 6.1 Einführung

#### **HINWEIS**

Um den Frequenzumrichter in Werkseinstellung zu betreiben, benötigen Sie ggf. Drahtbrücken zwischen Klemme 12 (oder 13) und Klemme 27.

Die Beispiele in diesem Abschnitt sollen als Schnellreferenz für häufige Anwendungen dienen.

- Parametereinstellungen sind die regionalen Werkseinstellungen, sofern nicht anders angegeben (in *0-03 Ländereinstellungen* ausgewählt).
- Neben den Zeichnungen sind die Parameter für die Klemmen und ihre Einstellungen aufgeführt.
- Wenn Schalteinstellungen für die analogen Klemmen A53 und A54 erforderlich sind, werden diese ebenfalls dargestellt

#### 6.2 Anwendungsbeispiele

|        |      |            | Parameter                 |               |
|--------|------|------------|---------------------------|---------------|
| FC     |      |            | <b>Funktion</b>           | Einstellung   |
| $+24V$ | 12¢  | 30BB929.10 |                           |               |
| $+24V$ | 13Ċ  |            | 1-29 Automatic            |               |
| D IN   | 180  |            | Motor                     |               |
| D IN   | 190  |            | Adaptation                | [1] Komplette |
| COM    | 20¢  |            | (AMA)                     | Anpassung     |
| D IN   | 27<  |            | 5-12 Terminal 27          | $[2]^*$       |
| D IN   | 29¢  |            | Digital Input             | Motorfreilauf |
| D IN   | $32$ |            |                           | (inv.)        |
| D IN   | 33¢  |            | $* =$ Werkseinstellung    |               |
| D IN   | 37¢  |            | Hinweise/Anmerkungen: Die |               |
| $+10V$ | 500  |            | Parametergruppe 1-2* muss |               |
| A IN   | 53¢  |            | entsprechend dem Motor    |               |
| A IN   | 54Ċ  |            | eingestellt werden        |               |
| COM    | 55¢  |            |                           |               |
| A OUT  | 42¢  |            |                           |               |
| COM    | 390  |            |                           |               |
|        |      |            |                           |               |
|        |      |            |                           |               |
|        |      |            |                           |               |

Tabelle 6.1 AMA mit angeschlossener Kl. 27

![](_page_49_Figure_14.jpeg)

Tabelle 6.2 AMA ohne angeschlossene Kl. 27

![](_page_49_Figure_16.jpeg)

Tabelle 6.3 Analoger Drehzahlsollwert (Spannung)

#### Anwendungseinrichtungsbeisp... Produkthandbuch für VLT® HVAC Drive

![](_page_50_Figure_3.jpeg)

Tabelle 6.4 Analoger Drehzahlsollwert (Strom)

![](_page_50_Figure_5.jpeg)

![](_page_50_Figure_7.jpeg)

Abbildung 6.1

![](_page_50_Figure_9.jpeg)

Tabelle 6.6 Puls-Start/Stopp

![](_page_50_Figure_11.jpeg)

Abbildung 6.2

 $+24V$ +24 V D IN D IN

D IN lcoм

D IN D IN D IN D IN

 $+10V$ A IN A IN COM A OUT COM

#### Anwendungseinrichtungsbeisp... Produkthandbuch für VLT® HVAC Drive

![](_page_51_Figure_2.jpeg)

Festsollwert 1 Festsollwert 2 Festsollwert 3

\* = Werkseinstellung Hinweise/Anmerkungen:

50% 75% 100%

![](_page_51_Figure_3.jpeg)

Parameter

Danfoss

#### Tabelle 6.9 Drehzahlsollwert (über ein manuelles Potenziometer)

![](_page_51_Figure_5.jpeg)

Tabelle 6.10 Drehzahlkorrektur auf/ab

#### Tabelle 6.7 Start/Stopp mit Reversierung und 4 Festdrehzahlen

![](_page_51_Picture_732.jpeg)

Tabelle 6.8 Externe Alarmquittierung

6 6

![](_page_52_Figure_2.jpeg)

![](_page_52_Figure_3.jpeg)

Tabelle 6.11 RS485-Netzwerkverbindung

### **VORSICHT**

Thermistoren müssen verstärkt oder zweifach isoliert werden, um die PELV-Anforderungen zu erfüllen.

![](_page_52_Figure_7.jpeg)

Tabelle 6.12 Motorthermistor

Danfoss

#### Anwendungseinrichtungsbeisp... Produkthandbuch für VLT® HVAC Drive

Danfoss

|              |                    | Parameter                                                         |                                                                           |  |
|--------------|--------------------|-------------------------------------------------------------------|---------------------------------------------------------------------------|--|
| FC           |                    | <b>Funktion</b>                                                   | Einstellung                                                               |  |
| $+24V$       | 130BB839.10<br>120 | 4-30 Motor                                                        |                                                                           |  |
| $+24V$       | 13¢                | Feedback Loss                                                     |                                                                           |  |
| D IN         | 18¢                | <b>Function</b>                                                   | [1] Warnung                                                               |  |
| D IN         | 19¢                | 4-31 Motor                                                        | 100RPM                                                                    |  |
| COM          | 20¢                | Feedback Speed                                                    |                                                                           |  |
| D IN<br>D IN | 27¢                | Error                                                             |                                                                           |  |
| D IN         | 29¢<br>32¢         | 4-32 Motor                                                        | 5 Sek.                                                                    |  |
| D IN         | 33Ò                | <b>Feedback Loss</b>                                              |                                                                           |  |
| D IN         | 37¢                | <b>Timeout</b>                                                    |                                                                           |  |
|              |                    | 7-00 Speed PID                                                    | [2] MCB 102                                                               |  |
| +10 V        | 50¢                | Feedback Source                                                   |                                                                           |  |
| A IN         | 53¢                | 17-11 Resolution                                                  | 1024*                                                                     |  |
| A IN         | 54¢                | (PPR)                                                             |                                                                           |  |
| COM          | 55¢                |                                                                   | $[1]$ Ein                                                                 |  |
| A OUT        | 42¢                | 13-00 Smart                                                       |                                                                           |  |
| COM          | 39¢                | Logic Controller                                                  |                                                                           |  |
|              | 01¢                | 13-01 Start Event                                                 | [19] Warnung                                                              |  |
| ՟            | 02 <sub>0</sub>    | 13-02 Stop Event                                                  | [44] [Reset]-<br>Taste                                                    |  |
|              | 03                 | 13-10 Comparato                                                   | $[21]$                                                                    |  |
|              |                    | r Operand                                                         | Warnnummer                                                                |  |
|              | 04¢                | 13-11 Comparato                                                   | [1] ≈*                                                                    |  |
| 55           | 05                 | r Operator                                                        |                                                                           |  |
|              | 06                 | 13-12 Vergleicher                                                 | 90                                                                        |  |
|              |                    | -Wert                                                             |                                                                           |  |
|              |                    | 13-51 SL                                                          | [22]                                                                      |  |
|              |                    | Controller Event                                                  | Vergleicher 0                                                             |  |
|              |                    | 13-52 SL                                                          | [32] Digital-                                                             |  |
|              |                    | <b>Controller Action</b>                                          | ausgang A-                                                                |  |
|              |                    |                                                                   | AUS                                                                       |  |
|              |                    | 5-40 Function                                                     | $[80]$ SL-                                                                |  |
|              |                    | Relay                                                             | Digitalausgan                                                             |  |
|              |                    |                                                                   | g A                                                                       |  |
|              |                    |                                                                   | $* =$ Werkseinstellung<br>Hinweise/Anmerkungen:<br>Wenn der Grenzwert der |  |
|              |                    |                                                                   |                                                                           |  |
|              |                    |                                                                   |                                                                           |  |
|              |                    | Drehgeberüberwachung                                              |                                                                           |  |
|              |                    | überschritten wird, wird                                          |                                                                           |  |
|              |                    | Warnung 90 ausgegeben. Der                                        |                                                                           |  |
|              |                    | SLC überwacht Warnung 90,                                         |                                                                           |  |
|              |                    | und wenn Warnung 90 WAHR                                          |                                                                           |  |
|              |                    | wird, wird Relais 1 ausgelöst.                                    |                                                                           |  |
|              |                    | Externe Geräte können dann                                        |                                                                           |  |
|              |                    | anzeigen, dass ggf. eine                                          |                                                                           |  |
|              |                    | Wartung erforderlich ist. Wenn<br>der Istwertfehler innerhalb von |                                                                           |  |
|              |                    |                                                                   |                                                                           |  |
|              |                    | 5 Sek. wieder unter diese                                         |                                                                           |  |
|              |                    | Grenze fällt, läuft der Frequen-                                  |                                                                           |  |
|              |                    | zumrichter weiter, und die                                        |                                                                           |  |
|              |                    | Warnung wird ausgeblendet.                                        |                                                                           |  |
|              |                    | Relais 1 bleibt hingegen                                          |                                                                           |  |
|              |                    | ausgelöst, bis Sie [Reset] auf                                    |                                                                           |  |
|              |                    | dem LCP drücken.                                                  |                                                                           |  |

Tabelle 6.13 Verwendung von SLC zur Einstellung eines Relais

![](_page_53_Picture_655.jpeg)

#### Tabelle 6.14 Mechanische Bremssteuerung

![](_page_53_Figure_7.jpeg)

Abbildung 6.4

Danfoss

### 7 Zustandsmeldungen

#### 7.1 Zustandsanzeige

Wenn sich der Frequenzumrichter im Statusmodus befindet, werden im Frequenzumrichter automatisch Statusmeldungen erzeugt, die in der unteren Zeile des Displays erscheinen (siehe *Abbildung 7.1*.)

![](_page_54_Figure_6.jpeg)

Abbildung 7.1 Statusanzeige

- a. Das erste Wort in der Statuszeile gibt an, woher der Start-/Stoppbefehl kommt.
- b. Das zweite Wort in der Statuszeile gibt an, woher die Drehzahlregelung kommt.
- c. Im letzten Teil der Statuszeile wird der aktuelle Frequenzumrichter-Status angegeben. So wird der Betriebsmodus des Frequenzumrichter dargestellt.

#### **HINWEIS**

Im Auto-/Remotemodus benötigt der Frequenzumrichter externe Befehle zur Ausführung der Funktionen.

#### 7.2 Definitionstabelle für Zustandsmeldungen

Die nächsten drei Tabelle definieren die Bedeutung der angezeigten Zustandsmeldungen.

![](_page_54_Picture_298.jpeg)

#### Tabelle 7.1

![](_page_54_Picture_299.jpeg)

#### Tabelle 7.2

![](_page_54_Picture_300.jpeg)

#### Zustandsmeldungen **Produkthandbuch für VLT<sup>®</sup> HVAC Drive**

![](_page_55_Picture_393.jpeg)

![](_page_55_Picture_394.jpeg)

![](_page_55_Picture_395.jpeg)

#### Zustandsmeldungen **Produkthandbuch für VLT<sup>®</sup> HVAC Drive**

![](_page_56_Picture_317.jpeg)

![](_page_56_Picture_318.jpeg)

![](_page_56_Picture_319.jpeg)

Tabelle 7.3

Danfoss

### 8 Warn- und Alarmmeldungen

#### 8.1 Systemüberwachung

Der Frequenzumrichter überwacht den Zustand seiner Eingangsspannung, seines Ausgangs und der Motorkenngrößen sowie andere Messwerte der Systemleistung. Eine Warnung oder ein Alarm zeigt nicht unbedingt ein Problem am Frequenzumrichter selbst an. In vielen Fällen zeigen sie Fehlerbedingungen bei Eingangsspannung, Motorlast bzw. -temperatur, externen Signalen oder anderen Bereichen an, die der Frequenzumrichter überwacht. Untersuchen Sie daher unbedingt die Bereiche außerhalb des Frequenzumrichters, die die Alarm- oder Warnmeldungen angeben.

#### 8.2 Warn- und Alarmtypen

#### Warnungen

Eine Warnung wird ausgegeben, wenn ein Alarmzustand droht oder ein abnormaler Betriebszustand vorliegt und zu einer Alarmausgabe durch den Frequenzumrichter führt. Eine Warnung löscht sich selbsttätig, wenn der abnormale Zustand behoben wird.

#### Alarme

#### Abschaltung

Ein Alarm wird ausgegeben, wenn der Frequenzumrichter abgeschaltet wird, d. h. wenn der Frequenzumrichter den Betrieb einstellt, um eine Beschädigung des Frequenzumrichters oder des Systems zu vermeiden. Der Motor läuft aus, bis er anhält. Die Logik des Frequenzumrichters läuft weiter und überwacht den Status des Frequenzumrichters. Nachdem der Fehlerzustand behoben ist, kann der Frequenzumrichter quittiert werden. Dann kann er seinen Betrieb wieder aufnehmen.

Eine Abschaltung kann auf 4 Arten quittiert werden:

- Drücken von [RESET] auf dem LCP
- Digitaler Reset-Eingangsbefehl
- Reset-Eingangsbefehl der seriellen Kommunikation
- Auto-Reset

#### Abschaltsperre

Ein Alarm, der zu einer Abschaltsperre des Frequenzumrichters führt, erfordert ein Ein- und Ausschalten des Eingangsstroms. Der Motor läuft aus, bis er anhält. Die Logik des Frequenzumrichter funktioniert weiter und der Frequenzumrichter-Status wird überwacht. Trennen Sie den Eingangsstrom vom Frequenzumrichter und beheben Sie die Fehlerursache. Schalten Sie den Eingangsstrom dann wieder ein. Dadurch wird der Frequenzumrichter in einen Abschaltzustand versetzt, wie

oben beschrieben, und kann auf eine der 4 Arten quittiert werden.

#### 8.3 Anzeige von Warn- und Alarmmeldungen

![](_page_57_Picture_21.jpeg)

#### Abbildung 8.1

Ein Alarm oder ein Alarm mit Abschaltblockierung blinkt zusammen mit der Nummer des Alarms auf dem Display.

![](_page_57_Picture_24.jpeg)

![](_page_57_Figure_25.jpeg)

Neben dem Text und dem Alarmcode im LCP des Frequenzumrichters leuchten die LED zur Zustandsanzeige

![](_page_57_Figure_27.jpeg)

Abbildung 8.3

 $\overline{1}$ 130BB467.10 30BB467

8 8

![](_page_58_Picture_433.jpeg)

#### Tabelle 8.1

### 8.4 Definitionen von Warn-/Alarmmeldungen

*Tabelle 8.2* gibt an, ob vor einem Alarm eine Warnung erfolgt, und ob der Alarm den Frequenzumrichter abschaltet oder eine Abschaltblockierung auslöst.

![](_page_58_Picture_434.jpeg)

Danfoss

#### Warn- und Alarmmeldungen Produkthandbuch für VLT® HVAC Drive

Danfoss

![](_page_59_Picture_446.jpeg)

Danfoss

![](_page_60_Picture_399.jpeg)

#### Tabelle 8.2 Liste der Alarm-/Warncodes

*(X) Parameterabhängig*

*1) Autom. Quittieren über 14-20 Quittierfunktion nicht möglich*

Die nachstehenden Warn-/Alarminformationen beschreiben den Warn-/Alarmzustand, geben die wahrscheinliche Ursache des Zustands sowie Einzelheiten zur Abhilfe und zu den entsprechenden Verfahren zur Fehlersuche und behebung an.

#### WARNUNG 1, 10 Volt niedrig

Die Spannung von Klemme 50 an der Steuerkarte ist unter 10 Volt.

Die 10-Volt-Versorgung ist überlastet. Verringern Sie die Last an Klemme 50. Max. 15 mA oder min. 590  $\Omega$ .

Diese Bedingung kann ein Kurzschluss in einem angeschlossenen Potenziometer oder eine falsche Verkabelung des Potenziometers verursachen.

#### Fehlersuche und -behebung

Entfernen Sie das Kabel an Klemme 50. Wenn der Frequenzumrichter die Warnung nicht mehr anzeigt, liegt ein Problem mit der Kundenverkabelung vor. Zeigt er die Warnung weiterhin an, tauschen Sie die Steuerkarte aus.

#### WARNUNG/ALARM 2, Signalfehler

Diese Warnung bzw. dieser Alarm wird nur angezeigt, wenn dies vom Benutzer in *6-01 Signalausfall Funktion* programmiert wurde. Das Signal an einem der Analogeingänge ist unter 50 % des Mindestwertes, der für diesen Eingang programmiert ist. Diese Bedingung kann durch gebrochene Kabel oder ein defektes Gerät, von dem das Signal gesendet wird, verursacht werden.

#### Fehlersuche und -behebung

Prüfen Sie die Anschlüsse an allen Analogeingangsklemmen: Steuerkartenklemmen 53 und 54 für Signale, Klemme 55 Bezugspotential. MCB 101, Klemmen 11 und 12 für Signale, Klemme 10 Bezugspotential, MCB 109, Klemmen 1, 3, 5 für Signale, Klemmen 2, 4, 6 Bezugspotential.

Prüfen Sie, ob die Programmierung des Frequenzumrichters und Schaltereinstellungen mit dem Analogsignaltyp übereinstimmen.

Führen Sie den Eingangsklemmensignaltest durch.

#### WARNUNG/ALARM 4, Netzphasenfehler

Versorgungsseitig fehlt eine Phase, oder das Ungleichgewicht der Netzspannung ist zu hoch. Diese Meldung erscheint im Falle eines Fehlers im Eingangsgleichrichter des Frequenzumrichters. Optionen werden in *14-12 Netzphasen-Unsymmetrie* programmiert.

#### Fehlersuche und -behebung

Kontrollieren Sie die Versorgungsspannung und die Versorgungsströme zum Frequenzumrichter.

#### WARNUNG 5, DC-Spannung hoch

Die Zwischenkreisspannung (DC) liegt oberhalb der Überspannungsgrenze des Steuersystems. Die Grenze ist abhängig von der Nennspannung des Frequenzumrichters. Das Gerät bleibt aktiv.

#### WARNUNG 6, DC-Spannung niedrig

Die Zwischenkreisspannung (DC) liegt unter dem Spannungsgrenzwert des Steuersystems. Die Grenze ist abhängig von der Nennspannung des Frequenzumrichters. Das Gerät bleibt aktiv.

#### WARNUNG/ALARM 7, DC-Überspannung

Überschreitet die Zwischenkreisspannung den Grenzwert, schaltet der Frequenzumrichter nach einiger Zeit ab.

#### Fehlersuche und -behebung

- Schließen Sie einen Bremswiderstand an
- Verlängern Sie die Rampenzeit
- Ändern Sie den Rampentyp
- Aktivieren Sie die Funktionen in
- *2-10 Bremsfunktion*

Erhöhen Sie *14-26 WR-Fehler Abschaltverzögerung*

#### WARNUNG/ALARM 8, DC-Unterspannung

Wenn die Zwischenkreisspannung (DC-Zwischenkreis) unter den unteren Spannungsgrenzwert sinkt, prüft der Frequenzumrichter, ob eine externe 24 V DC-Versorgung angeschlossen ist. Wenn keine externe 24 V DC-Versorgung angeschlossen ist, schaltet der Frequenzumrichter nach einer festgelegten Zeit ab. Die Verzögerungszeit hängt von der Gerätgröße ab.

#### Fehlersuche und -behebung

Prüfen Sie, ob die Versorgungsspannung mit der Spannung des Frequenzumrichters übereinstimmt.

- Führen Sie den Eingangsspannungstest durch.
- Prüfen Sie die Vorladekreisschaltung.

Der Frequenzumrichter schaltet aufgrund von Überlastung (zu hoher Strom über zu lange Zeit) bald ab. Der Zähler für den elektronischen, thermischen Wechselrichterschutz gibt bei 98 % eine Warnung aus und schaltet bei 100 % mit einem Alarm ab. Der Frequenzumrichter *kann erst* zurückgesetzt werden, bis der Zähler unter 90 % fällt. Das Problem besteht darin, dass Sie den Frequenzumrichter zu lange Zeit mit mehr als 100 % Ausgangsstrom belastet haben.

#### Fehlersuche und -behebung

Vergleichen Sie den angezeigten Ausgangsstrom auf dem LCP mit dem Nennstrom des Frequenzumrichters.

Vergleichen Sie den auf dem LCP angezeigten Ausgangsstrom mit dem gemessenen Motorstrom.

Lassen Sie die thermische Last des Frequenzumrichters auf dem LCP anzeigen und überwachen Sie den Wert. Bei Betrieb des Frequenzumrichters über dem Dauer-Nennstrom sollte der Zählerwert steigen. Bei Betrieb unter dem Dauernennstrom des Frequenzumrichters sollte der Zählerwert sinken.

#### WARNUNG/ALARM 10, Motortemperatur Überlast

Gemäß dem elektronischen thermischen Schutz (ETR) ist der Motor zu heiß. In *1-90 Thermischer Motorschutz* kann gewählt werden, ob der Frequenzumrichter eine Warnung oder einen Alarm ausgeben soll, wenn der Zähler 100 % erreicht. Der Fehler tritt auf, wenn der Motor zu lange durch über 100 % überlastet wird.

#### Fehlersuche und -behebung

8 8

Prüfen Sie den Motor auf Überhitzung.

Prüfen Sie, ob der Motor mechanisch überlastet ist.

Prüfen Sie die Einstellung des richtigen Motorstroms in *1-24 Motornennstrom*.

Überprüfen Sie, ob die Motordaten in den Parametern 1-20 bis 1-25 korrekt eingestellt sind.

Wenn ein externer Lüfter verwendet wird, stellen Sie in *1-91 Fremdbelüftung* sicher, dass er ausgewählt ist.

Ausführen einer AMA in *1-29 Autom. Motoranpassung* stimmt den Frequenzumrichter genauer auf den Motor ab und reduziert die thermische Belastung reduzieren.

#### WARNUNG/ALARM 11, Motor Thermistor

Der Thermistor bzw. die Verbindung zum Thermistor ist ggf. unterbrochen. Wählen Sie in *1-90 Thermischer Motorschutz*, ob der Frequenzumrichter eine Warnung oder einen Alarm ausgibt.

#### Fehlersuche und -behebung

Prüfen Sie den Motor auf Überhitzung.

Prüfen Sie, ob der Motor mechanisch überlastet ist.

Danfoss

Überprüfen Sie bei Verwendung von Klemme 53 oder 54, ob der Thermistor korrekt zwischen Klemme 53 oder 54 (Analogspannungseingang) und Klemme 50 (+ 10 Volt-Versorgung) angeschlossen ist und dass der Schalter für Klemme 53 oder 54 auf Spannung eingestellt ist. Prüfen Sie, ob *1-93 Thermistoranschluss* Klemme 53 oder 54 wählt.

Prüfen Sie bei Verwendung der Digitaleingänge 18 oder 19, ob der Thermistor korrekt zwischen Klemme 18 oder 19 (nur Digitaleingang PNP) und Klemme 50 angeschlossen ist. Prüfen Sie, ob in *1-93 Thermistoranschluss* Klemme 18 oder 19 gewählt ist.

#### WARNUNG/ALARM 12, Drehmomentgrenze

Das Drehmoment ist höher als der Wert in *4-16 Momentengrenze motorisch* oder der Wert in *4-17 Momentengrenze generatorisch*. In *14-25 Drehmom.grenze Verzögerungszeit* können Sie einstellen, ob der Frequenzumrichter bei dieser Bedingung nur eine Warnung ausgibt oder ob ihr ein Alarm folgt.

#### Fehlersuche und -behebung

Wenn das System die motorische Drehmomentgrenze während *Rampe auf* überschreitet, verlängern Sie die *Rampe-auf*-Zeit.

Wenn das System die generatorische Drehmomentgrenze während der *Rampe ab* überschreitet, verlängern Sie die *Rampe-ab*-Zeit.

Wenn die Drehmomentgrenze im Betrieb auftritt, erhöhen Sie ggf. die Drehmomentgrenze. Stellen Sie dabei sicher, dass das System mit höherem Drehmoment sicher arbeitet.

Überprüfen Sie die Anwendung auf zu starke Stromaufnahme vom Motor.

#### WARNUNG/ALARM 13, Überstrom

Die Spitzenstromgrenze des Wechselrichters (ca. 200 % des Nennstroms) ist überschritten. Die Warnung dauert ca. 1,5 s. Danach schaltet der Frequenzumrichter ab und gibt einen Alarm aus. Diesen Fehler könnten eine Stoßbelastung oder eine schnelle Beschleunigung mit hohen Trägheitsmomenten verursachen. Bei Auswahl der erweiterten mechanischen Bremssteuerung können Sie die Abschaltung extern quittieren.

# Danfoss

#### Fehlersuche und -behebung

Entfernen Sie die Netzversorgung und prüfen Sie, ob die Motorwelle gedreht werden kann.

Kontrollieren Sie, ob die Motorgröße mit dem Frequenzumrichter übereinstimmt.

Überprüfen Sie die Parameter 1-20 bis 1-25 auf korrekte Motordaten.

#### ALARM 14, Erdschluss

Es ist ein Erdschluss entweder im Kabel zwischen dem Frequenzumrichter und dem Motor oder im Motor selbst vorhanden.

#### Fehlersuche und -behebung:

Trennen Sie die Energiezufuhr zum Frequenzumrichter und beheben Sie den Erdschluss.

Durch Messung des Widerstands der Motorleitungen und des Motors zur Masse mit einem Widerstandsmesser auf Erdschlüsse überprüfen.

#### ALARM 15, Inkompatible Hardware

Ein eingebautes Optionsmodul ist mit der aktuellen Hardware oder Software der Steuerkarte nicht kompatibel.

Notieren Sie den Wert der folgenden Parameter und wenden Sie sich an den Danfoss-Service:

- *15-40 FC Type*
- *15-41 Power Section*
- *15-42 Voltage*

*15-43 Software Version*

- *15-45 Actual Typecode String*
- *15-49 SW ID Control Card*
- *15-50 SW ID Power Card*
- *15-60 Option Mounted*

*15-61 Option SW Version* (für alle Optionssteckplätze)

#### ALARM 16, Kurzschluss

Es liegt ein Kurzschluss im Motor oder in den Motorkabeln vor.

Schalten Sie den Frequenzumrichter ab und beheben Sie den Kurzschluss.

#### WARNUNG/ALARM 17, Steuerwort-Timeout

Es besteht keine Kommunikation zum Frequenzumrichter. Die Warnung ist nur dann aktiv, wenn in *8-04 Control Word Timeout Function* NICHT [0] AUS gewählt wurde. Wenn *8-04 Control Word Timeout Function* auf *Stopp* und *Abschaltung* eingestellt ist, erfolgt erst eine Warnung und dann ein Herunterfahren des Frequenzumrichters bis zur Abschaltung mit Ausgabe eines Alarms.

#### Fehlersuche und -behebung:

Überprüfen Sie die Kontakte am seriellen Schnittstellenkabel.

Erhöhen Sie *8-03 Control Word Timeout Time*

Überprüfen Sie die Funktion der Kommunikationsgeräte.

Überprüfen Sie auf EMV-gerechte Installation.

#### ALARM 18, Startfehler

Die Drehzahl konnte *AP-70 Verdichterstart Max. Drehzahl [UPM]* während des Starts innerhalb der zulässigen Zeit nicht überschreiten.(eingestellt in *AP-72 Verdichterstart Max. Zeit bis Abschalt.*). Ursache kann ein blockierter Motor sein.

#### WARNUNG 23, Interne Lüfter

Die Lüfterwarnfunktion ist eine zusätzliche Schutzfunktion, die prüft, ob der Lüfter läuft/installiert ist. Die Lüfterwarnfunktion kann in *14-53 Fan Monitor* deaktiviert werden ([0] Deaktiviert).

Bei Filtern der Baugröße D, E oder F wird die geregelte Lüfterspannung überwacht.

#### Fehlersuche und -behebung

Prüfen Sie, ob der Lüfter einwandfrei funktioniert.

Schalten Sie die Stromversorgung des Frequenzumrichters aus und wieder ein und überprüfen Sie, ob der Lüfter beim Start kurz läuft.

Prüfen Sie die Fühler am Kühlkörper und an der Steuerkarte.

#### WARNUNG 24, Externe Lüfter

Die Lüfterwarnfunktion ist eine zusätzliche Schutzfunktion, die prüft, ob der Lüfter läuft/installiert ist. Die Lüfterwarnfunktion kann in *14-53 Fan Monitor* deaktiviert werden ([0] Deaktiviert).

#### Fehlersuche und -behebung

Prüfen Sie, ob der Lüfter einwandfrei funktioniert.

Schalten Sie die Stromversorgung des Frequenzumrichters aus und wieder ein und überprüfen Sie, ob der Lüfter beim Start kurz läuft.

Prüfen Sie die Fühler am Kühlkörper und an der Steuerkarte.

#### WARNUNG 25, Bremswiderstand Kurzschluss

Der Frequenzumrichter überwacht den Bremswiderstand während des Betriebs. Ein Kurzschluss bricht die Bremsfunktion abgebrochen und verursacht eine Warnung. Sie können den Frequenzumrichter weiterhin betreiben, allerdings ohne Bremsfunktion. Schalten Sie den Frequenzumrichter aus und tauschen Sie den Bremswiderstand aus (siehe *2-15 Brake Check*).

#### WARNUNG/ALARM 26, Bremswiderstand Leistungsgrenze

Die auf den Bremswiderstand übertragene Leistung wird als Mittelwert für die letzten 120 Sekunden berechnet. Die Berechnung erfolgt anhand der Zwischenkreisspannung

![](_page_63_Picture_2.jpeg)

und des Bremswiderstandswertes (*2-16 AC-Bremse max. Strom*). Die Warnung ist aktiv, wenn die übertragene Bremsleistung höher als 90 % ist. Wenn *Alarm* [2] in *2-13 Brake Power Monitoring* ausgewählt ist, schaltet sich der Frequenzumrichter ab, wenn die abgegebene Bremsleistung 100 % erreicht.

#### WARNUNG/ALARM 27, Bremschopper-Fehler

Der Bremstransistor wird während des Betriebs überwacht. Bei einem Kurzschluss wird die Bremsfunktion abgebrochen und die Warnung ausgegeben. Der Frequenzumrichter funktioniert weiterhin, aber durch den Kurzschluss des Bremstransistors wird selbst bei Inaktivität eine erhebliche Menge Strom in den Bremswiderstand geleitet.

Trennen Sie die Stromversorgung des Frequenzumrichters und entfernen Sie den Bremswiderstand.

#### WARNUNG/ALARM 28, Bremstest Fehler

Der Bremswiderstand ist nicht angeschlossen oder funktioniert nicht.

Siehe *2-15 Bremswiderstand Test*.

#### ALARM 29, Kühlkörpertemp.

Die maximale Kühlkörpertemperatur wurde überschritten. Der Temperaturfehler kann erst dann quittiert werden, wenn die Kühlkörpertemperatur eine definierte Kühlkörpertemperatur wieder unterschritten hat. Die Abschalt- und Reset-Punkte basieren auf der Leistungsgröße des Frequenzumrichters.

#### Fehlerbehebung

Mögliche Ursachen:

Umgebungstemperatur zu hoch

Zu langes Motorkabel.

Falscher Belüftungsfreiraum über und unter dem Frequenzumrichter

Blockierter Luftstrom um den Frequenzumrichter herum.

Beschädigter Kühlkörperlüfter

Schmutziger Kühlkörper

#### ALARM 30, Motorphase U fehlt

Motorphase U zwischen dem Frequenzumrichter und dem Motor fehlt.

Schalten Sie den Frequenzumrichter aus und prüfen Sie Motorphase U.

#### ALARM 31, Motorphase V fehlt

Motorphase V zwischen dem Frequenzumrichter und dem Motor fehlt.

Schalten Sie den Frequenzumrichter aus und prüfen Sie Motorphase V.

#### ALARM 32, Motorphase W fehlt

Motorphase W zwischen dem Frequenzumrichter und dem Motor fehlt.

Schalten Sie den Frequenzumrichter aus und prüfen Sie Motorphase W.

#### ALARM 33, Inrush Fehler

Zu viele Einschaltungen (Netz-Ein) haben innerhalb zu kurzer Zeit stattgefunden. Lassen Sie den Frequenzumrichter auf Betriebstemperatur abkühlen.

#### WARNUNG/ALARM 34, Fehler

Der Feldbus auf dem Feldbusmodul funktioniert nicht.

#### WARNUNG/ALARM 36, Netzausfall

Diese Warnung bzw. dieser Alarm ist nur aktiv, wenn die Versorgungsspannung zum Frequenzumrichter nicht vorhanden ist und *14-10 Netzausfall* NICHT auf [0] *Ohne Funktion* programmiert ist. Prüfen Sie die Sicherungen zum Frequenzumrichter und die Netzversorgung zum Gerät.

#### ALARM 38, Interner Fehler

Wenn ein interner Fehler auftritt, wird eine Codenummer, definiert in der nachstehenden Tabelle, angezeigt.

#### Fehlersuche und -behebung

Stromversorgung aus- und einschalten

Stellen Sie sicher, dass die Option richtig montiert ist.

Prüfen Sie, ob lose Anschlüsse vorliegen oder Anschlüsse fehlen.

Wenden Sie sich ggf. an Ihren Lieferanten oder den Danfoss-Service. Notieren Sie zuvor die Codenummer, um weitere Hinweise zur Fehlersuche und -behebung zu erhalten.

![](_page_63_Picture_417.jpeg)

![](_page_64_Picture_2.jpeg)

![](_page_64_Picture_399.jpeg)

#### Tabelle 8.3

#### ALARM 39, Kühlkörpergeber

Es liegt kein Istwert vom Kühlkörpertemperaturgeber vor.

Das Signal vom thermischen IGBT-Sensor steht an der Leistungskarte nicht zur Verfügung. Es könnte ein Problem mit der Leistungskarte, der Gate-Ansteuerkarte oder dem Flachkabel zwischen der Leistungskarte und der Gate-Ansteuerkarte vorliegen.

#### WARNUNG 40, Digitalausgang 27 ist überlastet

Prüfen Sie die Last an Klemme 27 oder beseitigen Sie den Kurzschluss. Prüfen Sie *5-00 Schaltlogik* und *5-01 Klemme 27 Funktion*.

#### WARNUNG 41, Digitalausgang 29 ist überlastet

Prüfen Sie die Last an Klemme 29 oder beseitigen Sie den Kurzschluss. Prüfen Sie *5-00 Schaltlogik* und *5-02 Klemme 29 Funktion*.

#### WARNUNG 42, Digitalausgang X30/6 oder X30/7 ist überlastet

Prüfen Sie für X30/6 die Last, die an X30/6 angeschlossen ist, oder entfernen Sie die Kurzschlussverbindung. Siehe *5-32 Term X30/6 Digi Out (MCB 101)*.

Prüfen Sie für X30/7 die Last, die an X30/7 angeschlossen ist, oder entfernen Sie die Kurzschlussverbindung. Siehe *5-33 Term X30/7 Digi Out (MCB 101)*.

#### ALARM 45, Erdschluss 2

Bei Inbetriebnahme wurde ein Erdschluss festgestellt.

#### Fehlersuche und -behebung

Prüfen Sie, ob Frequenzumrichter und Motor richtig geerdet und alle Anschlüsse fest angezogen sind.

Prüfen Sie, ob der korrekte Leitungsquerschnitt verwendet wurde.

Prüfen Sie die Motorkabel auf Kurzschlüsse oder Ableitströme.

#### ALARM 46, Umrichter Versorgung

Die Stromversorgung der Leistungskarte liegt außerhalb des Bereichs.

Es gibt drei Stromversorgungsarten, die vom Schaltnetzteil (SMPS) an der Leistungskarte erzeugt werden: 24 V, 5 V, +/- 18 V. Bei einer Versorgungsspannung von 24 V DC bei der Option MCB 107 werden nur die Spannungen 24 V und 5 V überwacht. Bei Versorgung mit dreiphasiger

Netzspannung werden alle drei Versorgungsspannungen überwacht.

#### Fehlersuche und -behebung

Überprüfen Sie, ob die Leistungskarte defekt ist.

Überprüfen Sie, ob die Steuerkarte defekt ist.

Überprüfen Sie, ob die Optionskarte defekt ist.

Stellen Sie bei Verwendung einer 24-V-DC-Stromversorgung eine angemessene Versorgungsleistung sicher.

#### WARNUNG 47, 24-V-Fehler

Die 24-V-DC-Versorgung wird an der Steuerkarte gemessen. Die externe 24-V-DC-Versorgung ist möglicherweise überlastet. Andernfalls wenden Sie sich an Ihren Danfoss-Händler.

#### WARNUNG 48, 1,8-V-Fehler

Die 1,8-Volt-DC-Versorgung der Steuerkarte liegt außerhalb des Toleranzbereichs. Die Spannungsversorgung wird an der Steuerkarte gemessen. Überprüfen Sie, ob die Steuerkarte defekt ist. Wenn eine Optionskarte eingebaut ist, prüfen Sie, ob eine Überspannungsbedingung vorliegt.

#### WARNUNG 49, Drehzahlgrenze

Wenn die Drehzahl nicht mit dem Bereich in *4-11 Min. Drehzahl [UPM]* und *4-13 Max. Drehzahl [UPM]* übereinstimmt, zeigt der Frequenzumrichter eine Warnung an. Wenn die Drehzahl unter der Grenze in *1-86 Min. Abschaltdrehzahl [UPM]* liegt (außer beim Starten oder Stoppen), schaltet der Frequenzumrichter ab.

#### ALARM 50, AMA-Kalibrierungsfehler

Wenden Sie sich an Ihren Danfoss-Lieferanten oder an die Danfoss Service-Abteilung.

#### ALARM 51, AMA-Motordaten überprüfen

Die Einstellung von Motorspannung, Motorstrom und/oder Motorleistung ist vermutlich falsch. Überprüfen Sie die Einstellungen in den Parametern 1-20 bis 1-25.

#### ALARM 52, AMA-Motornennstrom

Der Motorstrom ist zu niedrig. Überprüfen Sie die Einstellungen.

#### ALARM 53, AMA-Motor zu groß

Der Motor ist für die Durchführung der AMA zu groß.

#### ALARM 54, AMA-Motor zu klein

Der Motor ist für das Durchführen der AMA zu klein.

#### ALARM 55, AMA-Daten außerhalb des Bereichs

Die Parameterwerte des Motors liegen außerhalb des zulässigen Bereichs. Die AMA lässt sich nicht ausführen.

#### 56 ALARM, AMA-Abbruch durch Benutzer

Der Benutzer hat die AMA abgebrochen.

#### ALARM 57, AMA-interner Fehler

Versuchen Sie einen Neustart der AMA. Wiederholte Neustarts können zu einer Überhitzung des Motors führen.

#### ALARM 58, AMA-interner Fehler

Wenden Sie sich an den Danfoss-Service.

#### WARNUNG 59, Stromgrenze

Der Strom ist höher als der Wert in *4-18 Stromgrenze*. Überprüfen Sie, ob die Motordaten in den Parametern 1-20 bis 1-25 korrekt eingestellt sind. Erhöhen Sie möglicherweise die Stromgrenze. Achten Sie darauf, dass das System sicher mit einer höheren Grenze arbeiten kann.

#### WARNUNG 60, Externe Verriegelung

Ein Digitaleingangssignal zeigt einen Fehlerzustand außerhalb des Frequenzumrichters an. Eine externe Verriegelung hat dem Frequenzumrichter einen Abschaltbefehl gesendet. Beheben Sie die externe Fehlerbedingung. Um den normalen Betrieb fortzusetzen, legen Sie eine Spannung 24 V DC an die Klemme an, die für externe Verriegelung programmiert ist. Führen Sie ein Reset des Frequenzumrichter durch.

#### WARNUNG 62, Ausgangsfrequenz am Maximum

Die Ausgangsfrequenz hat den Wert in *4-19 Max. Ausgangsfrequenz* erreicht. Prüfen Sie die Anwendung, um die Ursache zu ermitteln. Erhöhen Sie ggf. die Ausgangsfrequenzgrenze. Achten Sie darauf, dass das System sicher mit einer höheren Ausgangsfrequenz arbeiten kann. Die Warnung wird ausgeblendet, wenn die Ausgangsfrequenz unter die Höchstgrenze fällt.

#### WARNUNG/ALARM 65, Steuerkarte Übertemperatur

Die Abschalttemperatur der Steuerkarte beträgt 80 ° C.

#### Fehlersuche und -behebung

- Stellen Sie sicher, dass Umgebungs- und Betriebstemperatur innerhalb der Grenzwerte liegen.
- Prüfen Sie, ob die Filter verstopft sind.
- Prüfen Sie die Lüfterfunktion.
- Prüfen Sie die Steuerkarte.

#### WARNUNG 66, Temperatur zu niedrig

Der Frequenzumrichter ist zu kalt für den Betrieb. Diese Warnung basiert auf der Meldung des Temperatursensors im IGBT-Modul.

Erhöhen Sie die Umgebungstemperatur der Einheit. Außerdem kann immer dann, wenn der Motor angehalten wird, ein Bruchteil des Stroms in den Frequenzumrichter geleitet werden, indem *2-00 DC-Halte-/Vorwärmstrom* auf 5 % und *1-80 Funktion bei Stopp* eingestellt werden.

#### ALARM 67, Optionsmodul neu

Eine oder mehrere Optionen sind seit dem letzten Netz-EIN hinzugefügt oder entfernt worden. Überprüfen Sie, ob die Konfigurationsänderung absichtlich erfolgt ist, und quittieren Sie das Gerät.

#### ALARM 68, Sicherer Stopp aktiviert

Ein Verlust des 24-V-DC-Signals an Klemme 37 hat zur Abschaltung des Filters geführt. Legen Sie zum Fortsetzen des normalen Betriebs 24 V DC an Klemme 37 an, und quittieren Sie das Filter.

#### ALARM 69, Umrichter Übertemperatur

Der Temperaturfühler der Leistungskarte erfasst entweder eine zu hohe oder eine zu niedrige Temperatur.

#### Fehlersuche und -behebung

Stellen Sie sicher, dass Umgebungs- und Betriebstemperatur innerhalb der Grenzwerte liegen.

Danfoss

- Prüfen Sie, ob die Filter verstopft sind.
- Prüfen Sie die Lüfterfunktion.
- Prüfen Sie die Leistungskarte.

#### ALARM 70, Ungültige Frequenzumrichterkonfiguration

Die aktuelle Kombination aus Steuerkarte und Leistungskarte ist ungültig. Wenden Sie sich mit dem Typencode des Geräts vom Typenschild und den Teilenummern der Karten an Ihren Lieferanten, um die Kompatibilität zu überprüfen.

#### ALARM 80, Frequenzumrichter initialisiert

Ein manueller Reset hat den Frequenzumrichter mit Werkseinstellungen initialisiert. Führen Sie einen Reset des Frequenzumrichters durch, um den Alarm zu beheben.

#### ALARM 92, Kein Durchfluss

Es wurde ein fehlender Durchfluss im System erfasst. *22-23 No-Flow Funktion* ist auf Alarm programmiert. Führen Sie eine Fehlersuche im System durch und quittieren Sie den Frequenzumrichter nach dem Beheben des Fehlers.

#### ALARM 93, Trockenlauf

Wenn kein Durchfluss im System vorliegt und der Frequenzumrichter mit hoher Drehzahl läuft, kann dies auf Trockenlauf der Pumpe hinweisen. *22-26 Trockenlauffunktion* wird auf Alarm eingestellt. Führen Sie eine Fehlersuche im System durch und quittieren Sie den Frequenzumrichter nach dem Beheben des Fehlers.

#### ALARM 94, Kennlinienende

Der Istwert liegt unter dem Sollwert. Dies könnte Leckage in der Anlage anzeigen. *22-50 Kennlinienendefunktion* ist auf Alarm eingestellt. Führen Sie eine Fehlersuche im System durch und quittieren Sie den Frequenzumrichter nach dem Beheben des Fehlers.

#### ALARM 95, Riemenbruch

Das Drehmoment liegt unter dem Drehmomentwert für Leerlauf. Dies deutet auf einen defekten Riemen hin. *22-60 Riemenbruchfunktion* ist auf Alarm eingestellt. Führen Sie eine Fehlersuche im System durch und quittieren Sie den Frequenzumrichter nach dem Beheben des Fehlers.

#### ALARM 96, Startverzögerung

Der Motorstart wurde durch den Kurzschluss-Schutz verzögert. *22-76 Intervall zwischen Starts* ist aktiviert. Führen Sie eine Fehlersuche im System durch und quittieren Sie den Frequenzumrichter nach dem Beheben des Fehlers.

#### WARNUNG 97, Stoppverzögerung

Das Stoppen des Motors wurde durch den Kurzschluss-Schutz verzögert. *22-76 Intervall zwischen Starts* ist aktiviert. Führen Sie eine Fehlersuche im System durch und quittieren Sie den Frequenzumrichter nach dem Beheben des Fehlers.

#### WARNUNG 98, Uhrfehler

Die Uhrzeit ist nicht eingestellt oder Fehler der RTC-Uhr. Stellen Sie die Uhr in *0-70 Datum und Zeit* zurück.

#### WARNUNG 200, Notfallbetrieb

Dies gibt an, dass der Frequenzumrichter im Notfallbetrieb arbeitet. Die Warnung wird ausgeblendet, wenn der Notfallbetrieb aufgehoben wird. Siehe die Notfallbetriebsdaten im Alarmspeicher.

#### WARNUNG 201, Notfallbetrieb war aktiv

Diese Warnung gibt an, dass der Frequenzumrichter in den Notfallbetrieb gewechselt ist. Schalten Sie die Energiezufuhr zum Frequenzumrichter aus und wieder ein. Siehe die Notfallbetriebsdaten im Alarmspeicher.

#### WARNUNG 202, Grenzwert Notfallbetrieb überschritten

Im Notfallbetrieb wurden eine oder mehrere Alarmbedingungen ignoriert, die den Frequenzumrichter normalerweise abschalten würden. Ein Betrieb unter diesen Bedingungen führt zum Verfall der Garantie des Frequenzumrichters. Schalten Sie die Energiezufuhr zum Frequenzumrichter aus und wieder ein. Siehe die Notfallbetriebsdaten im Alarmspeicher.

#### WARNUNG 203, Motor fehlt

Bei einem Frequenzumrichter, der mehrere Motoren betreibt, wurde eine Unterlastbedingung erkannt. Dies könnte einen fehlenden Motor anzeigen. Untersuchen Sie, ob die Anlage einwandfrei funktioniert.

#### WARNUNG 204, Rotor blockiert

Bei einem Frequenzumrichter, der mehrere Motoren betreibt, wurde eine Überlastbedingung erkannt. Dies könnte einen blockierten Rotor anzeigen. Überprüfen Sie, ob der Motor einwandfrei funktioniert.

#### WARNUNG 250, Neues Ersatzteil

Ein Bauteil im Frequenzumrichter wurde ersetzt. Führen Sie für Normalbetrieb ein Reset des Frequenzumrichters durch.

#### WARNUNG 251, Typencode neu

Die Leistungskarte oder andere Bauteile wurden ausgetauscht und der Typencode geändert. Führen Sie ein Reset durch, um die Warnung zu entfernen und Normalbetrieb fortzusetzen.

Danfoss

Danfoss

### 9 Grundlegende Fehlersuche und -behebung

### 9.1 Inbetriebnahme und Betrieb

![](_page_67_Picture_235.jpeg)

![](_page_68_Picture_325.jpeg)

Danfoss

#### Grundlegende Fehlersuche un... Produkthandbuch für VLT® HVAC Drive

![](_page_69_Picture_364.jpeg)

![](_page_70_Picture_0.jpeg)

#### Grundlegende Fehlersuche un... Produkthandbuch für VLT® HVAC Drive

![](_page_70_Picture_111.jpeg)

Tabelle 9.1

Danfoss

## 10 Technische Daten

### 10.1 Leistungsabhängige technische Daten

![](_page_71_Picture_353.jpeg)

Tabelle 10.1 Netzversorgung 200-240 VAC
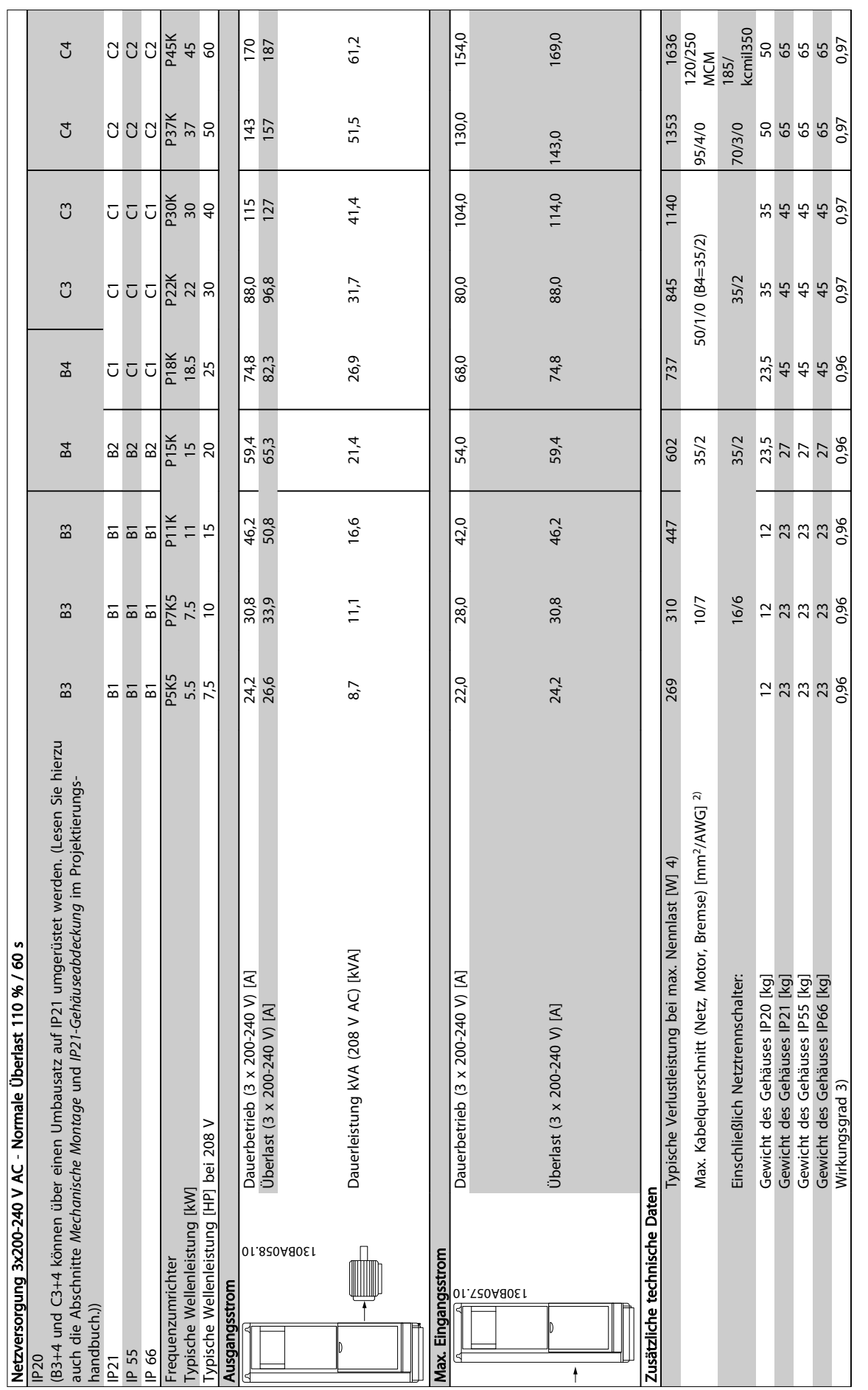

# Tabelle 10.2 Netzversorgung 3 x 200-240 V AC

Tabelle 10.2 Netzversorgung 3 x 200-240 V AC

10 10

Danfoss

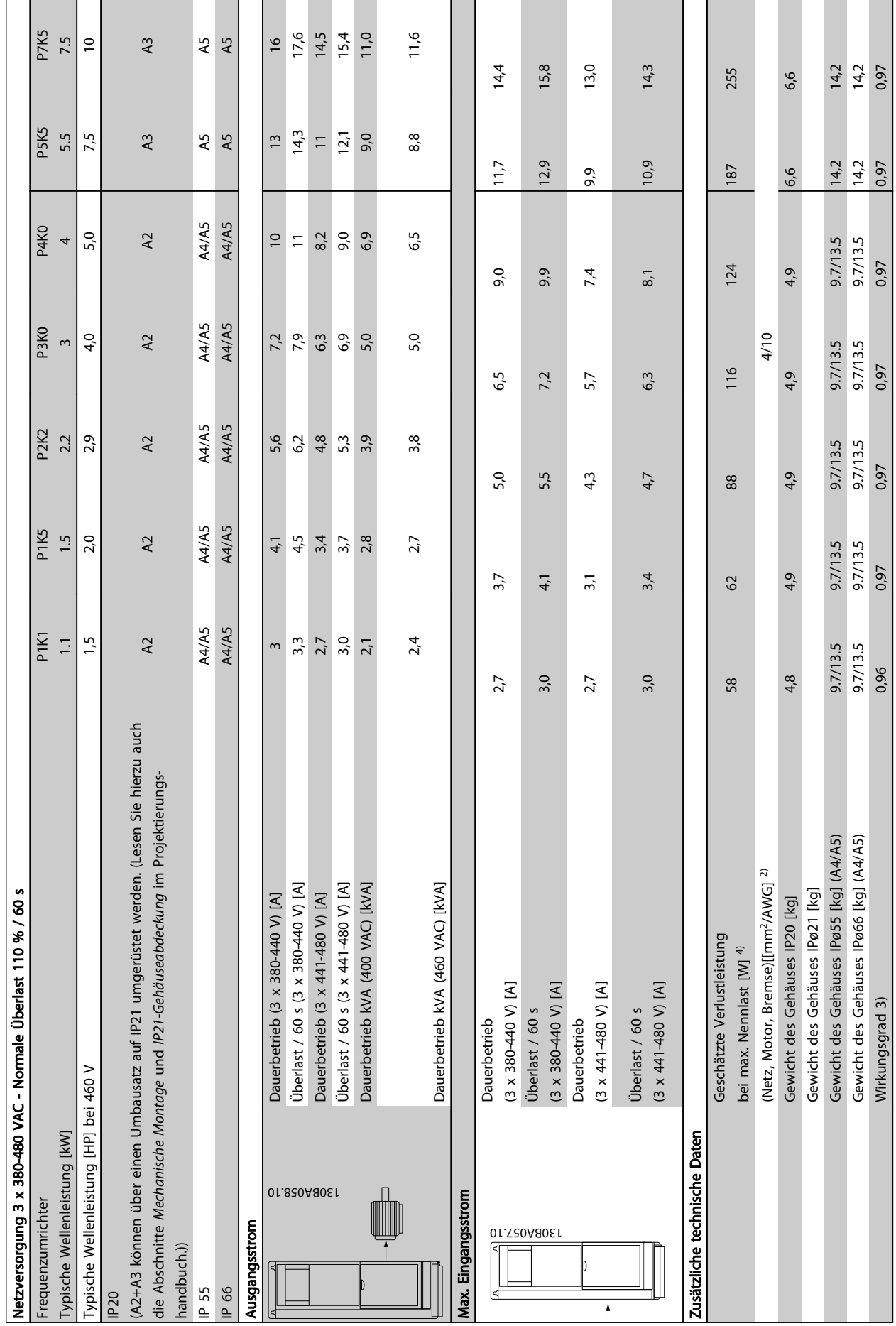

#### Technische Daten **Produkthandbuch für VLT<sup>®</sup> HVAC Drive**

Tabelle 10.3 Netzversorgung 3 x 380-480 V AC Tabelle 10.3 Netzversorgung 3 x 380-480 V AC

Danfoss

10 10

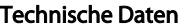

#### Produkthandbuch für VLT® HVAC Drive

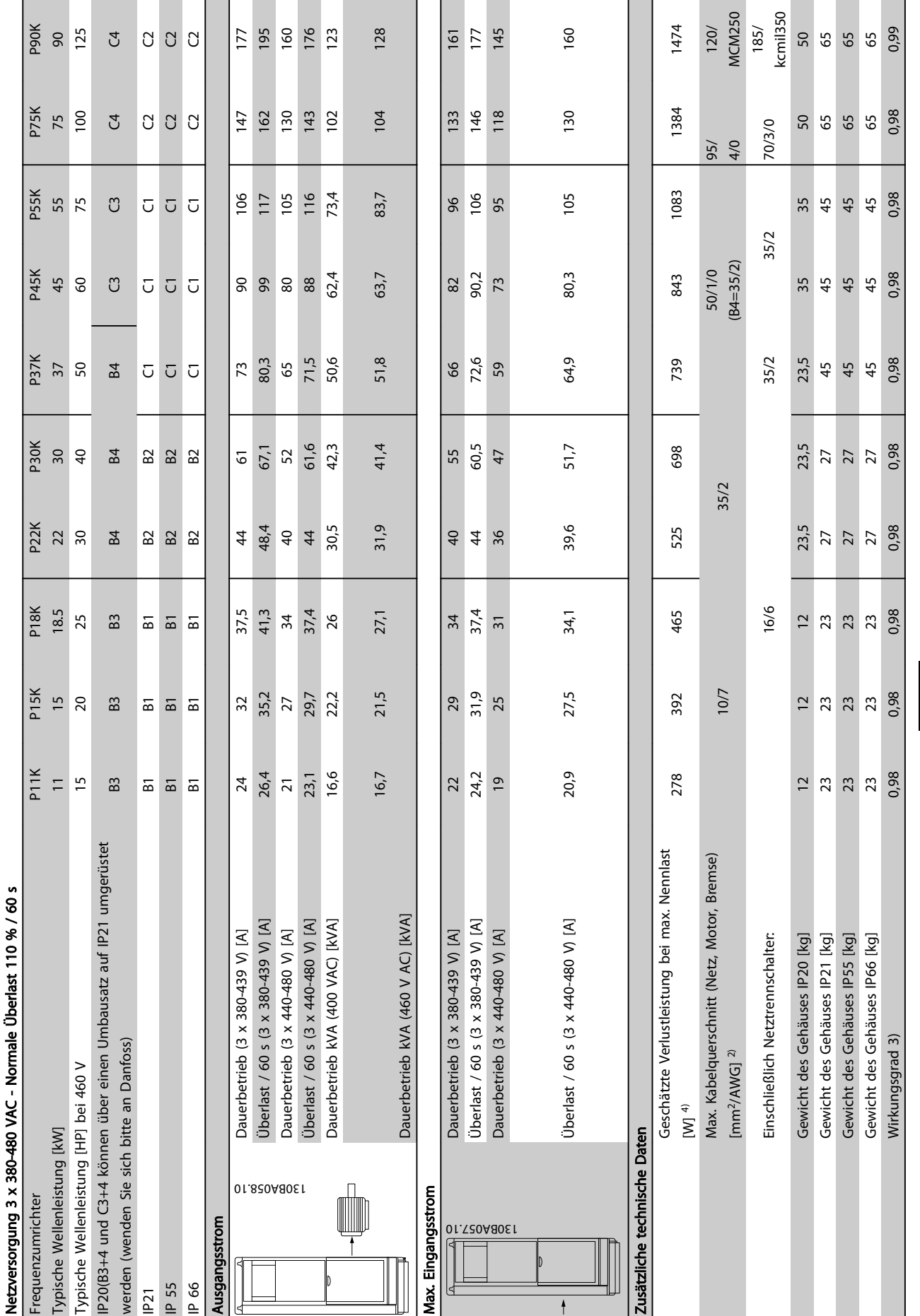

Tabelle 10.4 Netzversorgung 3 x 380-480 VAC Tabelle 10.4 Netzversorgung 3 x 380-480 VAC

10 10

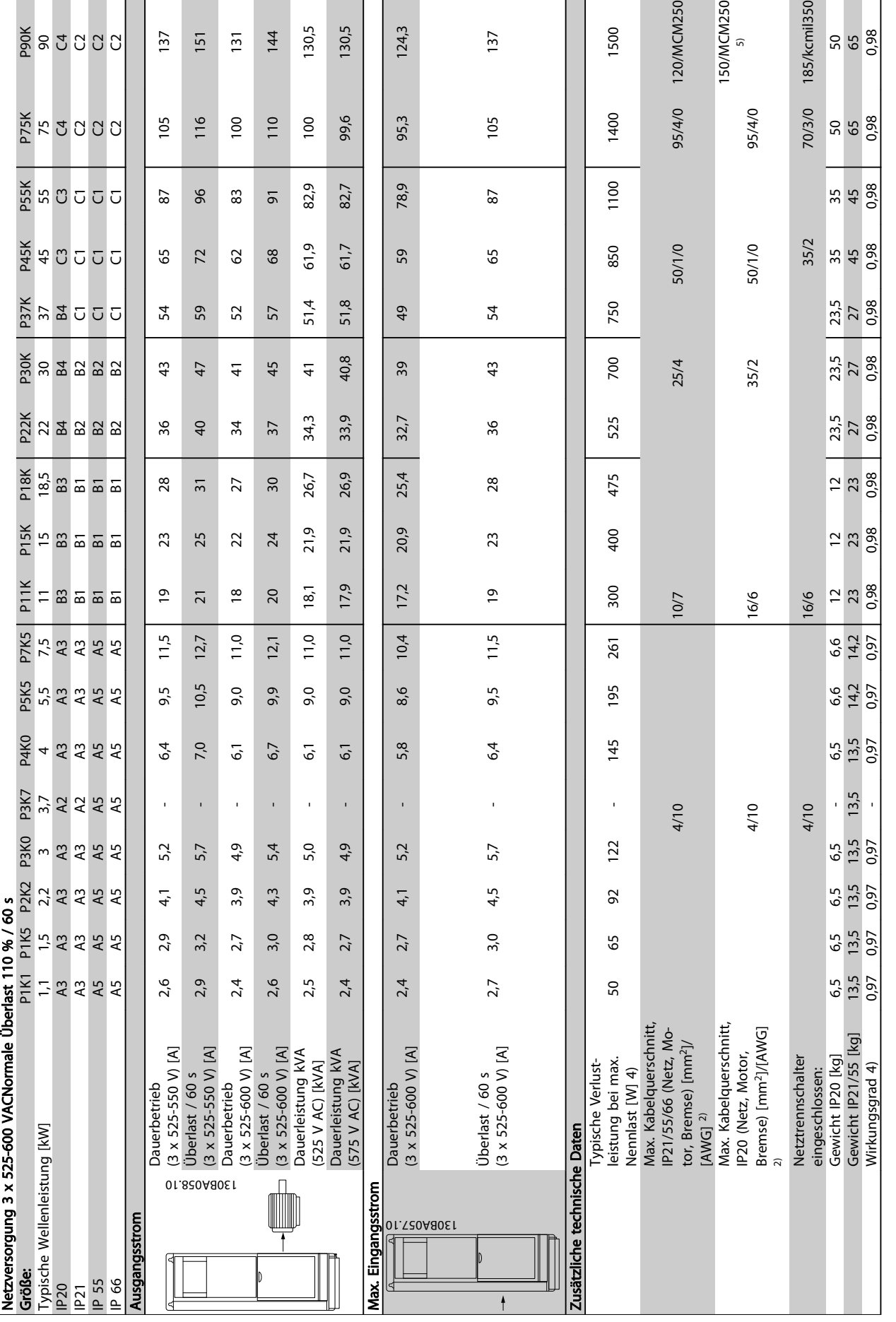

B

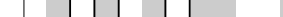

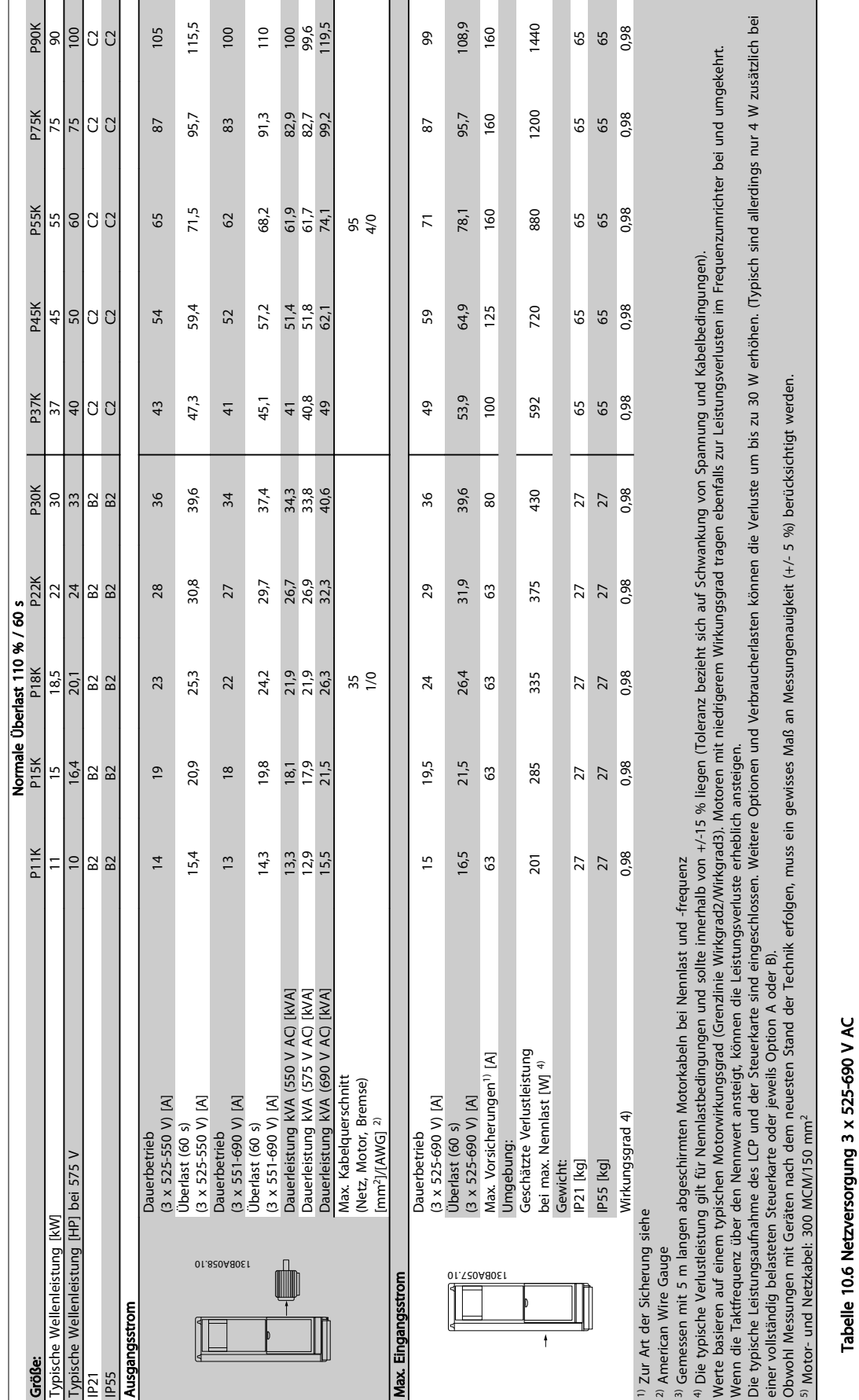

10.1.1 Netzversorgung 3 x 525-690 V AC

Tabelle 10.6 Netzversorgung 3 x 525-690 V AC

#### 10.2 Allgemeine technische Daten

Netzversorgung (L1, L2, L3):

Versorgungsspannung 200-240 V ±10 %, 380-480 V ±10 %, 525-690 V ±10 %

Danfoss

*Niedrige Netzspannung/Netzausfall:*

*Während einer niedrigen Netzspannung oder eines Netzausfalls arbeitet der FC weiter, bis die Spannung des Zwischenkreises unter den minimalen Stopppegel abfällt - in der Regel 15 % unter der niedrigsten Versorgungsnennspannung des FCs. Netz-Ein und volles Drehmoment ist bei einer Netzspannung unter 10 % der niedrigsten Versorgungsnennspannung des FCs nicht möglich.*

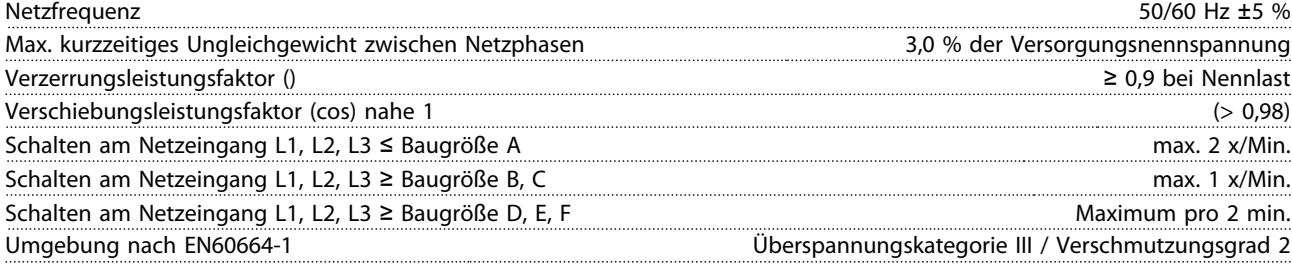

*Das Gerät eignet sich für Netzversorgungen, die maximal 100.000 ARMS (symmetrisch) bei maximal je 480/600 V liefern können.*

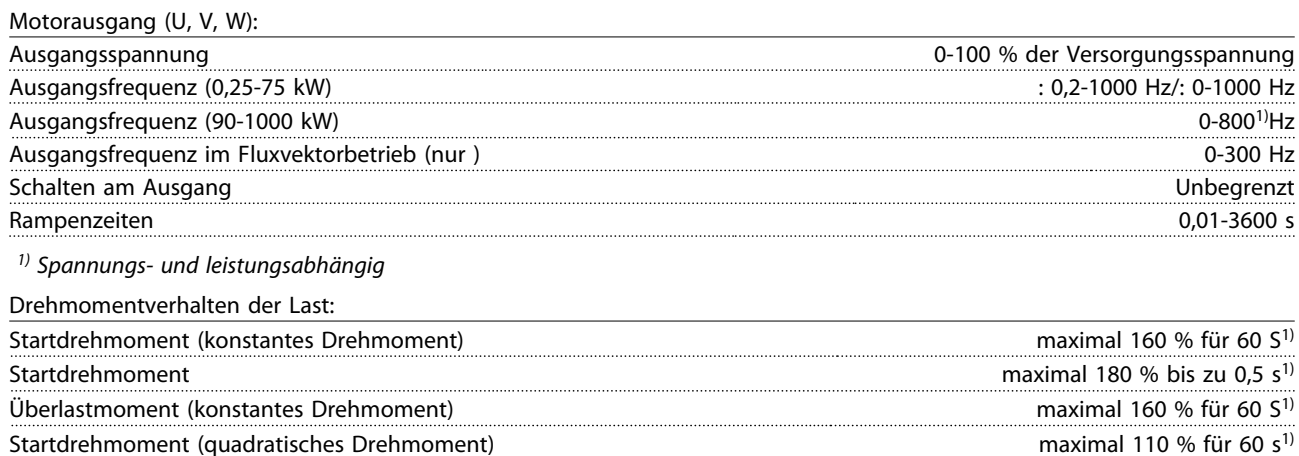

Drehmomentanstiegzeit in (unabhängig von fsw) 10 ms Drehmomentanstiegzeit bei FLUX-Betrieb (bei 5 kHz fsw) 1 ms

*1) Prozentwert entspricht dem Nenndrehmoment.*

*2) Die Drehmomentantwortzeit hängt von der Anwendung und der Last ab, aber als allgemeine Regel gilt, dass der Drehmomentschritt von 0 bis zum Referenzwert das Vier- bis Fünffache der Drehmomentanstiegzeit beträgt.*

Überlastmoment (quadratisches Drehmoment) maximal 110 % für 60 s

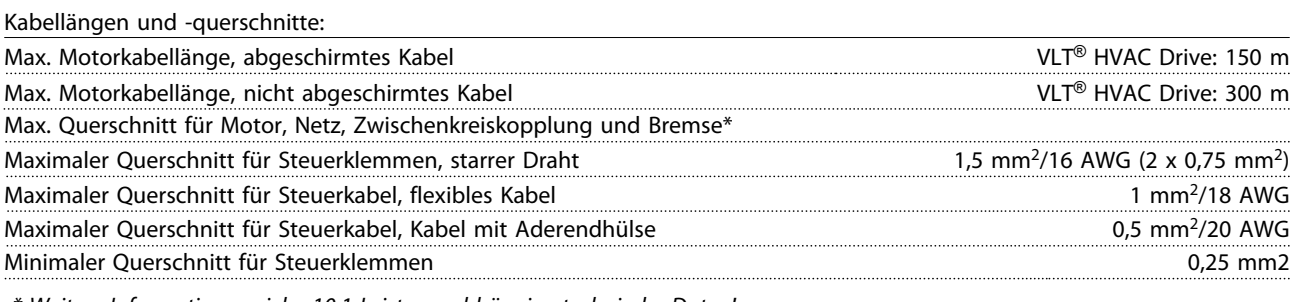

*\* Weitere Informationen siehe 10.1 Leistungsabhängige technische Daten!*

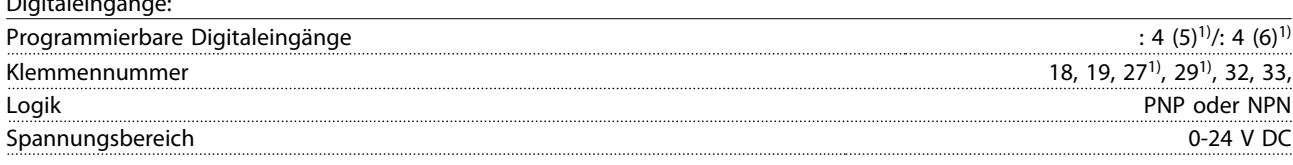

Digitaleingänge:

Danfoss

#### Technische Daten **Produkthandbuch für VLT<sup>®</sup> HVAC Drive**

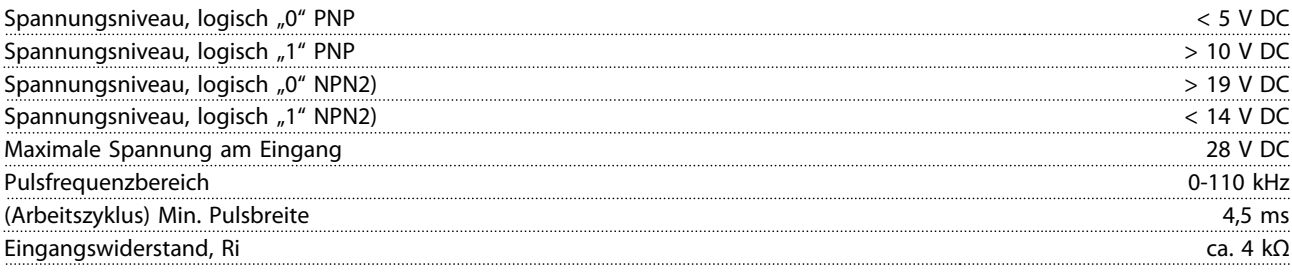

Sichererer Stopp Klemme 37<sup>3, 4)</sup> (Klemme 37 hat festgelegte PNP-Logik):

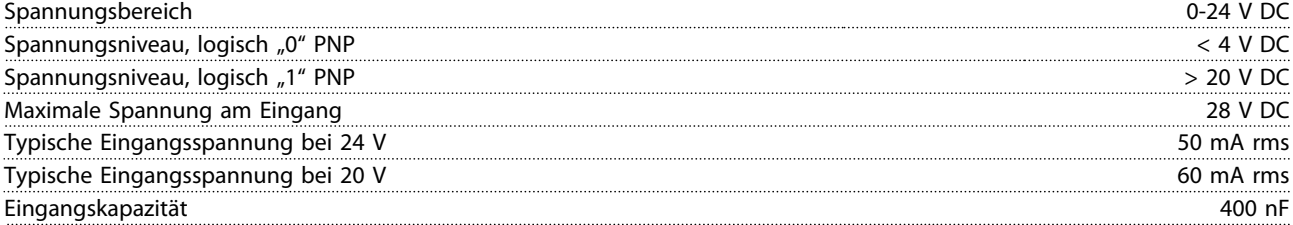

*Alle Digitaleingänge sind galvanisch von der Versorgungsspannung PELV (Schutzkleinspannung – Protective extra low voltage) und anderen Hochspannungsklemmen getrennt.*

*1) Die Klemmen 27 und 29 können auch als Ausgang programmiert werden.*

*2) Außer Eingang Sicherer Stopp, Klemme 37.*

*3) Zu weiteren Informationen über Klemme 37 und Sicherer Stopp siehe .*

*4) Bei Verwendung eines Schützes mit DC-Drossel in Kombination mit Sicherer Stopp ist es wichtig, beim Ausschalten einen Rücklaufpfad für den Strom der Drossel zu schaffen. Dies kann durch eine Freilaufdiode (oder alternativ eine 30- oder 50-V-MOV für schnellere Ansprechzeiten) an der Drossel umgesetzt werden. Typische Schütze können zusammen mit dieser Diode erworben werden.*

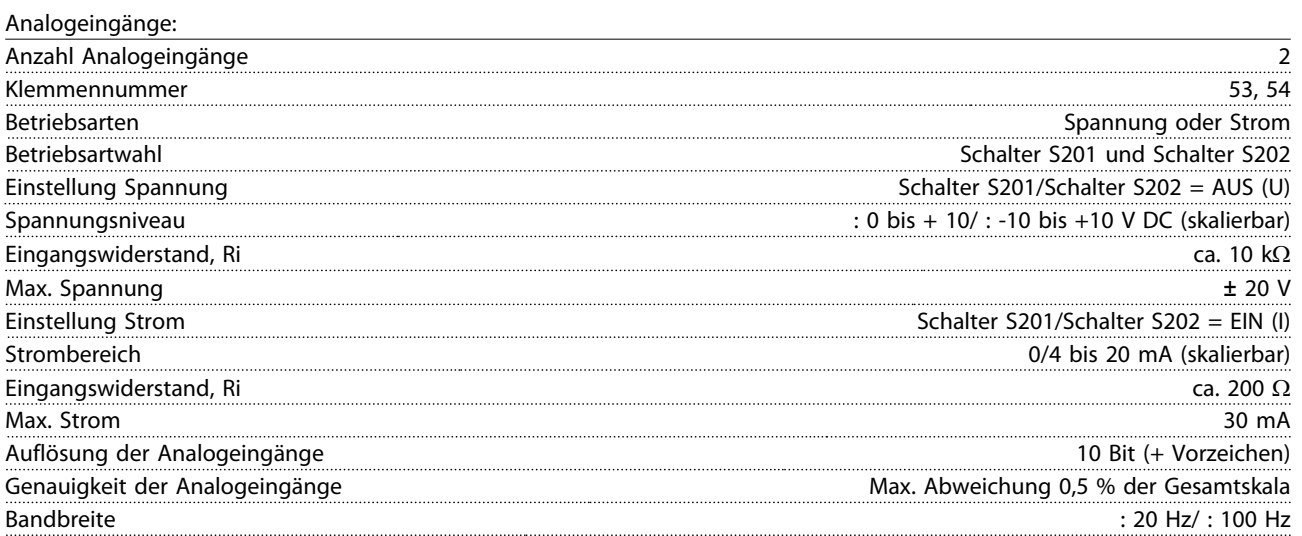

*Die Analogeingänge sind galvanisch von der Versorgungsspannung (PELV) und anderen Hochspannungsklemmen getrennt.*

Danfoss

#### Technische Daten **Produkthandbuch für VLT<sup>®</sup> HVAC Drive**

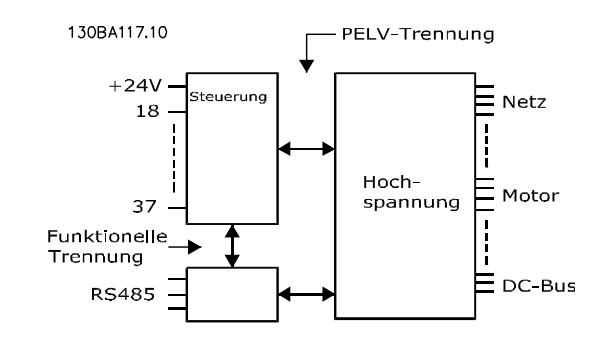

#### Abbildung 10.1

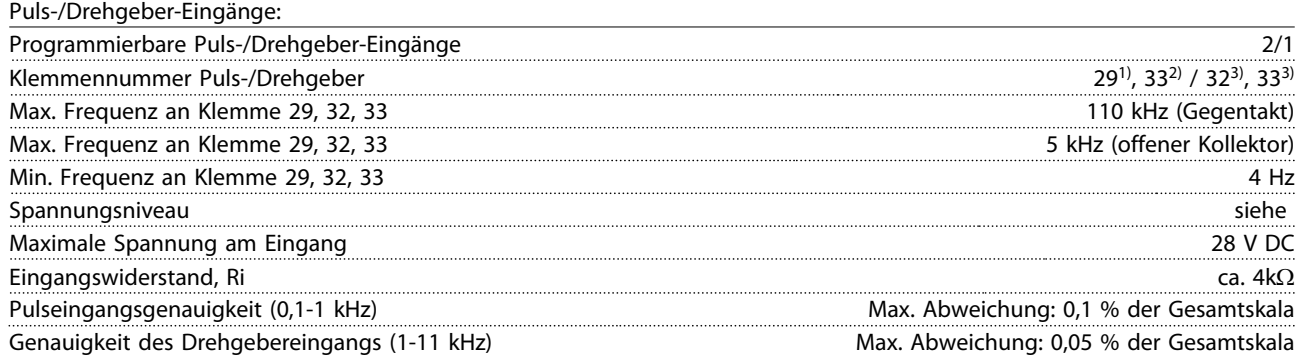

*Die Puls- und Drehgebereingänge (Klemmen 29, 32, 33) sind galvanisch von der Versorgungsspannung PELV (Schutzkleinspannung – Protective extra low voltage) und anderen Hochspannungsklemmen getrennt.*

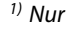

*2) Pulseingänge sind 29 und 33*

*3) Drehgebereingänge: 32 = A und 33 = B*

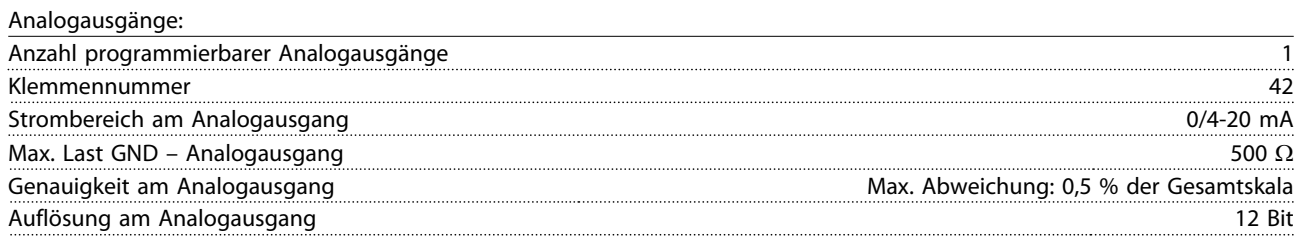

*Der Analogausgang ist galvanisch von der Versorgungsspannung (PELV) und anderen Hochspannungsklemmen getrennt.*

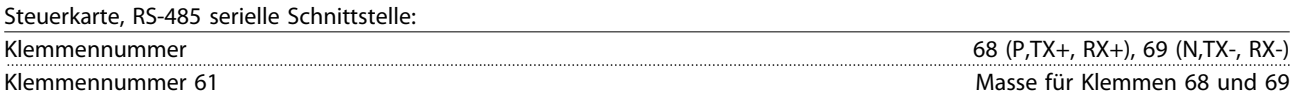

*Die serielle RS-485-Schnittstelle ist von anderen zentralen Stromkreisen funktional und von der Versorgungsspannung (PELV) galvanisch getrennt.*

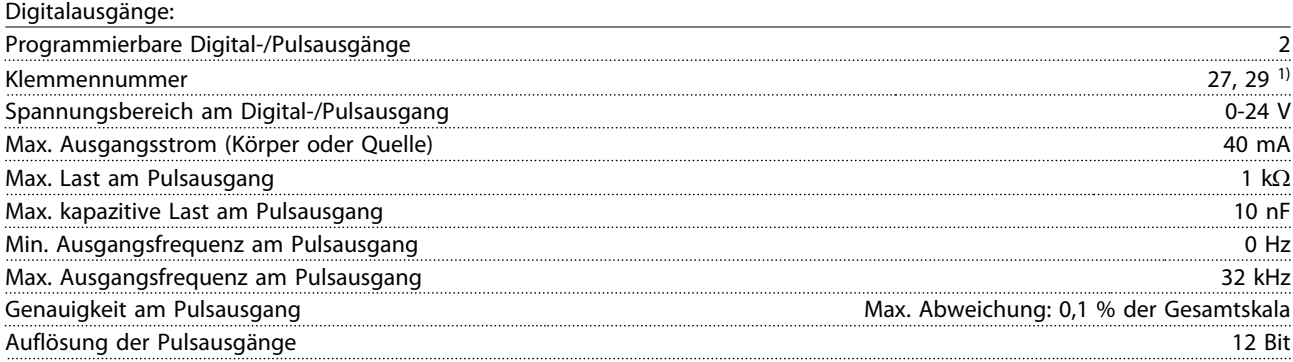

*1) Die Klemmen 27 und 29 können auch als Eingang programmiert werden.*

Danfoss

*Der Digitalausgang ist galvanisch von der Versorgungsspannung (PELV) und anderen Hochspannungsklemmen getrennt.*

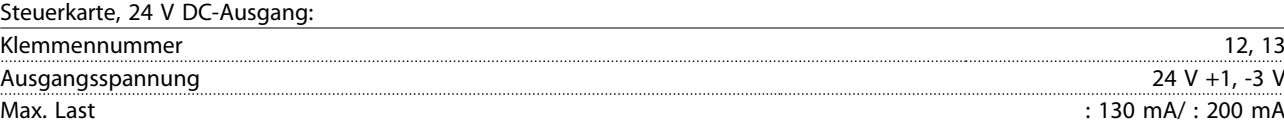

*Die 24-V-DC-Versorgung ist galvanisch von der Versorgungsspannung (PELV) getrennt, hat jedoch das gleiche Potential wie die Analog- und Digitalein- und -ausgänge.*

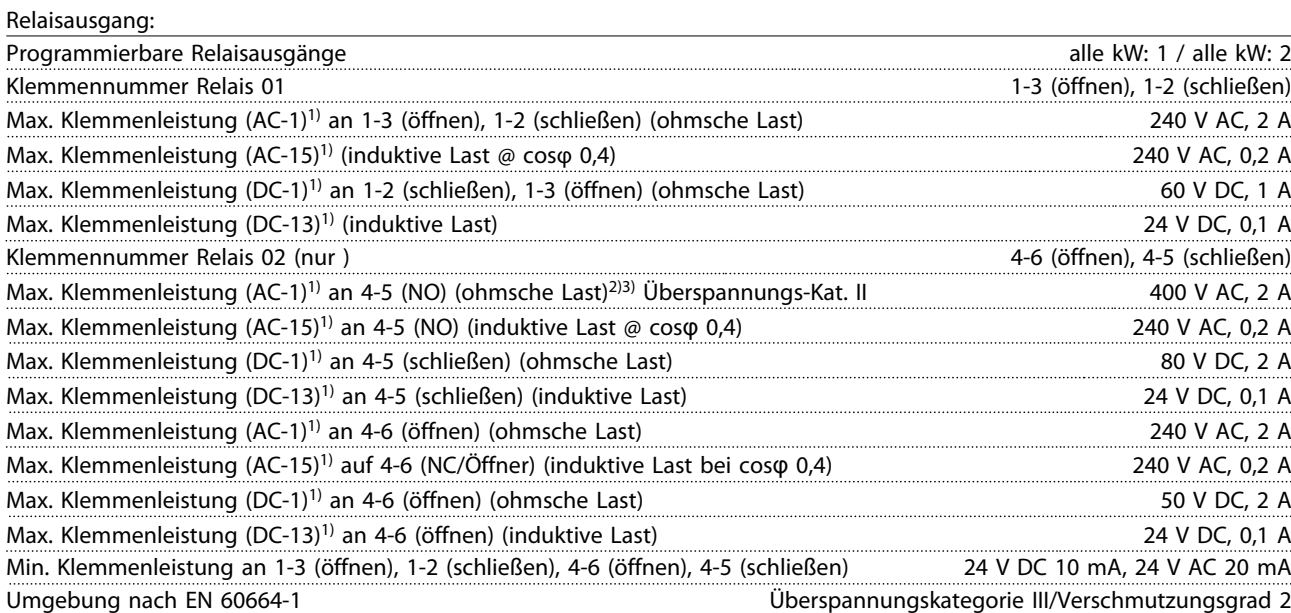

*1) IEC 60947 Teil 4 und 5*

*Die Relaiskontakte sind durch verstärkte Isolierung (PELV – Protective extra low voltage/Schutzkleinspannung) vom Rest der Schaltung galvanisch getrennt.*

*2) Überspannungskategorie II*

*3) UL-Anwendungen 300 V AC 2 A*

Steuerkarte, 10 V DC-Ausgang:

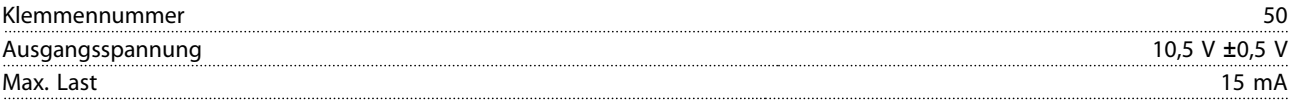

*Die 10-V-DC-Versorgung ist von der Versorgungsspannung (PELV (Schutzkleinspannung - Protective extra low voltage)) und anderen Hochspannungsklemmen galvanisch getrennt.*

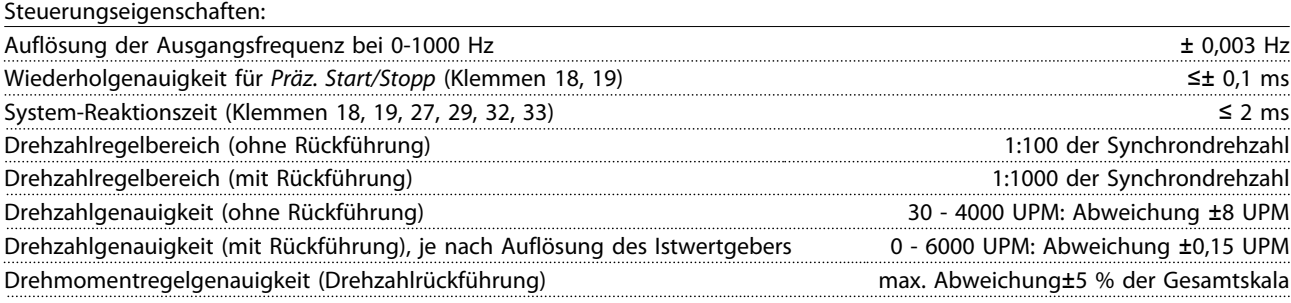

*Alle Angaben zu Steuerungseigenschaften basieren auf einem 4-poligen Asynchronmotor*

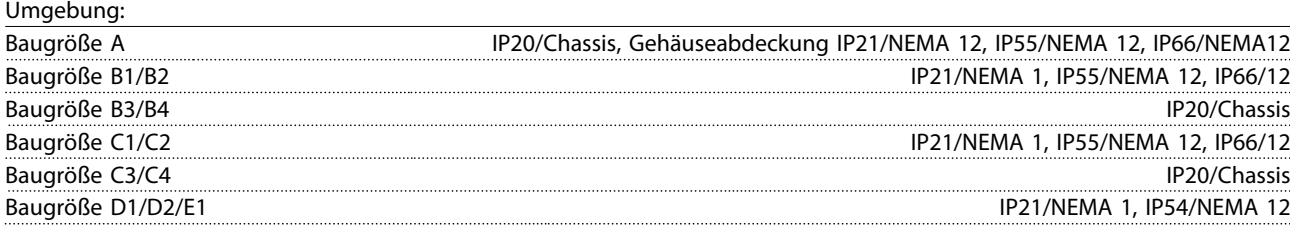

#### Technische Daten **Produkthandbuch für VLT<sup>®</sup> HVAC Drive**

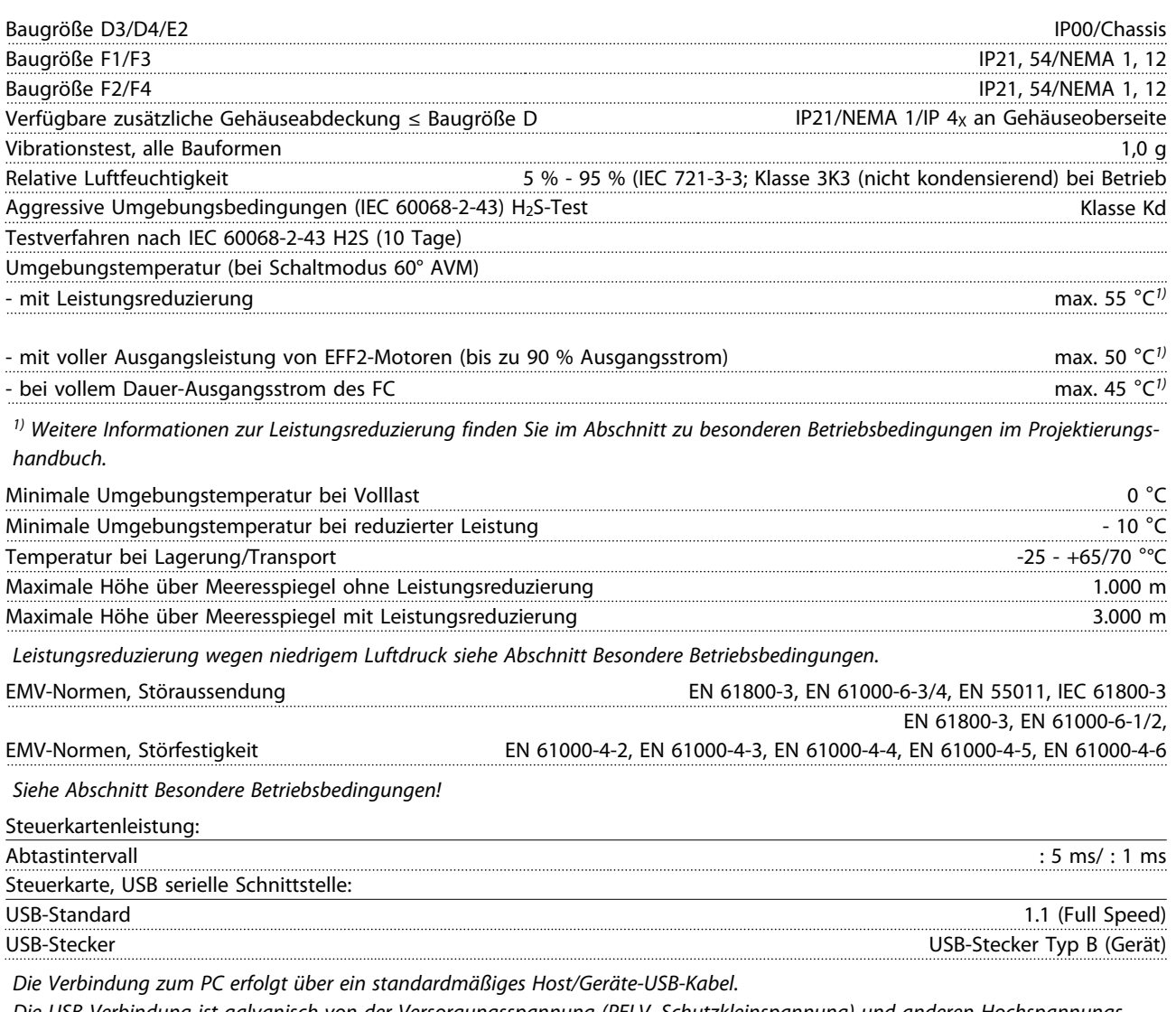

*Die USB-Verbindung ist galvanisch von der Versorgungsspannung (PELV, Schutzkleinspannung) und anderen Hochspannungsklemmen getrennt.*

*Der USB-Erdanschluss ist nicht galvanisch von der Schutzerde getrennt. Verwenden Sie nur einen isolierten Laptop für die USB-Verbindung mit dem Frequenzumrichter.*

Schutz und Funktionen:

- Elektronischer thermischer Motor-Überlastschutz.
- Die Temperaturüberwachung des Kühlkörpers stellt sicher, dass der Frequenzumrichter abgeschaltet wird, wenn die Temperatur einen vordefinierten Wert erreicht. Eine Überlastabschaltung durch hohe Temperatur kann erst zurückgesetzt werden, nachdem die Kühlkörpertemperatur wieder unter die in den folgenden Tabellen festgelegten Werte gesunken ist (dies ist nur eine Richtschnur: Temperaturen können je nach Leistungsgröße, Baugröße, Schutzart usw. verschieden sein).
- Der Frequenzumrichter ist gegen Kurzschlüsse an Motorklemmen U, V, W geschützt.
- Wenn eine Netzphase fehlt, schaltet der Frequenzumrichter ab oder gibt eine Warnung aus (abhängig von der Last).
- Die Überwachung der Zwischenkreisspannung stellt sicher, dass der Frequenzumrichter abgeschaltet wird, wenn die Zwischenkreisspannung zu gering oder zu hoch ist.
- Der Frequenzumrichter überprüft ständig, ob kritische Werte von Innentemperatur, Laststrom, Hochspannung im Zwischenkreis oder niedrige Motordrehzahlen vorliegen. Als Reaktion auf einen kritischen Wert kann der Frequenzumrichter die Taktfrequenz anpassen und/oder den Schaltmodus zur Leistungssicherung des Frequenzumrichters ändern.

#### 10.3 Sicherungstabellen

#### 10.3.1 Sicherungen für Abzweigschutz

Zur Übereinstimmung mit den Elektrotechniknormen IEC/EN 61800-5-1 werden die folgenden Sicherungen empfohlen.

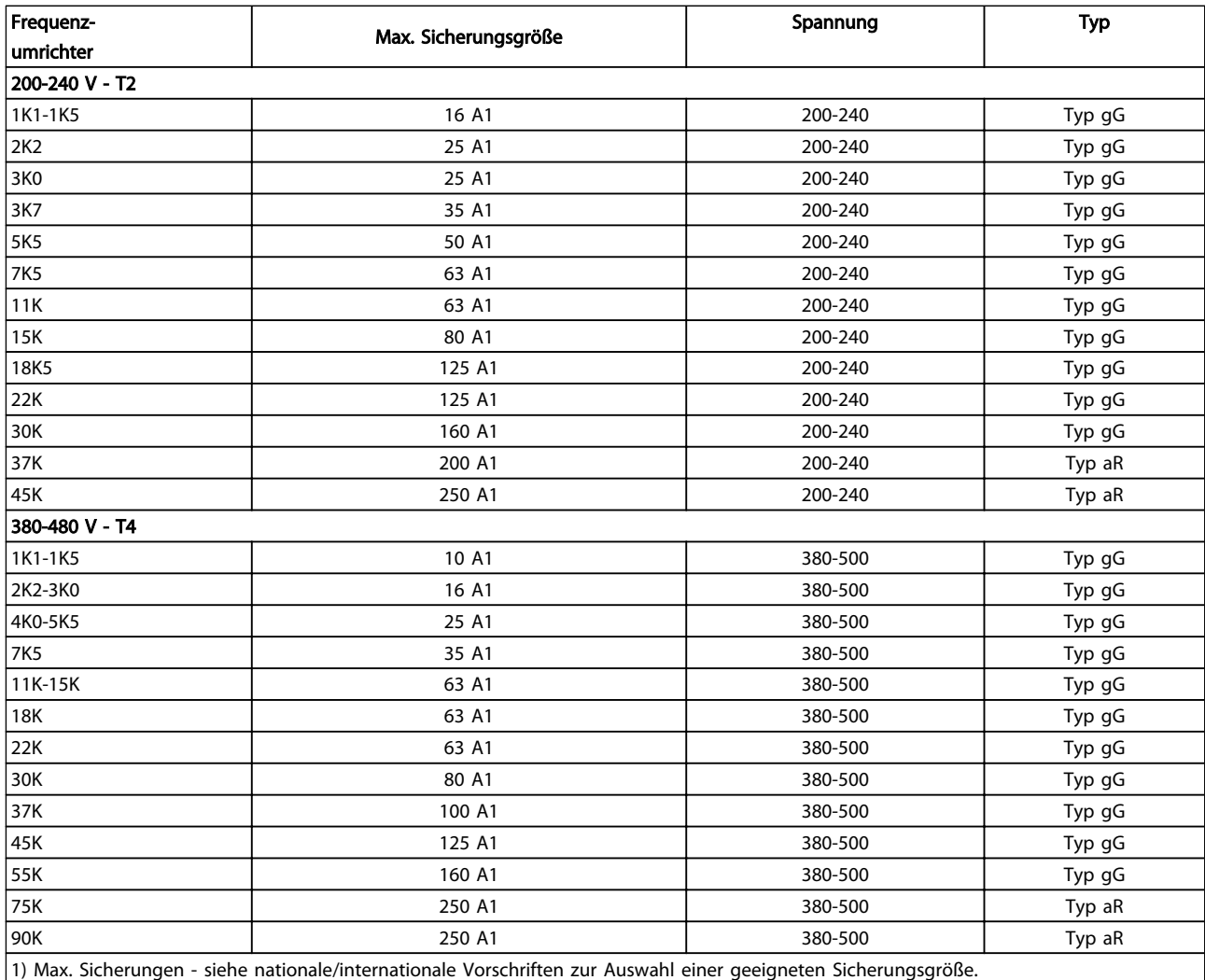

Tabelle 10.7 EN 50178 Sicherungen 200 V bis 480 V

Danfoss

# 10.3.2 Sicherungen für UL- und cUL-Abzweigschutz

Zur Einhaltung der UL- und cUL-Normen sind die folgenden Sicherungen oder UL/cUL-zugelassenen Ersatzsicherungen erforderlich. Es sind die maximalen Nennwerte der Sicherungen aufgeführt.

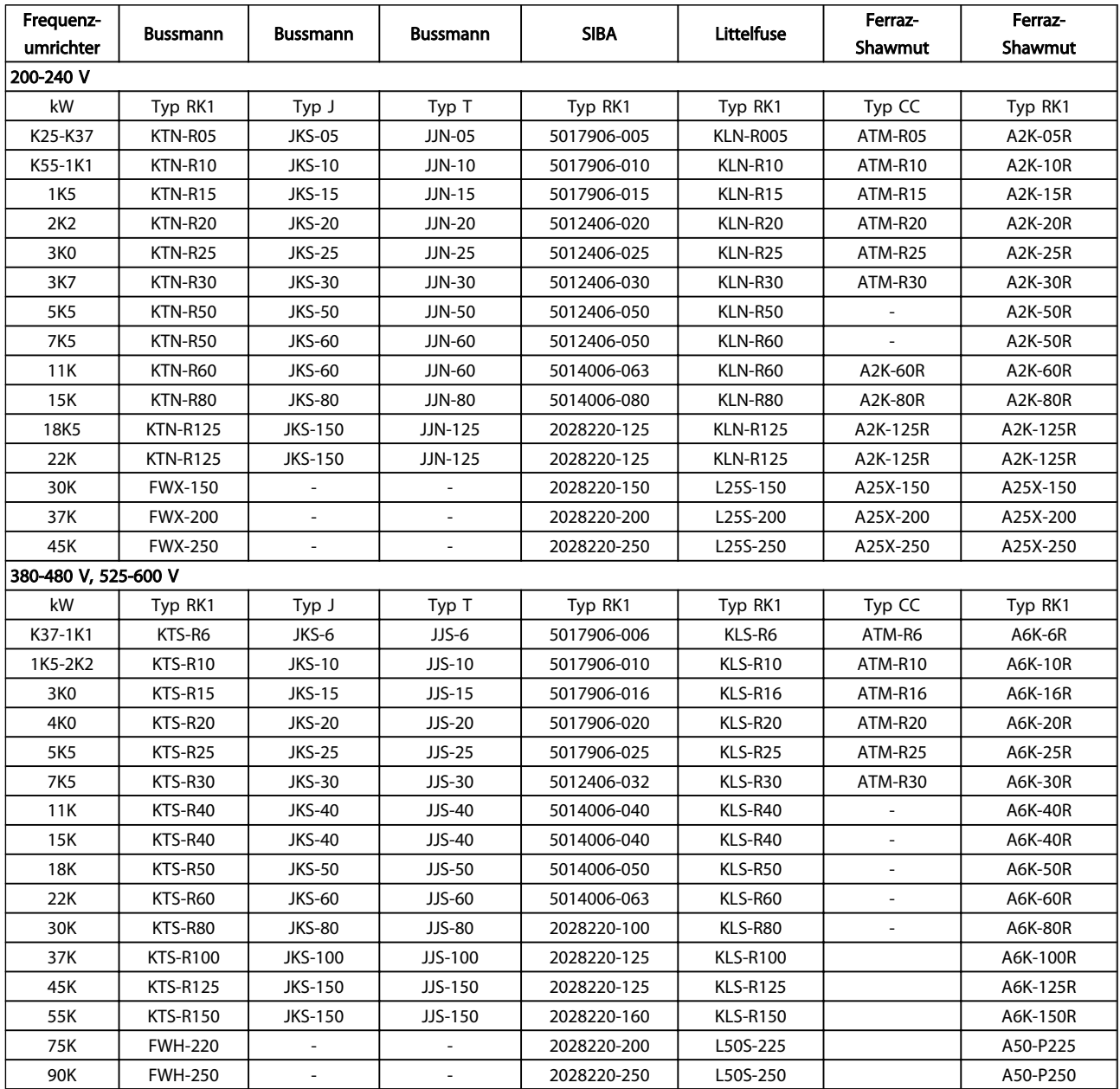

Tabelle 10.8 UL-Sicherungen, 200-240 V und 380-600 V

## 10.3.3 Ersatzsicherungen für 240 V

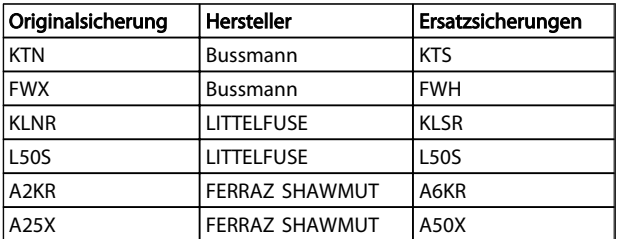

Tabelle 10.9

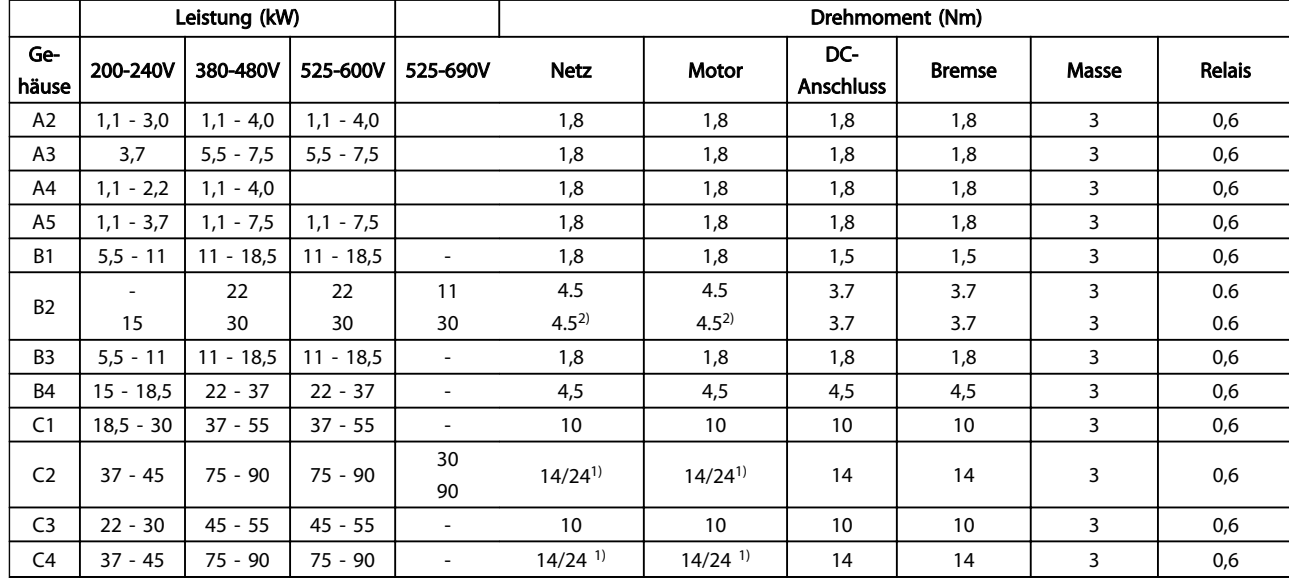

#### 10.4 Anzugsdrehmomente für Anschlüsse

#### Tabelle 10.10 Anziehen von Klemmen

1) Bei unterschiedlichen Kabelabmessungen x/y, wobei x ≤ 95 mm<sup>2</sup> und y ≥ 95 mm<sup>2</sup>.

2) Kabelabmessungen über 18,5 kW ≥ 35 mm<sup>2</sup> und unter 22 kW ≤ 10 mm<sup>2</sup>.

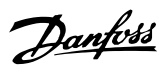

#### Index

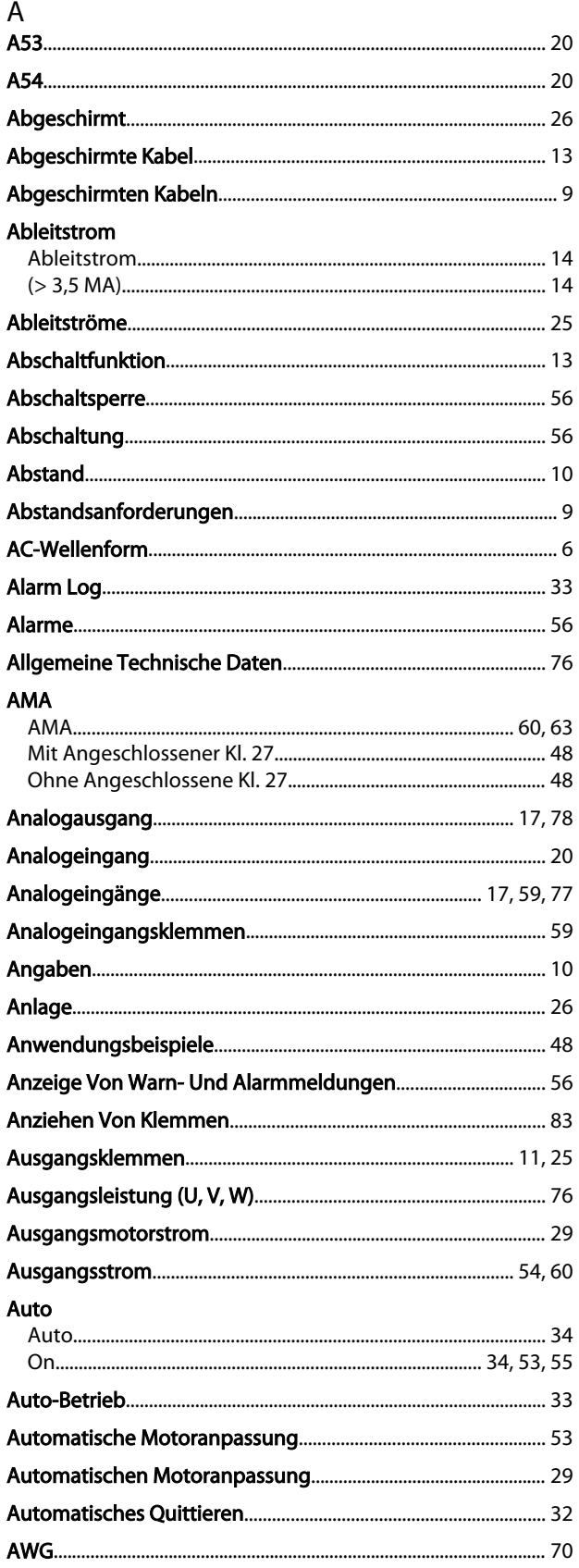

#### R

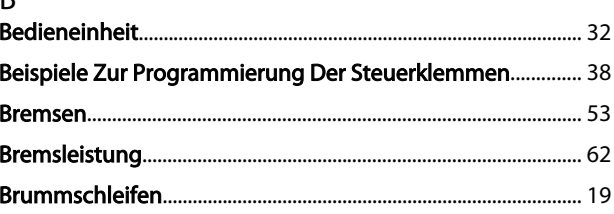

#### $\mathsf D$

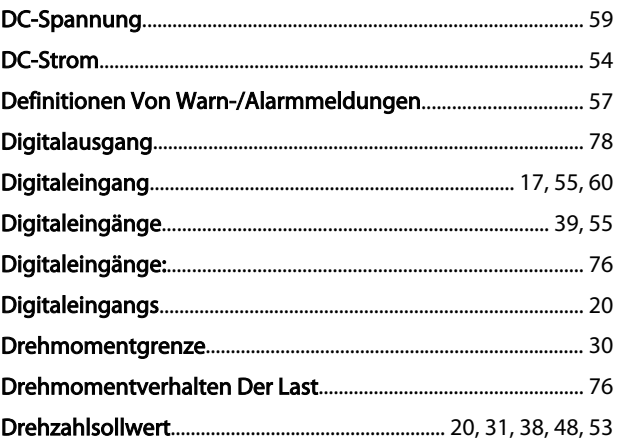

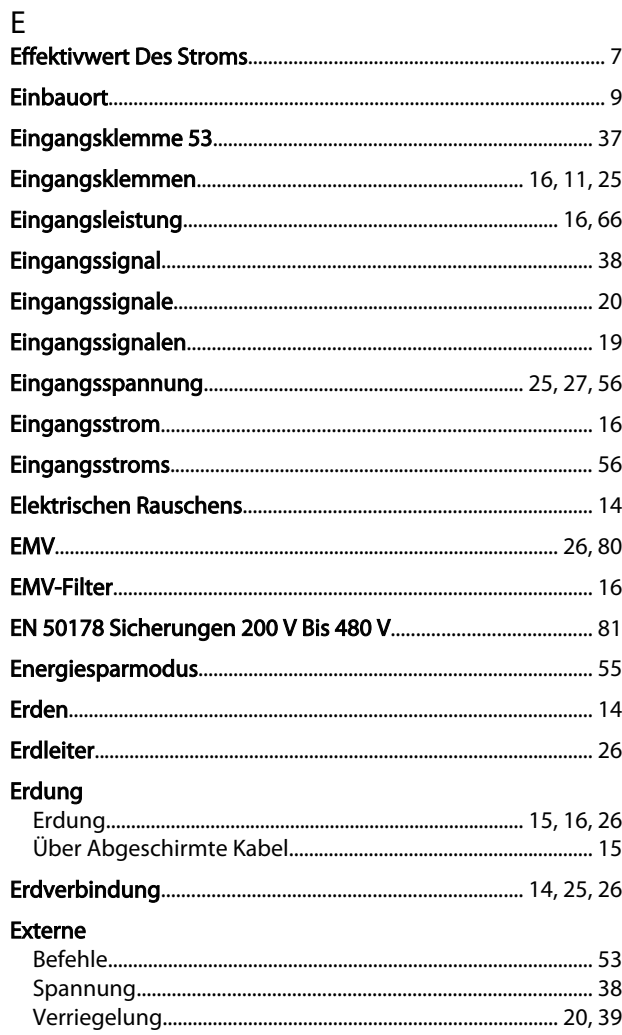

#### Index

#### Produkthandbuch für VLT® HVAC Drive

#### Externen

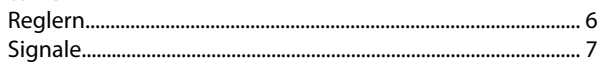

#### $\overline{F}$

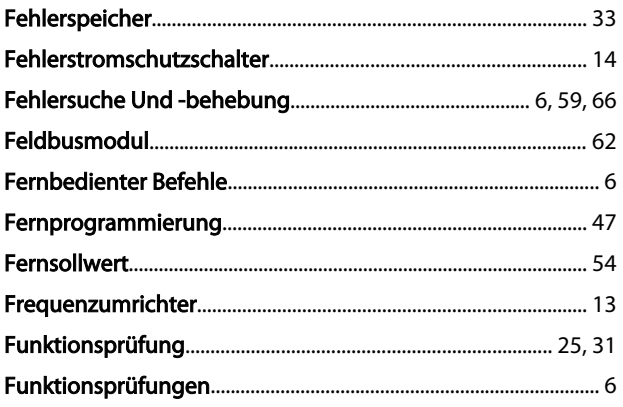

#### G

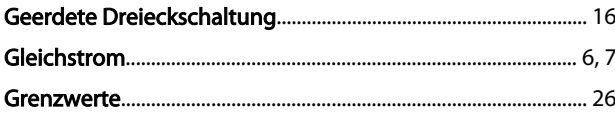

#### $H$

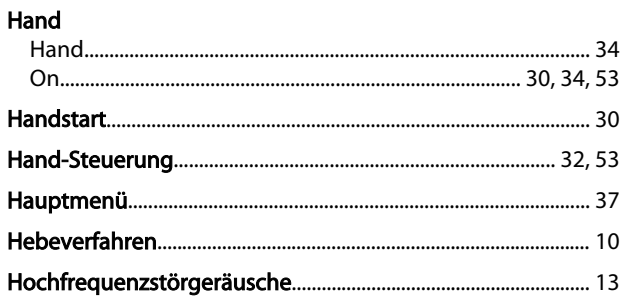

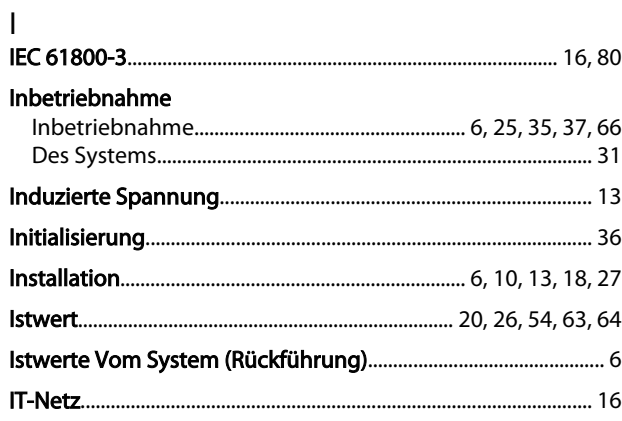

## $\sf K$

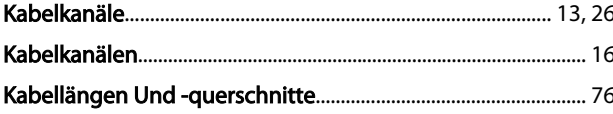

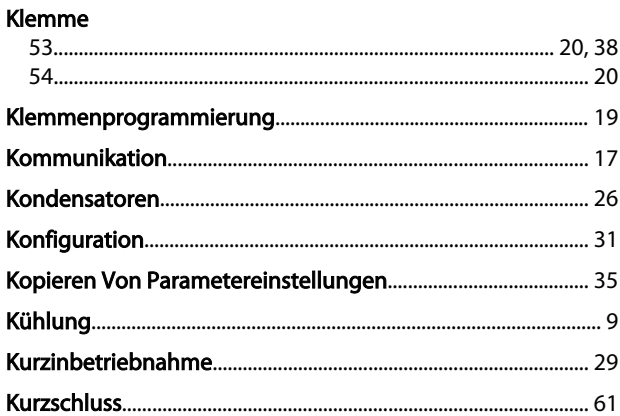

#### $\overline{L}$

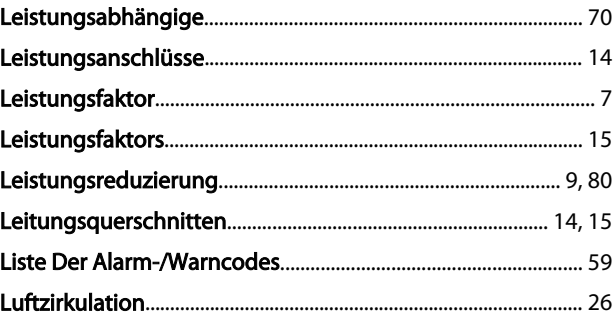

## $M_{\text{min}}$

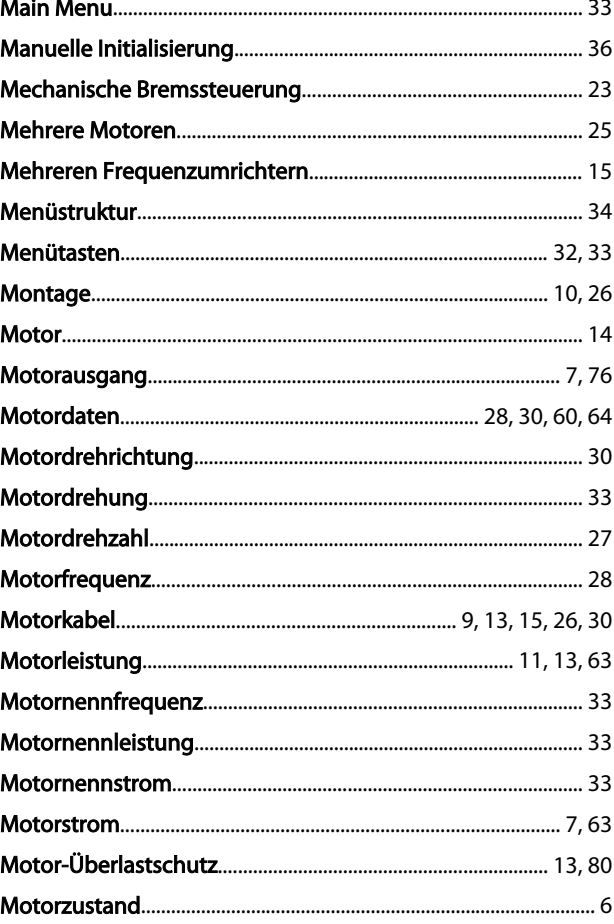

#### $\overline{N}$

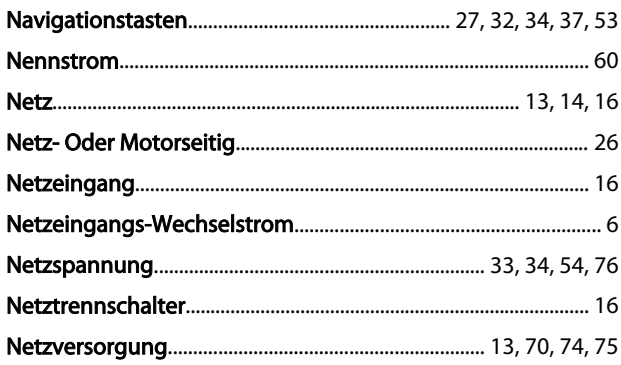

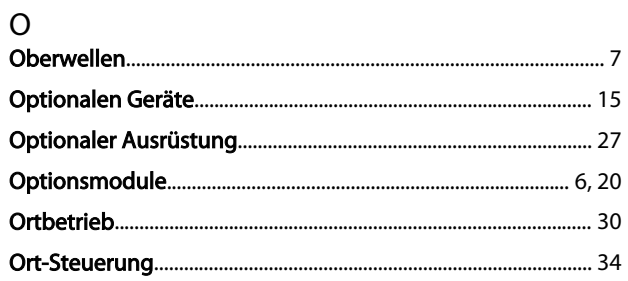

#### $\overline{P}$

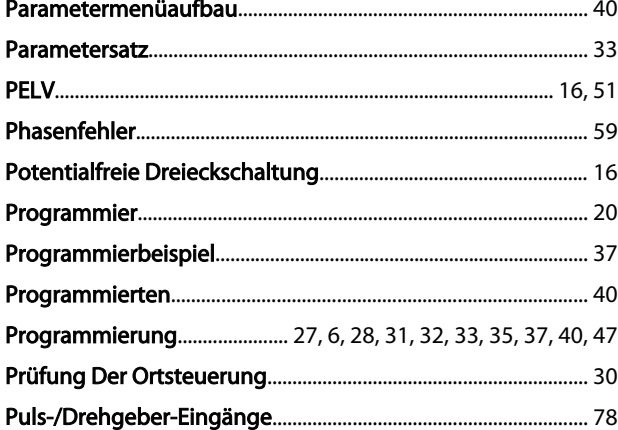

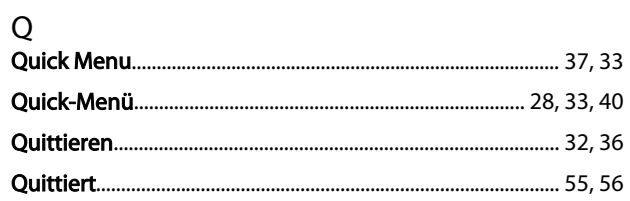

# $\overline{R}$

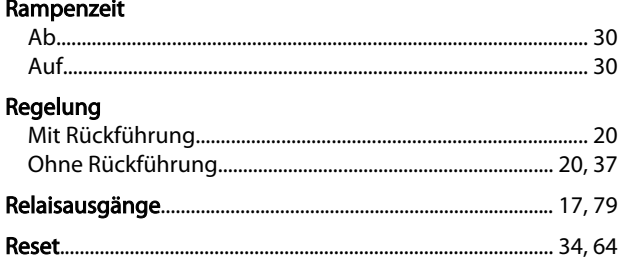

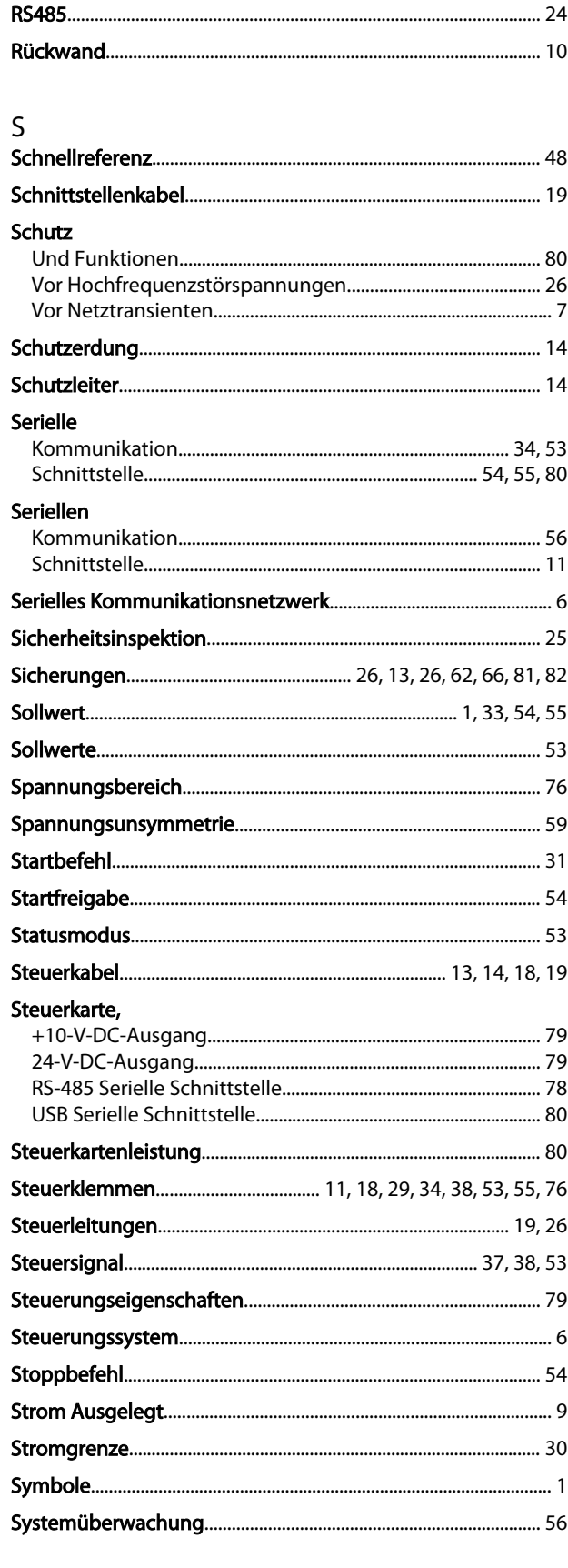

## $\bar{T}$

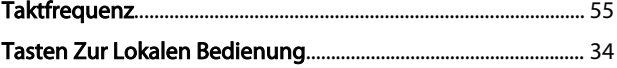

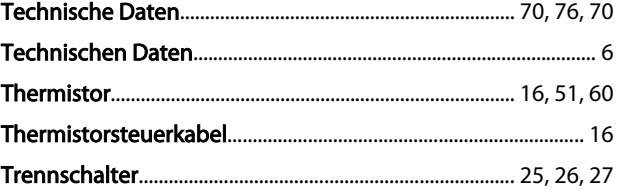

## Ü

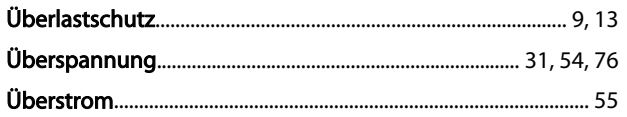

## $\cup$

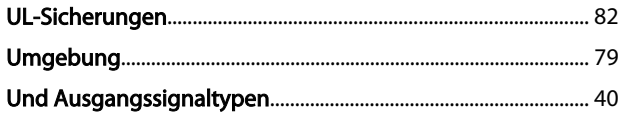

#### $\mathsf{V}$

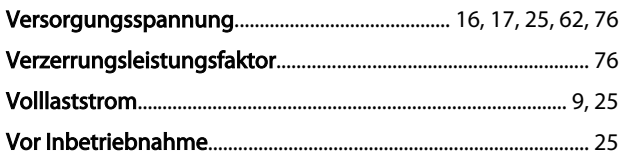

#### W

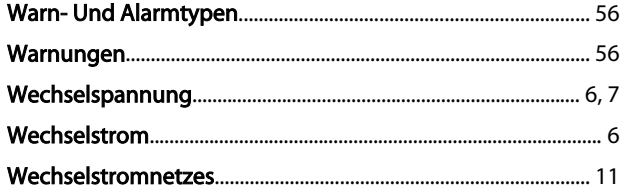

## $\overline{z}$

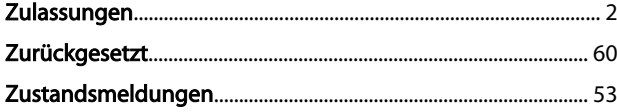

Danfoss